# **ACM4000T, ACM6000T, ACM8000T, ACM2506, ACM2509, ACM2520, ACM2544, ACM4509, ACM4520, ACMB2506**

# **АВТОМАТИЧЕСКИЕ КАЛИБРОВОЧНЫЕ МОДУЛИ**

# РУКОВОДСТВО ПО ЭКСПЛУАТАЦИИ

РЭ 6687–099–21477812–2012

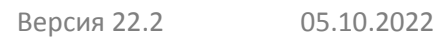

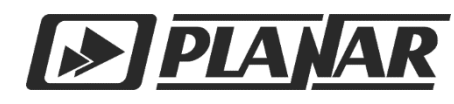

EAC

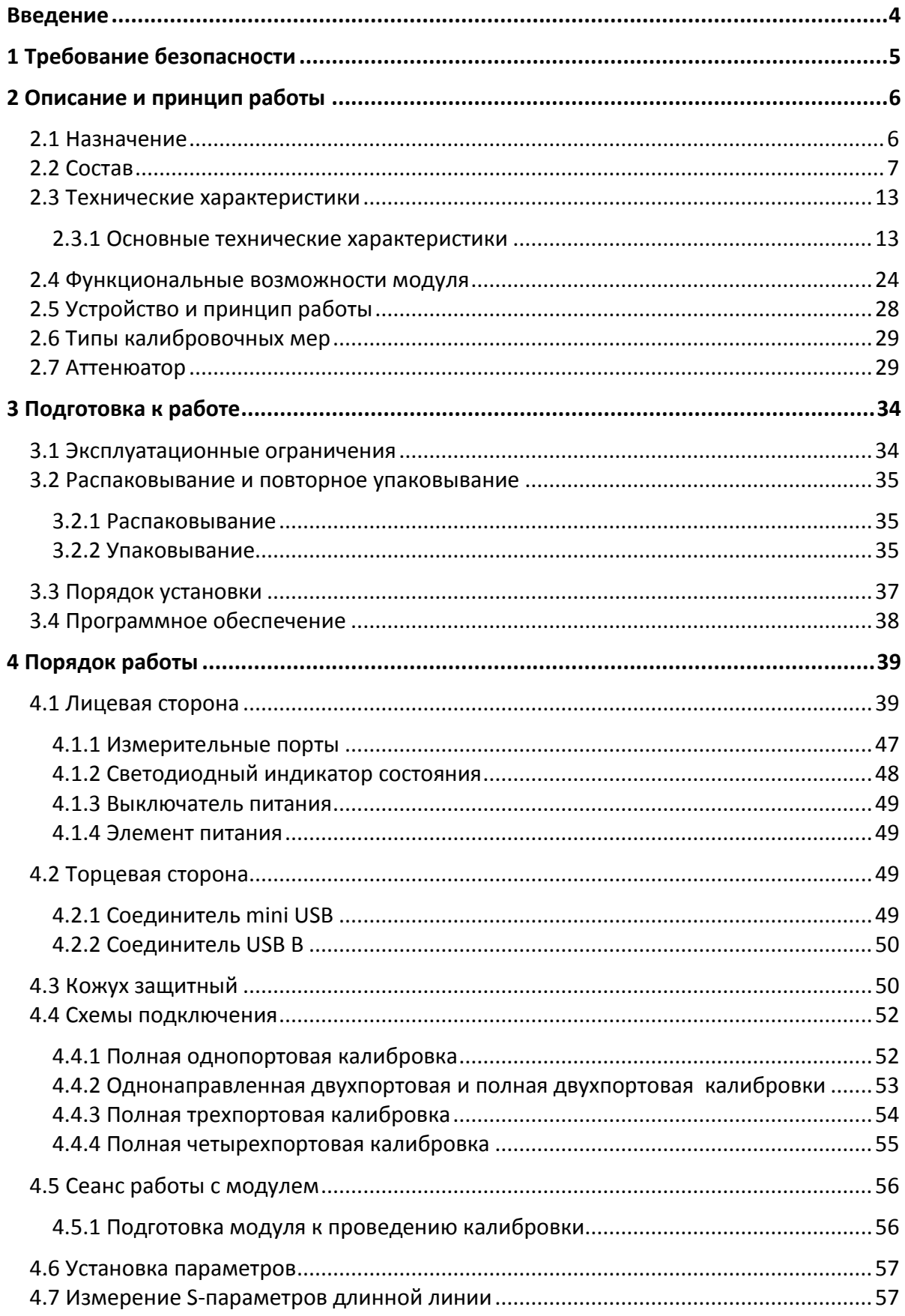

## **СОДЕРЖАНИЕ**

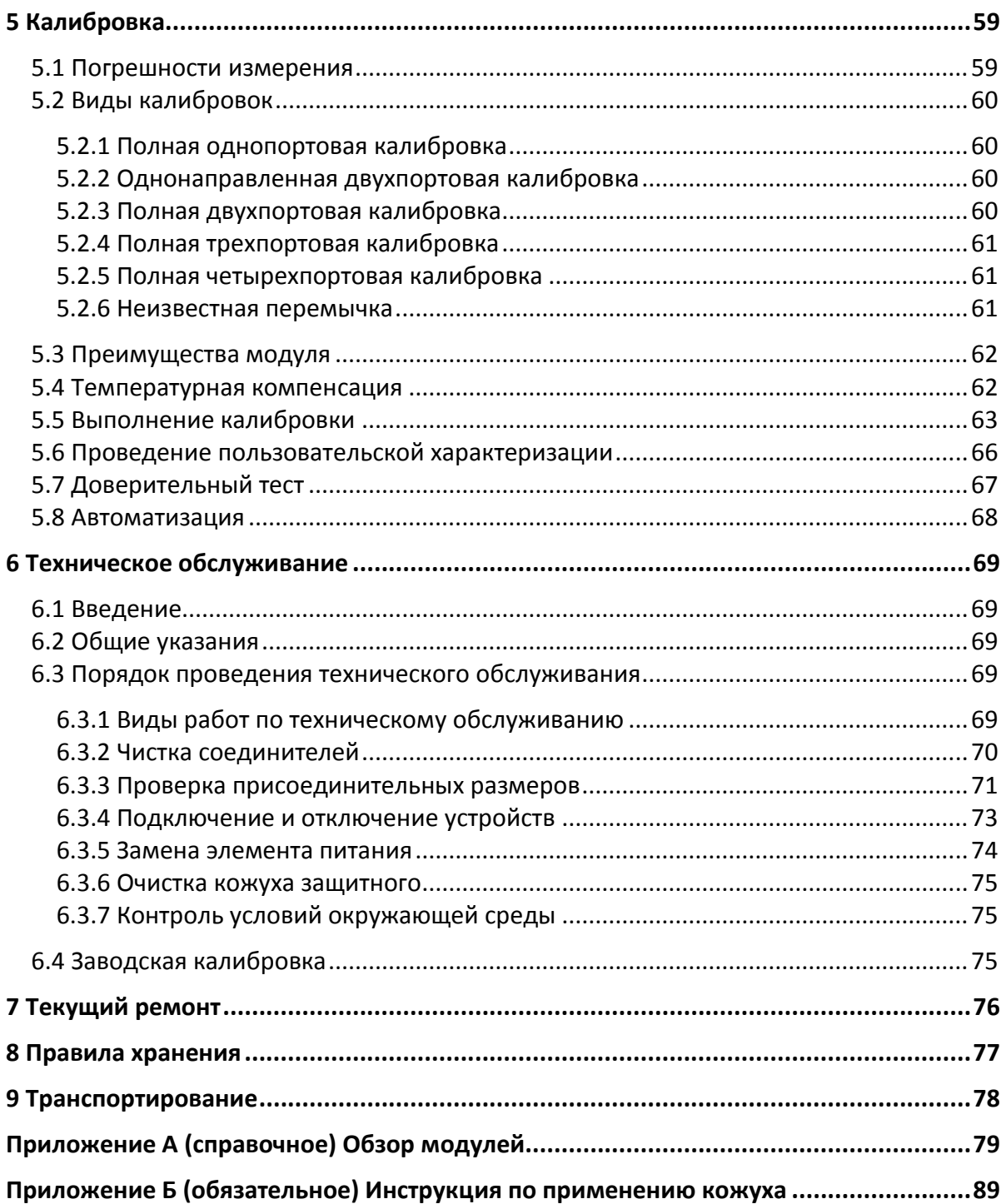

#### Введение

<span id="page-3-0"></span>Документ является обновленной редакцией руководства по эксплуатации РЭ 6687-099-21477812-2012.

Настоящее руководство по эксплуатации предназначено для изучения устройства, принципа действия, правил использования, транспортирования и хранения автоматических калибровочных модулей (далее – модули).

Перед началом работы необходимо ознакомиться со следующими документами:

• настоящим руководством по эксплуатации;

• руководством по эксплуатации анализатора цепей векторного или измерителя комплексных коэффициентов передачи и отражения (далее - анализатор), совместно с которым он будет использоваться;

• руководством программиста для организации дистанционного управления.

Работа с модулями и их техническое обслуживание должны осуществляться квалифицированным персоналом с инженерной подготовкой, имеющим начальные навыки по работе с устройствами СВЧ и персональным компьютером.

Предприятие-изготовитель оставляет за собой право, не уведомляя потребителя, вносить в конструкцию и документацию модулей изменения, не влияющие на их нормированные метрологические характеристики.

ВНИМАНИЕ: ДАННЫЙ ДОКУМЕНТ ЯВЛЯЕТСЯ РЕЗУЛЬТАТОМ ТВОРЧЕСКОГО ТРУДА И ИН-ТЕЛЕКТУАЛЬНОЙ ДЕЯТЕЛЬНОСТИ СОТРУДНИКОВ ПРЕДПРИЯТИЯ-ИЗГОТОВИТЕЛЯ. НЕ ДО-ПУСКАЕТСЯ ИСПОЛЬЗОВАНИЕ ДАННОГО ДОКУМЕНТА, РАВНО КАК И ЕГО ЧАСТИ, БЕЗ УКА-ЗАНИЯ НАИМЕНОВАНИЯ ДОКУМЕНТА И НАИМЕНОВАНИЯ ПРЕДПРИЯТИЯ-ИЗГОТОВИ-ТЕЛЯ.

ЗАПРЕЩАЕТСЯ КОММЕРЧЕСКОЕ ИСПОЛЬЗОВАНИЕ ДАННОГО ДОКУМЕНТА, РАВНО КАК И ЕГО ЧАСТИ, БЕЗ ПИСЬМЕННОГО СОГЛАСИЯ ПРЕДПРИЯТИЯ-ИЗГОТОВИТЕЛЯ.

Предприятие-изготовитель не несет ответственности за последствия неправильной эксплуатации модулей, нарушения правил безопасности и несоблюдения прочих необходимых мер предосторожности.

## 1 Требование безопасности

<span id="page-4-0"></span>При эксплуатации модулей необходимо соблюдать требования: «Правила технической эксплуатации электроустановок потребителей» и «Правила техники безопасности при эксплуатации электроустановок потребителей».

> К работе могут быть допущены лица, прошедшие инструктаж по технике безопасности при работе с электро- и радиоизмерительными приборами.

**ВНИМАНИЕ!** Перед началом работы корпус управляющего компьютера и корпус анализатора (клемма  $\frac{1}{\sqrt{2}}$ ), совместно с которым будет работать модуль, должны быть соединены.

> Превышение максимальной входной мощности радиочастотного сигнала или максимального постоянного напряжения, указанных на лицевой стороне модуля, может привести к выходу его из строя.

#### Защита от электростатического разряда

На рабочем месте должны быть приняты меры по обеспечению защиты от воздействия статического электричества.

Защита от электростатического разряда очень важна при подключении и отключении модуля. Подключение модуля к анализатору, отключение от него, чистка соединителей модуля, визуальный осмотр - при каждой из этих операций можно повредить чувствительные к статическому электричеству элементы внутренних цепей модуля или калибруемого анализатора.

**ВНИМАНИЕ!** Статическое электричество может накопиться на вашем теле и при разряде повредить чувствительные элементы внутренних цепей модуля или анализатора. Для предотвращения повреждения необходимо соблюдать следующее:

> *всегда* снимать накопленный на теле заряд статического электричества до прикосновения к модулю и другим чувствительным к статическому электричеству устройствам;

> *всегда* использовать заземленный проводящий настольный коврик под измеряемым устройством;

> *всегда* надевать на руку заземленный антистатический браслет, подсоединенный к заземленному проводящему настольному коврику через последовательно подключенный резистор 1 МΩ.

## <span id="page-5-0"></span>2 Описание и принцип работы

#### 2.1 Назначение

<span id="page-5-1"></span>Полное торговое наименование, тип и обозначение:

• Автоматические калибровочные модули ACM6000T, ACM2506, ACM2509, ACM2520, ACM2544, ACMB2506, ACM4000T, ACM4509, ACM4520, ACM8000T, ACM8400T.

Автоматические калибровочные модули предназначены для калибровки (коррекции результатов измерений) анализаторов цепей векторных в автоматическом режиме.

Калибровка осуществляется путем автоматического подключения к измерительным портам анализатора внутренних мер отражения и передачи.

В результате калибровки определяются комплексные оценки ошибок (составляющие систематической погрешности) в соответствии с моделью анализатора. Результаты используются для коррекции. Коррекция – это процесс исключения ошибок, определённых при калибровке, с целью повышения точности измерений.

Использование модуля вместо механического набора калибровочных мер дает ряд преимуществ, гарантирующих высокую точность измерений и увеличение срока службы измерительных портов анализатора. Точность измерений обеспечивается прецизионным описанием мер (состояний) модуля, стабильностью выбранной конструкции и применением функций учета дрейфа температуры и самодиагностики в виде доверительного теста. Однократное подключение модуля при калибровке:

• продлевает ресурс портов анализатора;

• уменьшает нагрузку на технический персонал, снижая вероятность ошибки некорректного подключения той и иной меры;

• делает процесс измерений максимально производительным.

Протокол управления модулем основан на стандарте USBTMC-USB488.

### 2.2 Состав

<span id="page-6-0"></span>Модули отличаются друг от друга диапазоном рабочих частот, количеством портов и наличием элемента питания. Функциональные особенности кратко перечислены в таблице [2.1](#page-6-1) и приложении А. Внешний вид приведен в разделе [4.1.](#page-38-1)

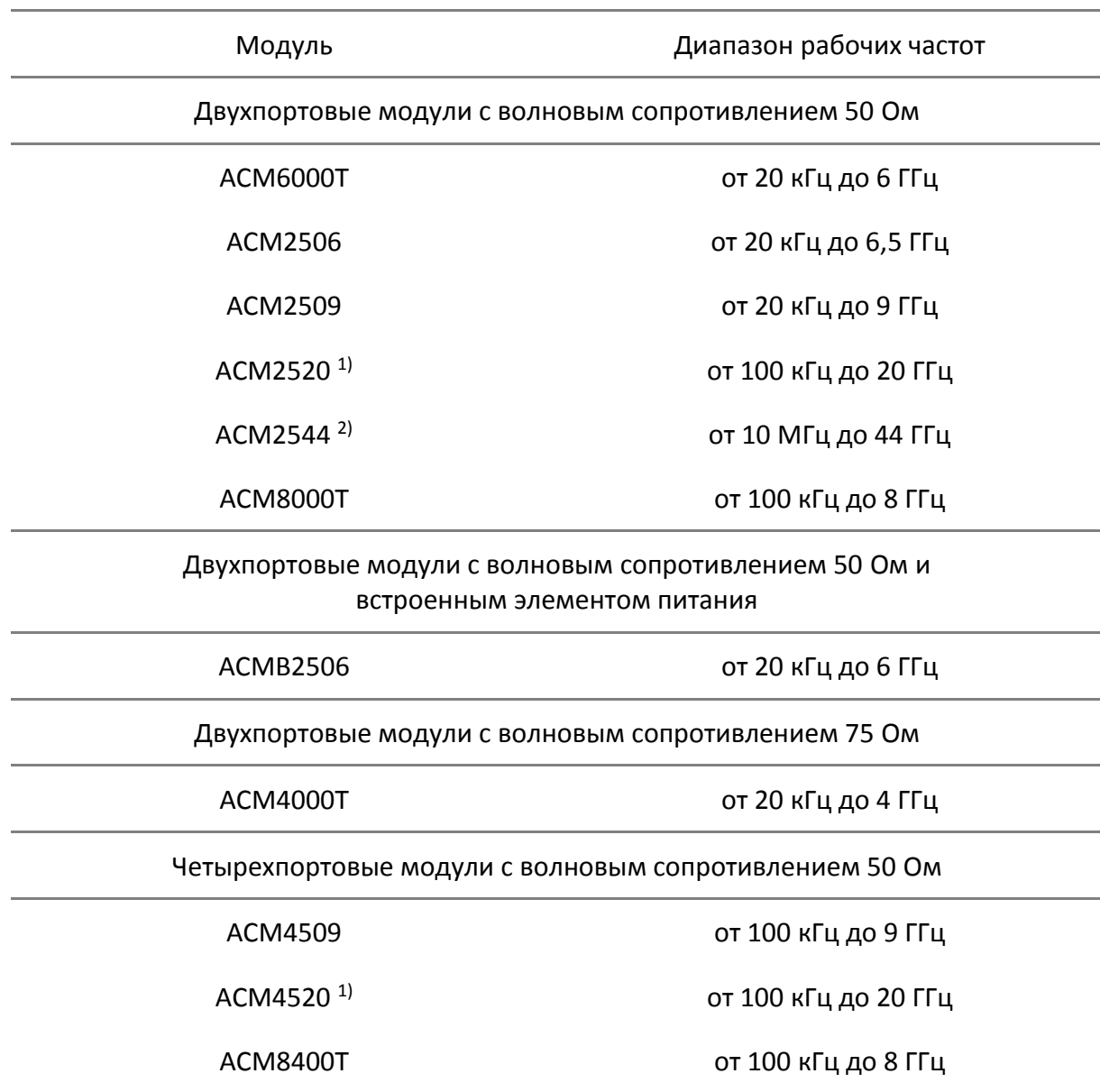

<span id="page-6-1"></span>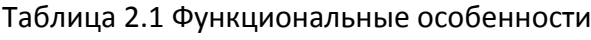

При калибровке модули управляются программным обеспечением анализатора цепей, установленным на персональный компьютер. Для связи используется интерфейс USB 2.0.

 $1)$  Верхняя граница диапазона рабочих частот ACM2520 и ACM4520 с типом соединителей N составляет 18 ГГц.

<sup>&</sup>lt;sup>2)</sup> Верхняя граница диапазона рабочих частот ACM2544 с типом соединителей 2,92 мм составляет 40 ГГц.

Модули имеют несколько модификаций в зависимости от типа соединителей PORT A, PORT B и, при наличии, PORT C и PORT D. В таблицах [2.2](#page-7-0) – [2.10](#page-9-0) указаны возможные типы соединителей для каждого модуля.

<span id="page-7-0"></span>Таблица 2.2 Модификации ACM6000T

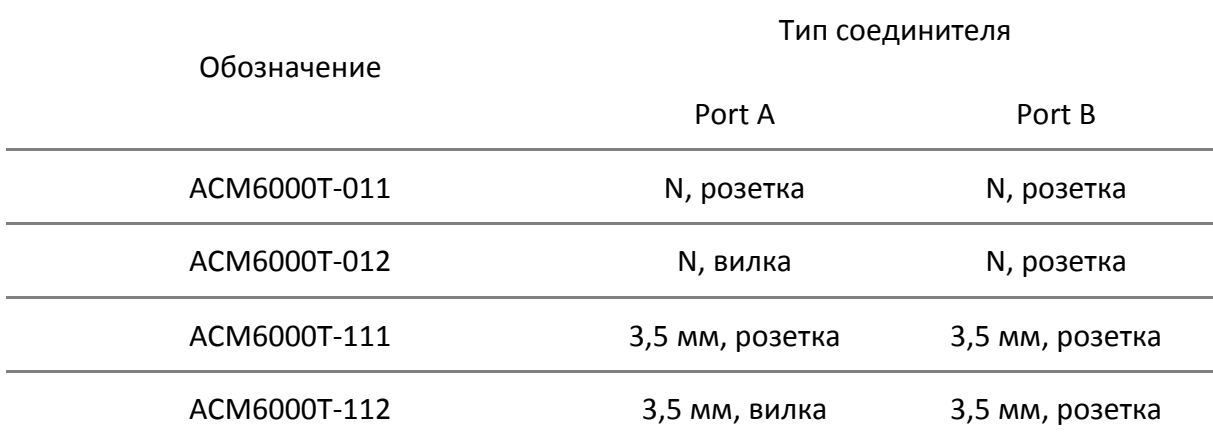

#### Таблица 2.3 Модификации ACM2506

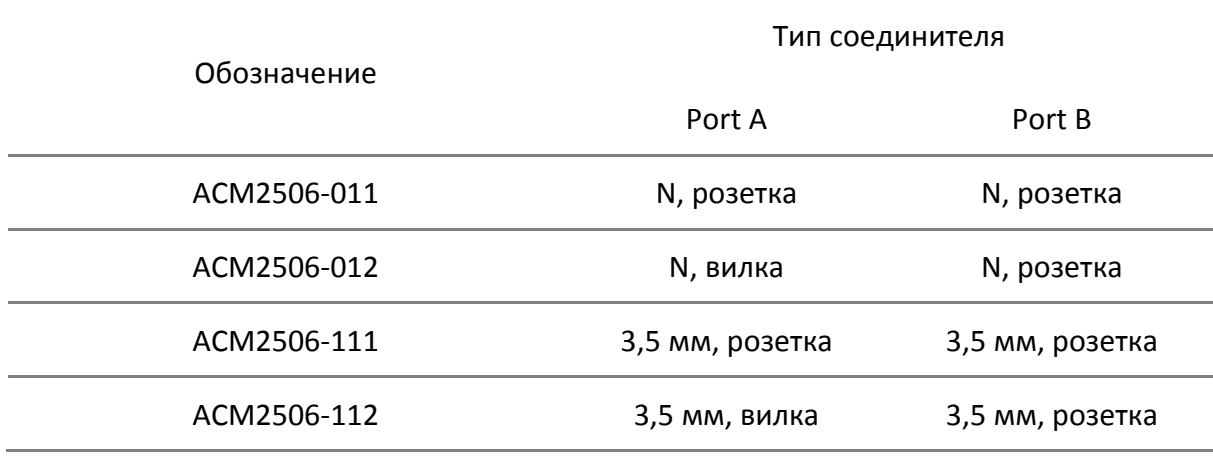

#### Таблица 2.4 Модификации ACM2509

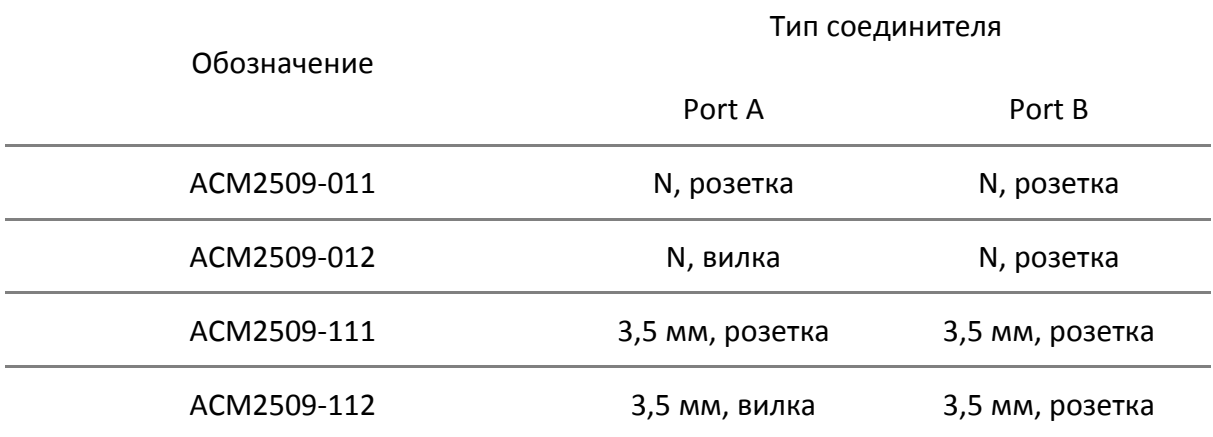

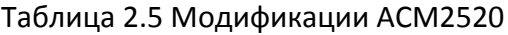

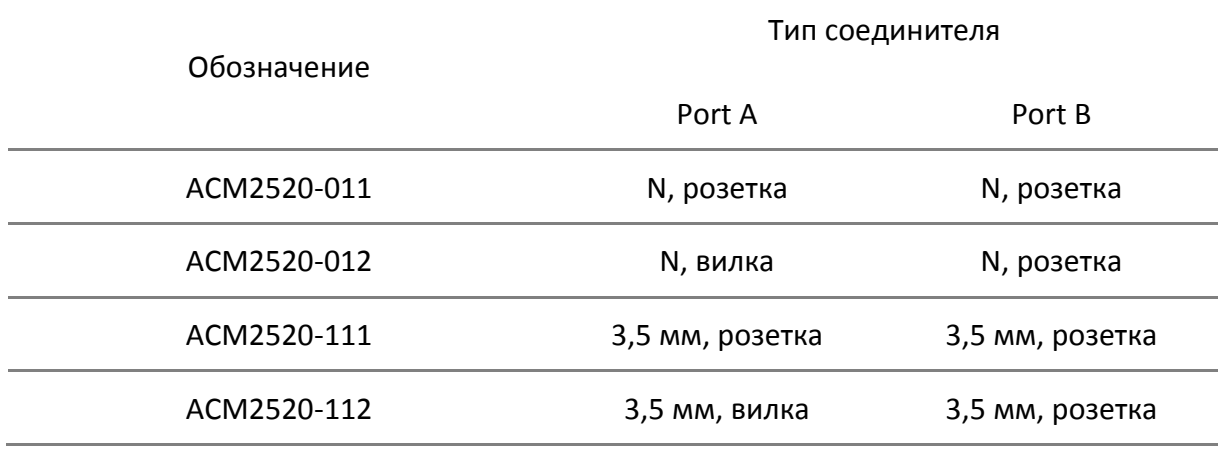

# Таблица 2.6 Модификации ACM2544

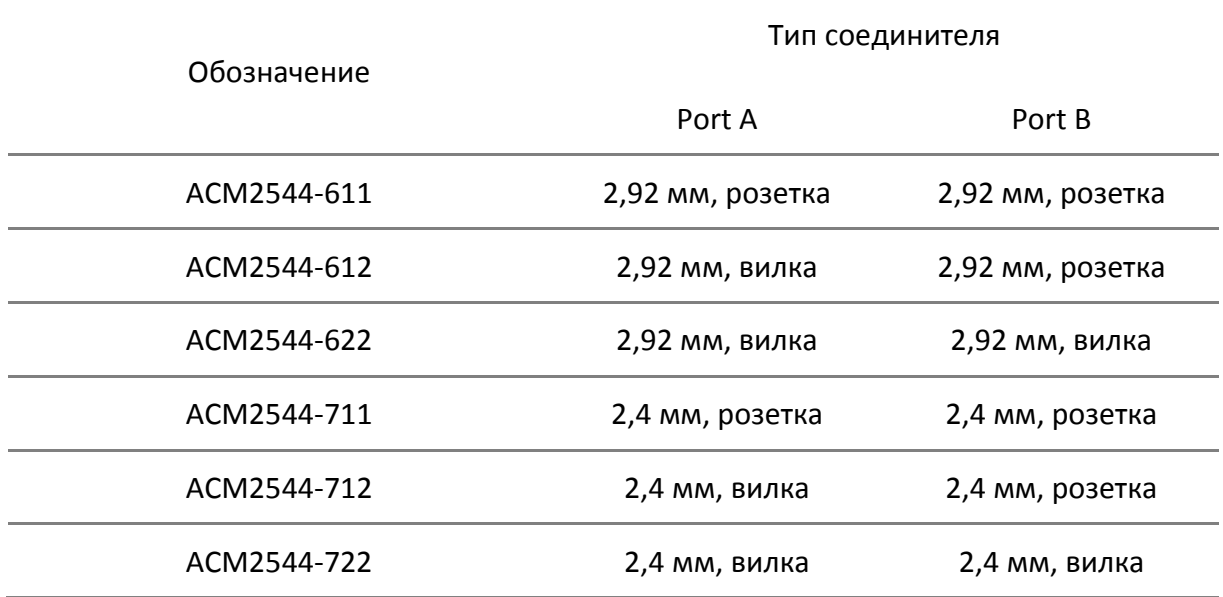

## Таблица 2.7 Модификации ACMB2506

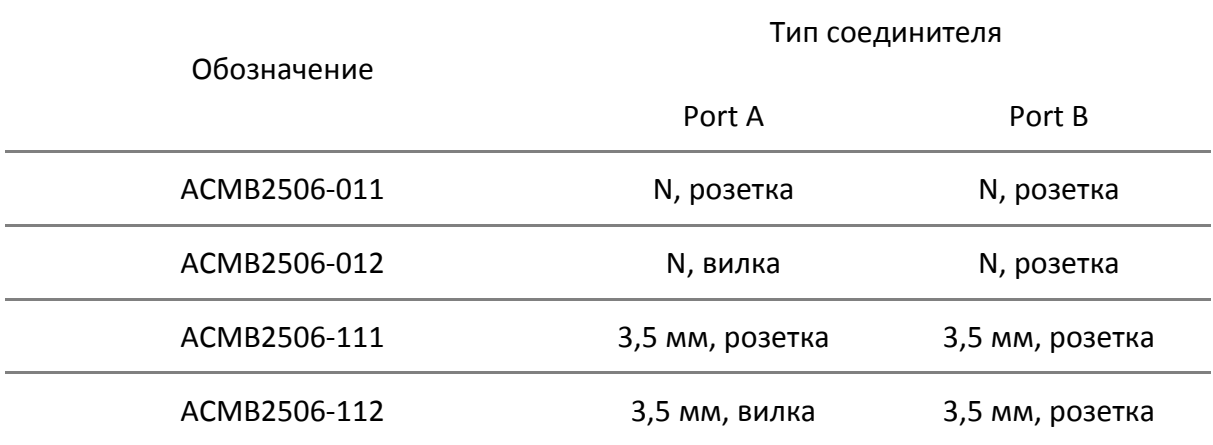

# [2](#page-5-0) [Описание и принцип работы](#page-5-0)

## Таблица 2.8 Модификации ACM4000T

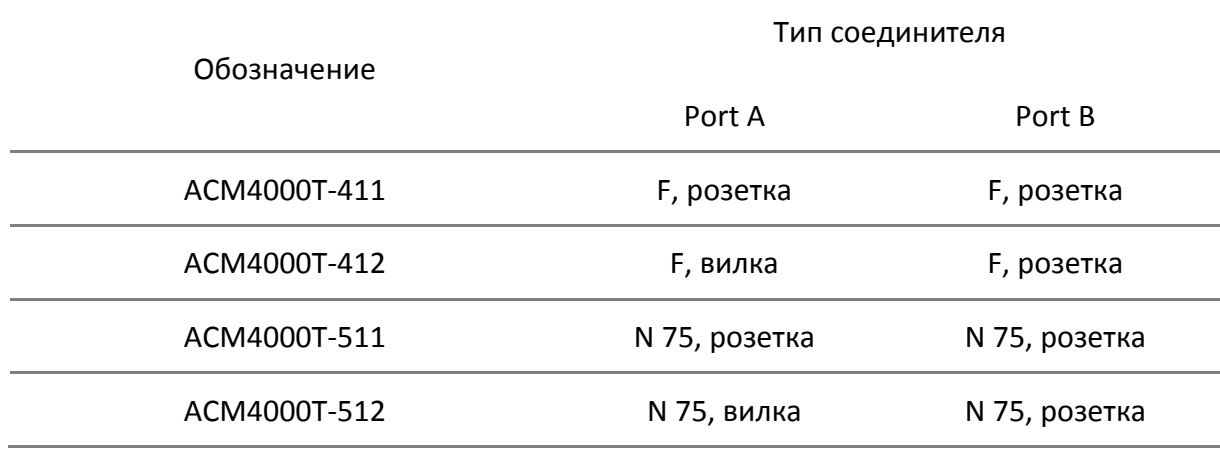

### Таблица 2.9 Модификации ACM4509

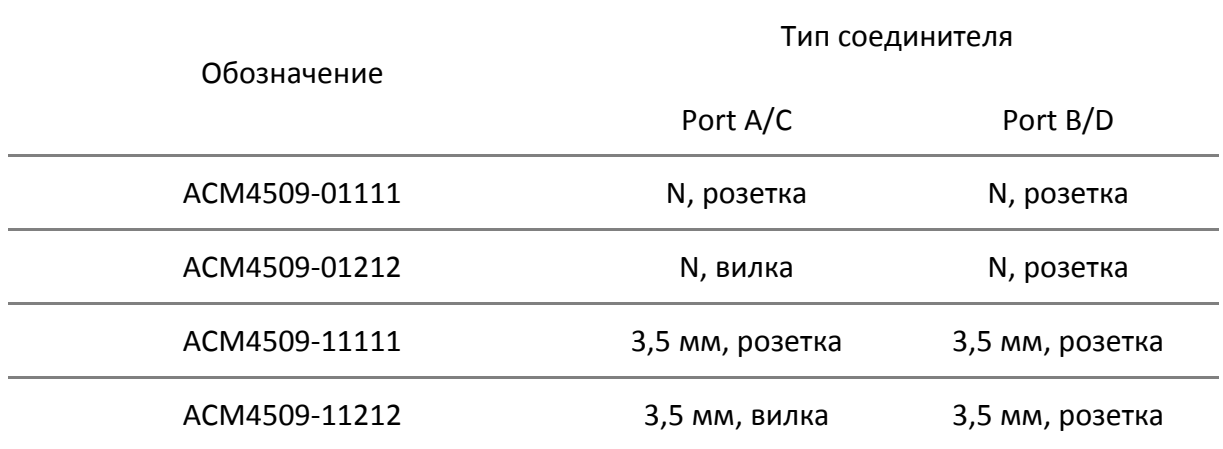

### <span id="page-9-0"></span>Таблица 2.10 Модификации ACM4520

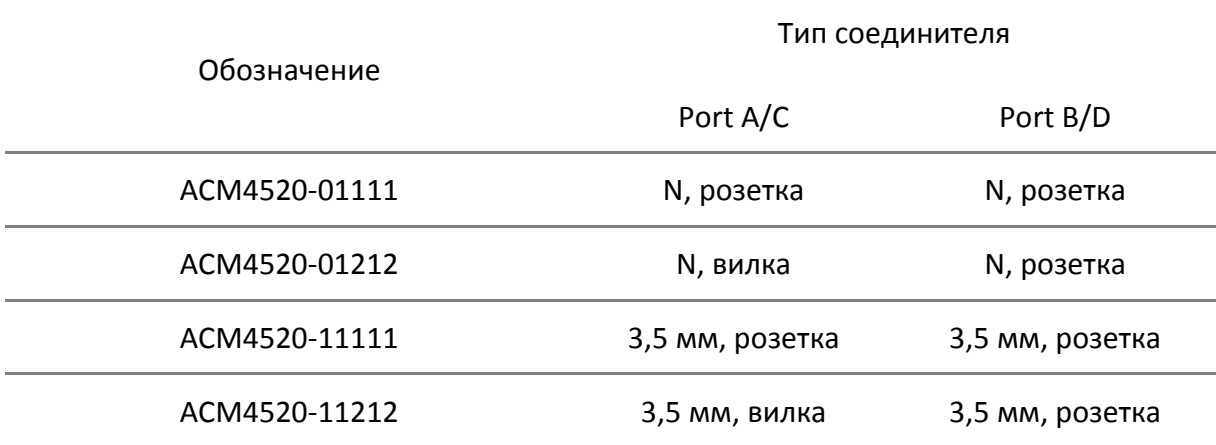

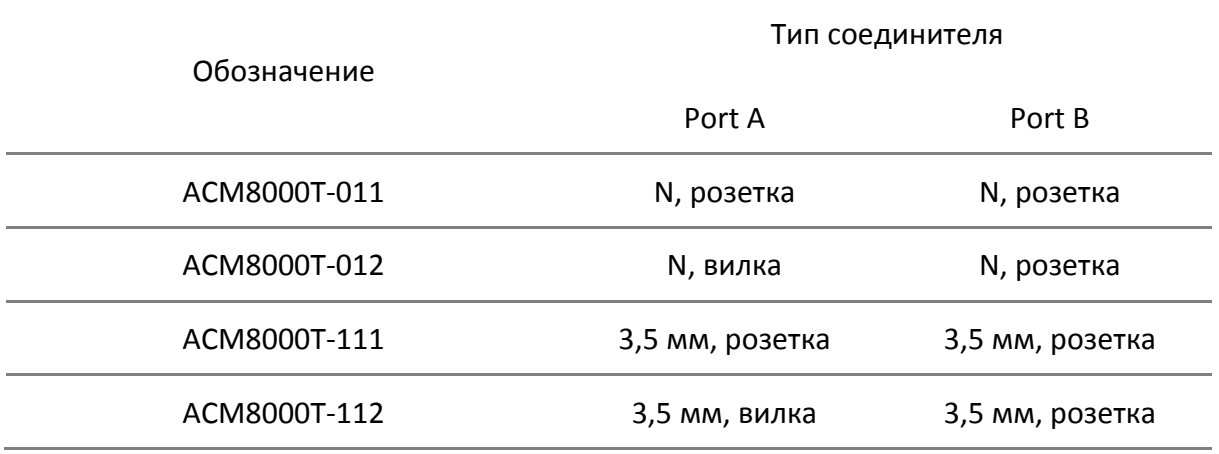

## Таблица 2.11 Модификации ACM8000T

## Таблица 2.12 Модификации ACM8400T

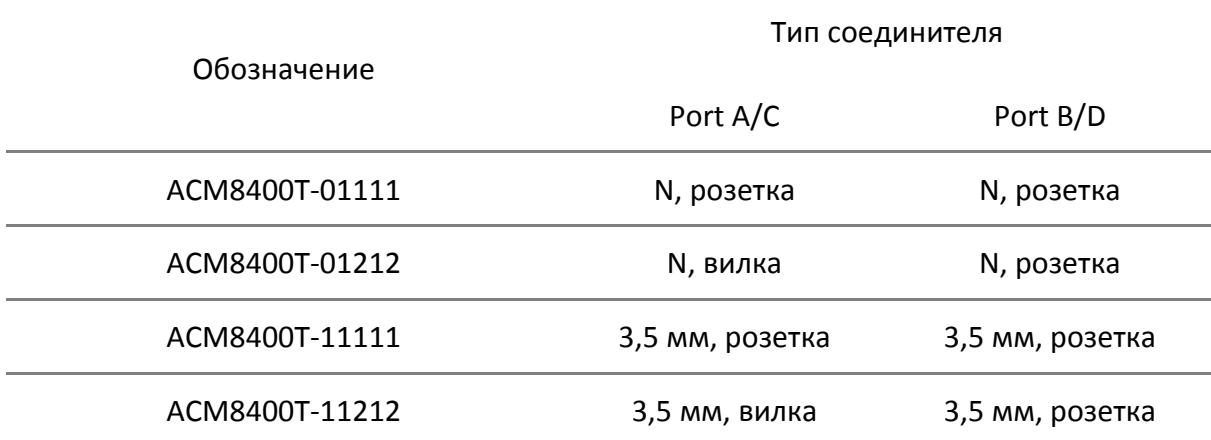

### [2](#page-5-0) [Описание и принцип работы](#page-5-0)

### Комплект поставки приведен в таблице [2.13.](#page-11-0)

#### <span id="page-11-0"></span>Таблица 2.13 Комплект поставки

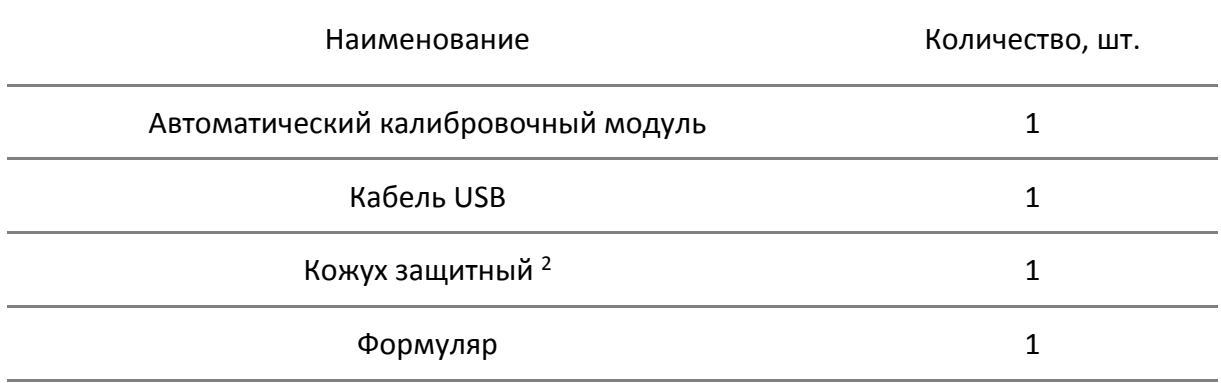

#### Примечания:

1 Конкретная модель автоматического калибровочного модуля определяется при заказе.

2 Возможен заказ кожуха защитного отдельно.

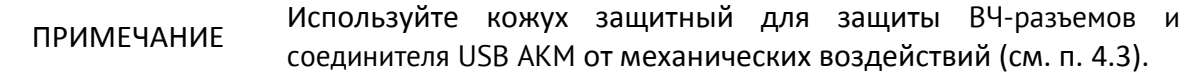

## <span id="page-12-0"></span>2.3 Технические характеристики

#### 2.3.1 Основные технические характеристики

<span id="page-12-1"></span>Основные технические характеристики модулей приведены в таблице [2.14.](#page-12-2)

Модуль обеспечивает эффективные параметры анализатора в диапазоне температур от 18 °С до 28 °С и изменении температуры не более чем на ±1 °С после выполнения полной одно- или многопортовой калибровки при уровне выходной мощности минус 5 дБм и включённом режиме термокомпенсации.

Для обеспечения указанных в таблице [2.15](#page-17-0) эффективных параметров следует применять прецизионные измерительные кабели и переходы. Перечень кабелей и переходов приведен в руководстве по эксплуатации на калибруемый анализатор. При использовании принадлежностей общего применения пределы погрешности анализатора могут быть увеличены.

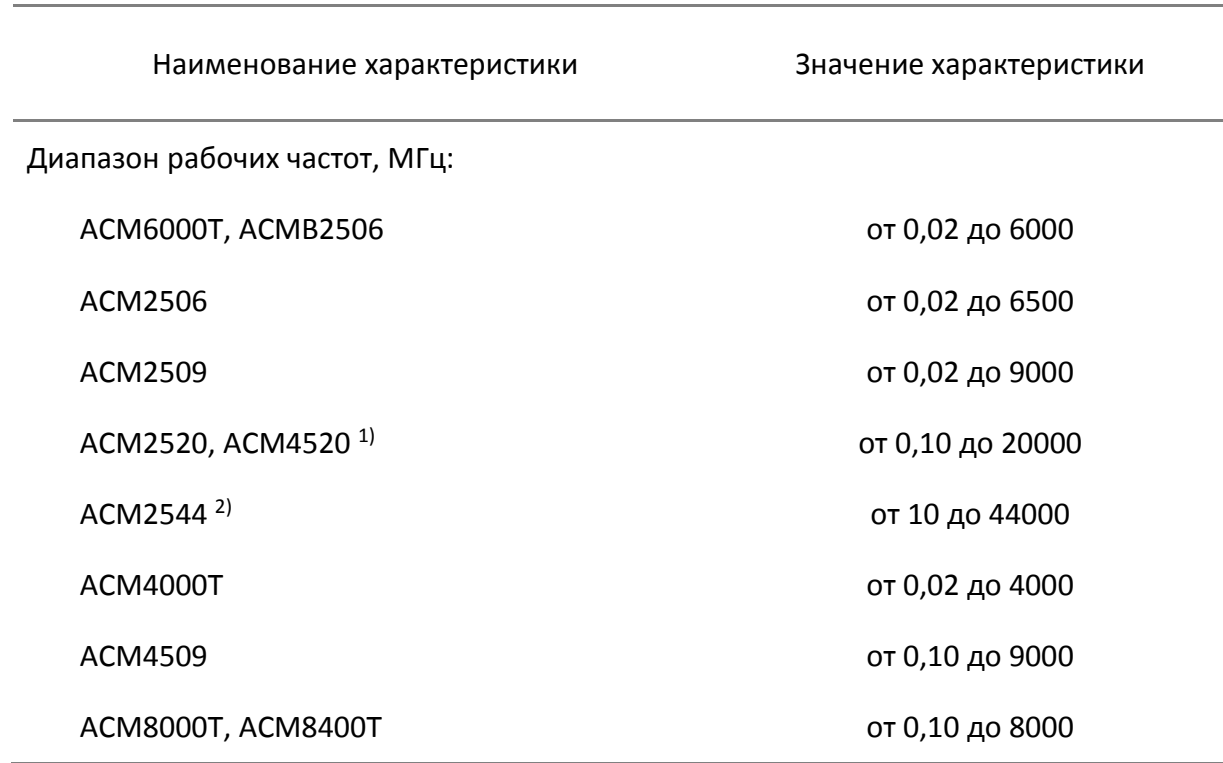

<span id="page-12-2"></span>Таблица 2.14 Основные технические характеристики

<sup>&</sup>lt;sup>1)</sup> Верхняя граница диапазона рабочих частот для ACM2520 и ACM4520 с типом соединителей N составляет 18 ГГц.

<sup>&</sup>lt;sup>2)</sup> Верхняя граница диапазона рабочих частот для ACM2544 с типом соединителей 2,92 мм составляет 40 ГГц.

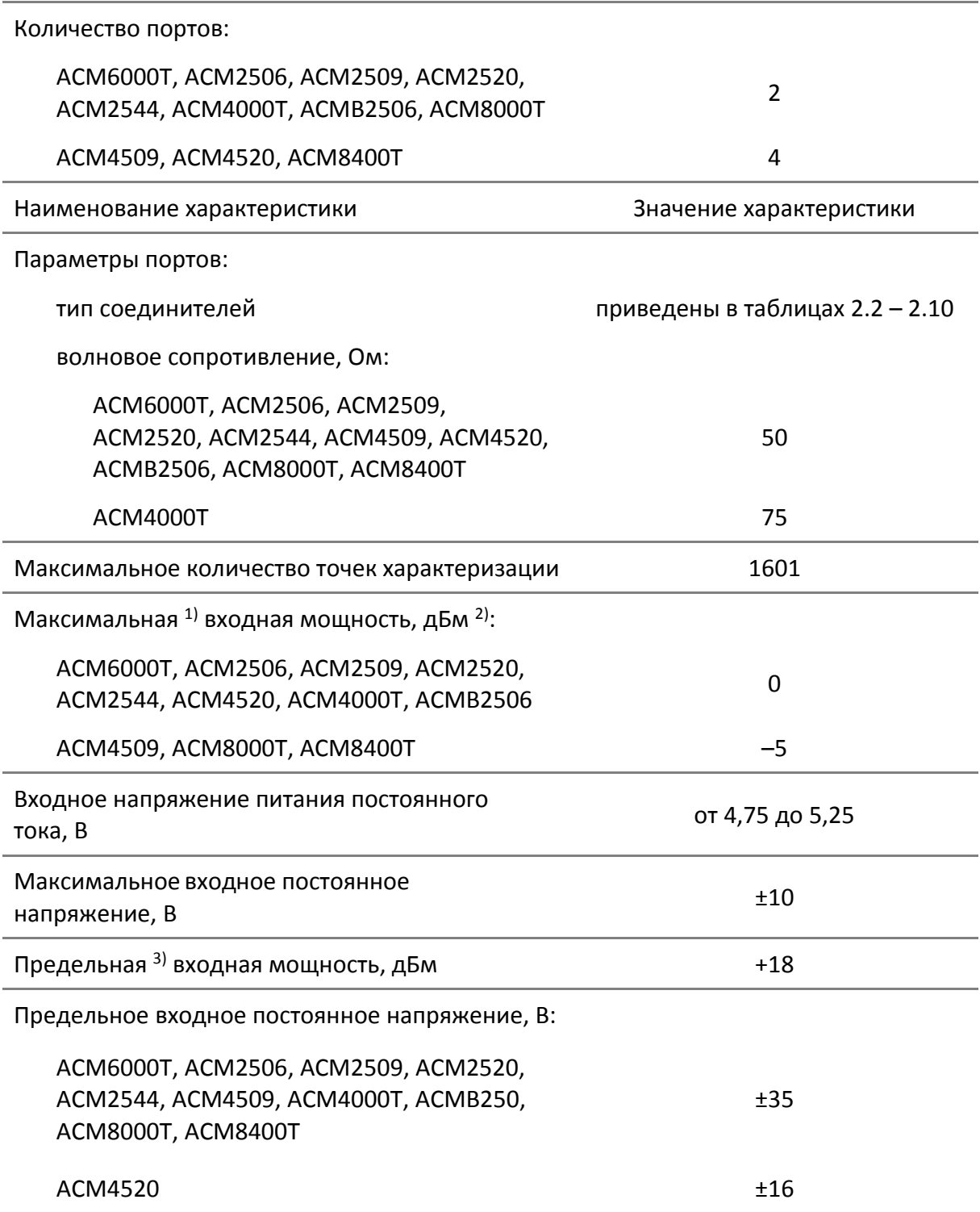

<sup>1)</sup> Превышение максимальных значений увеличивает погрешность измерения анализатора.

<sup>2)</sup> дБм обозначает дБ относительно 1 мВт.

<sup>3)</sup> Превышение предельных значений приводит к выходу модуля из строя.

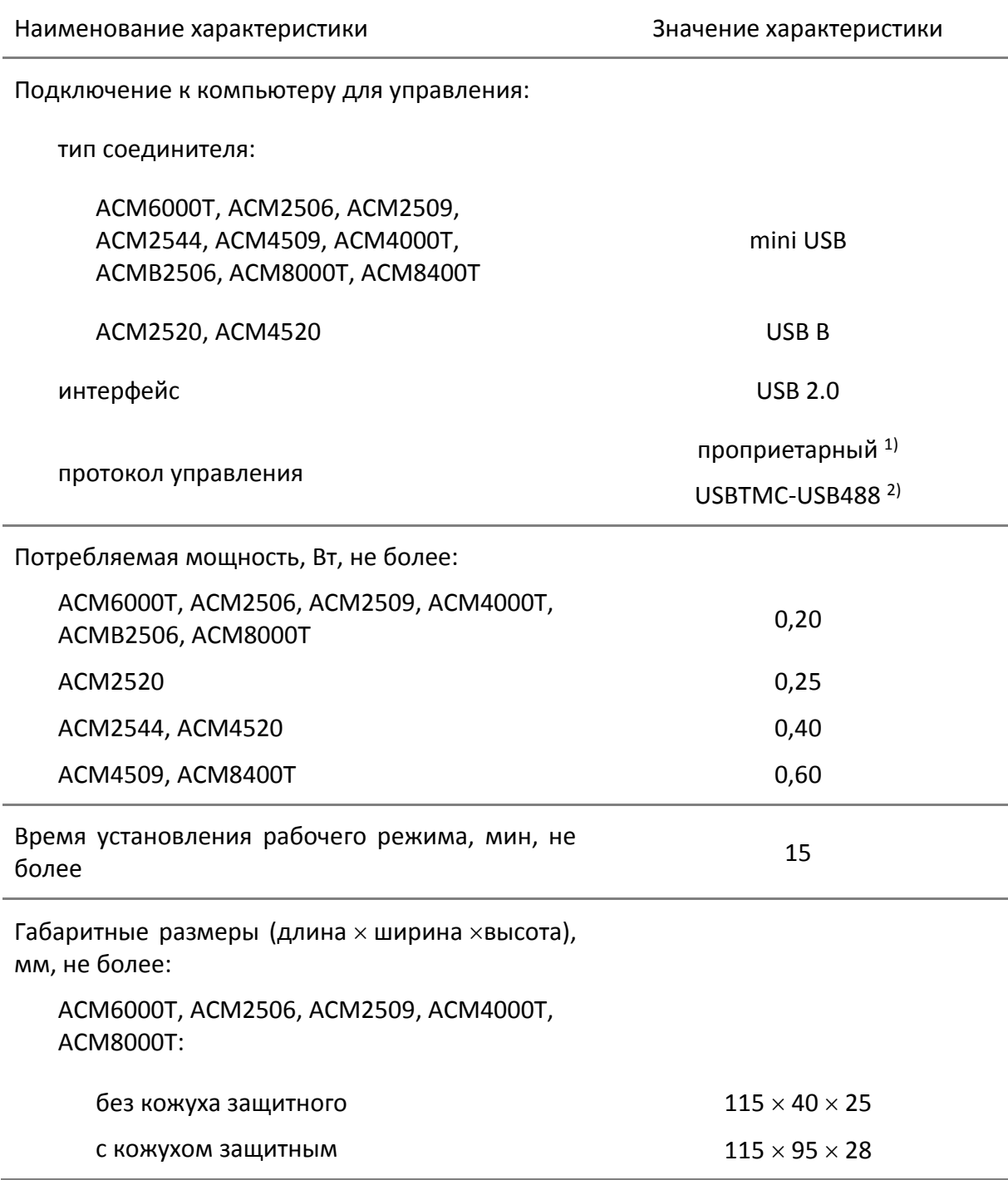

 $1)$  Проприетарный – закрытый протокол, разработанный компанией ООО «ПЛА-НАР» для управления модулями собственного производства.

<sup>2)</sup> USBTMC-USB488 – наличие данного протокола управления для конкретного модуля следует уточнять в службе технической поддержки ООО «ПЛАНАР».

# [2](#page-5-0) [Описание и принцип работы](#page-5-0)

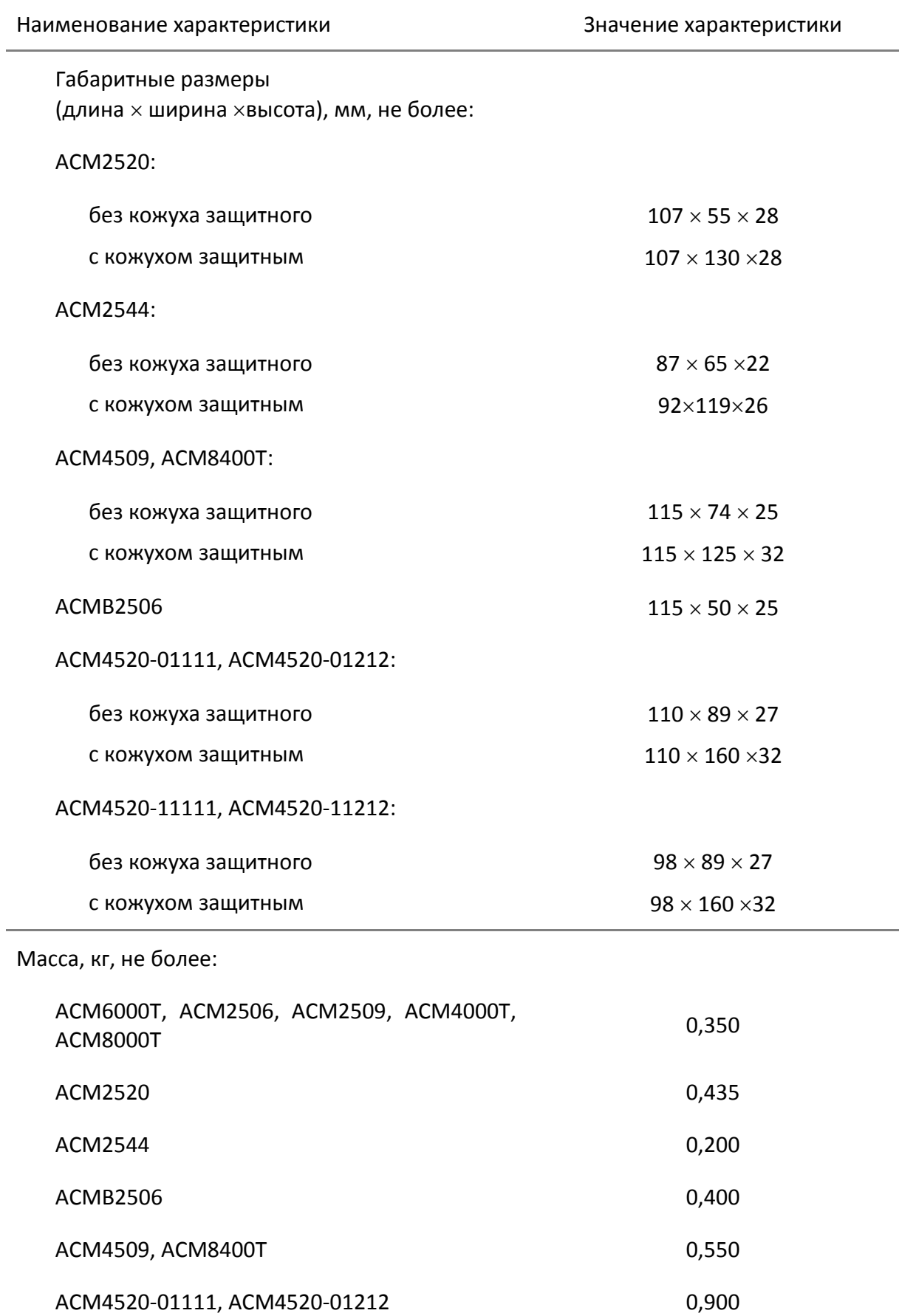

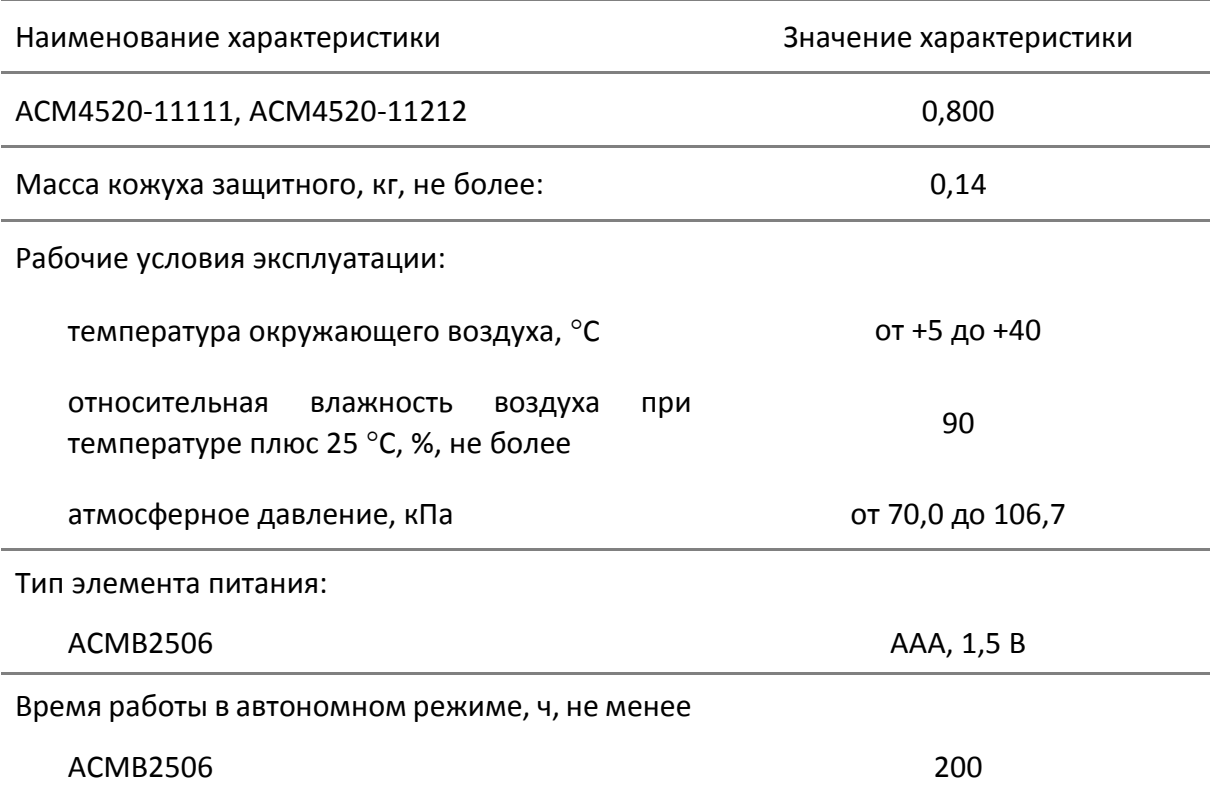

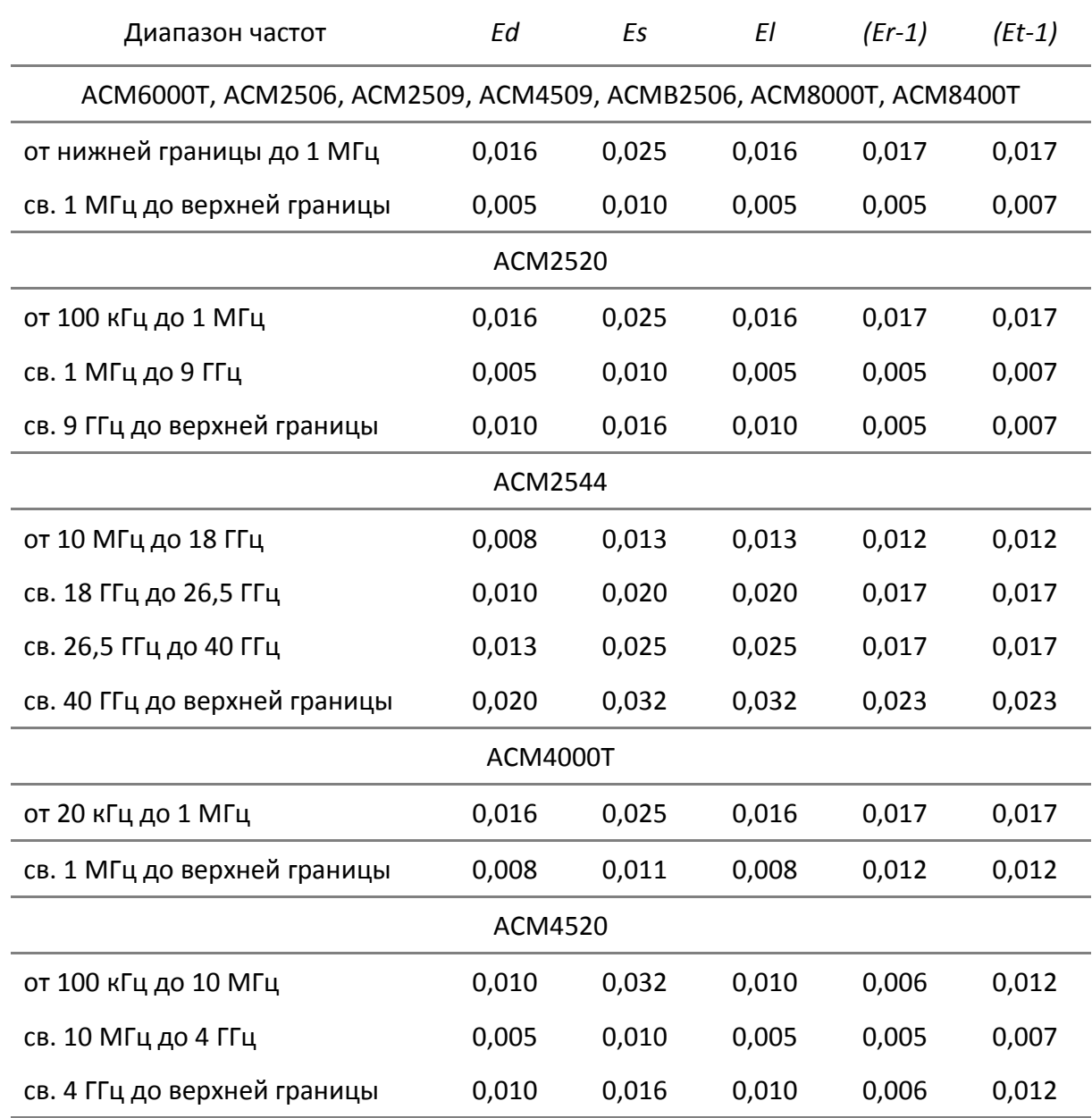

<span id="page-17-0"></span>Таблица 2.15 Обеспечиваемые модулем эффективные (скорректированные) параметры анализатора $^{1)}$ 

где *Ed –* направленность*; Es –* согласование источника*; El –* согласование нагрузки*; (Er-1) –* трекинг отражения*; (Et-1) –* трекинг передачи*.*

<sup>1)</sup> Эффективные параметры зависят от точности исходных эталонов, используемых при заводской характеризации модуля (см. п. [2.4](#page-23-0)). Уровень точности может быть согласован между заказчиком и ООО «ПЛАНАР» на договорной основе при выпуске модуля из производства. В этом случае эффективные параметры могут отличаться от приведенных в таблице.

Таблица 2.16 Дополнительная форма представления обеспечиваемых ACM6000T, ACM2506, ACM2509, ACMB2506, ACM4509, ACM8000T, ACM8400T эффективных (скорректированных) параметров анализатора

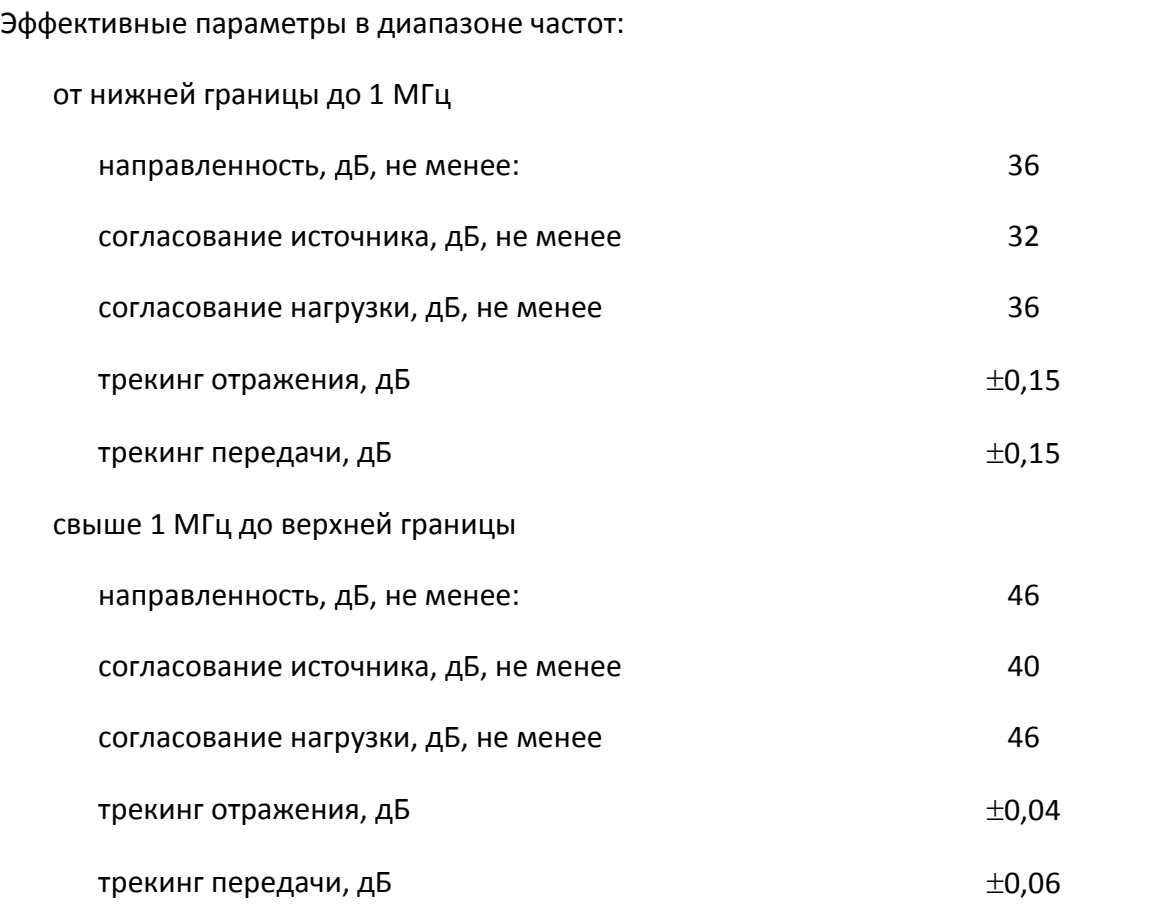

## [2](#page-5-0) [Описание и принцип работы](#page-5-0)

Таблица 2.17 Дополнительная форма представления обеспечиваемых ACM2520 эффективных (скорректированных) параметров анализатора

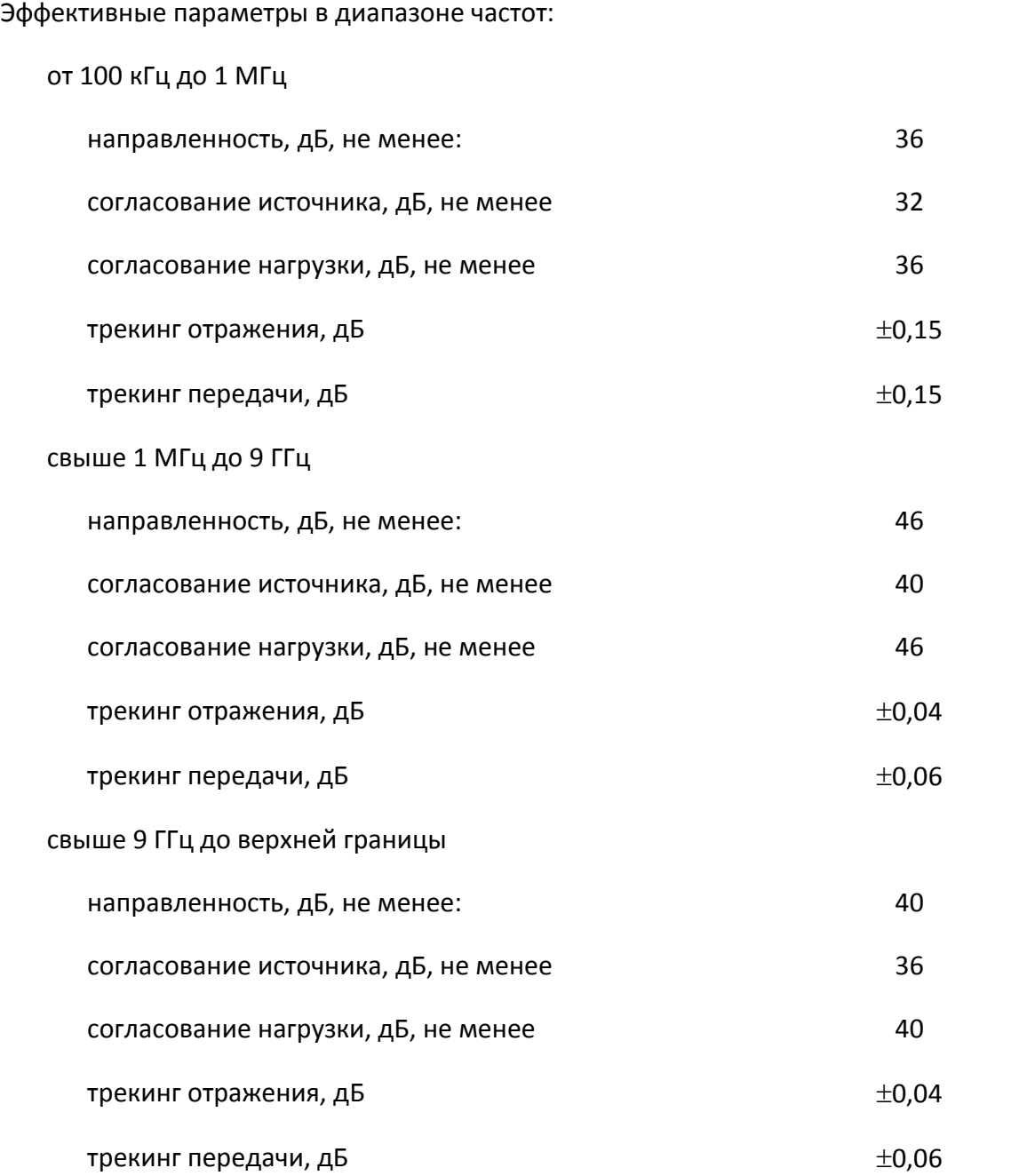

Таблица 2.18 Дополнительная форма представления обеспечиваемых ACM2544 эффективных (скорректированных) параметров анализатора

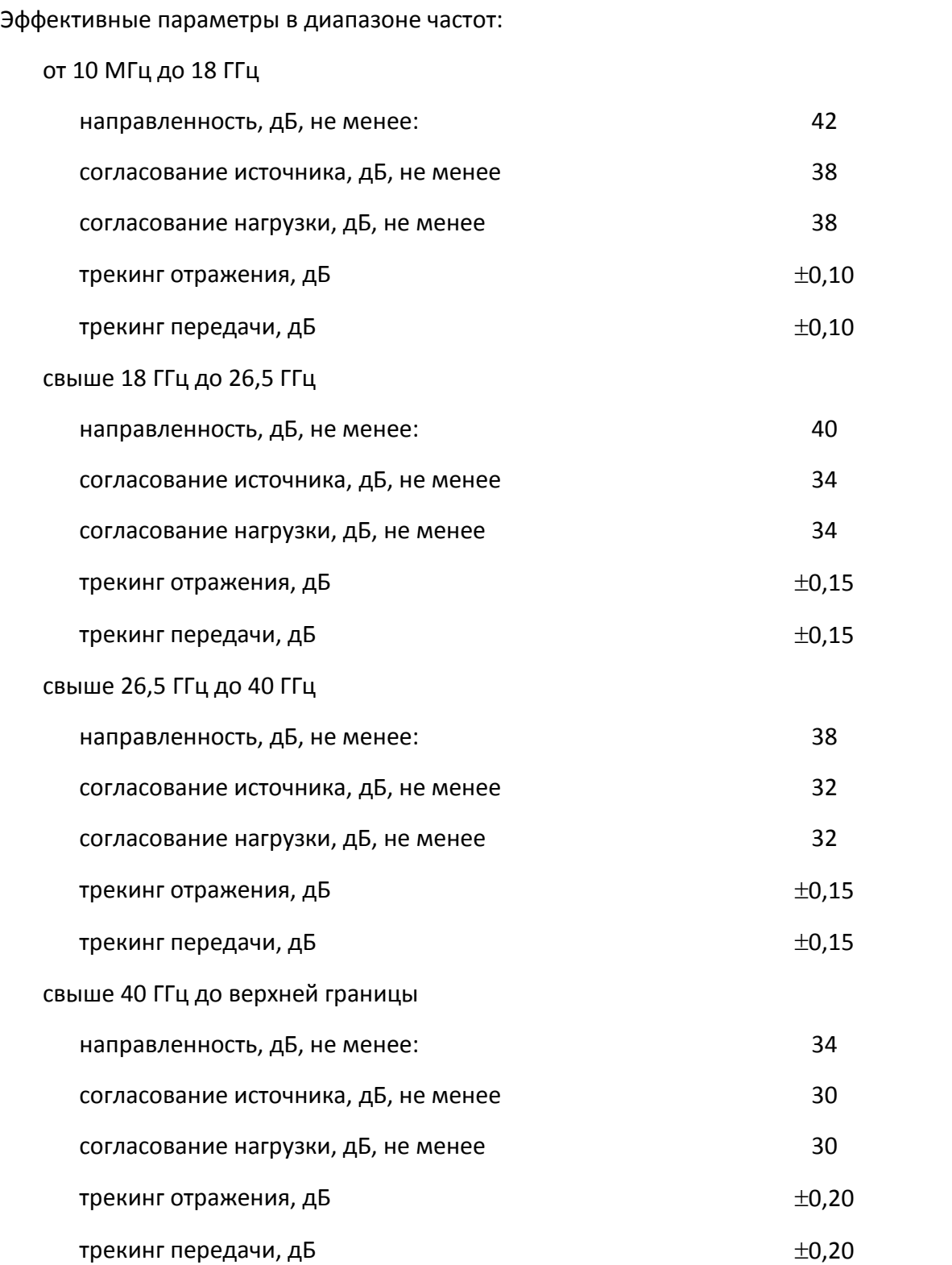

Таблица 2.19 Дополнительная форма представления обеспечиваемых ACM4000T эффективных (скорректированных) параметров анализатора

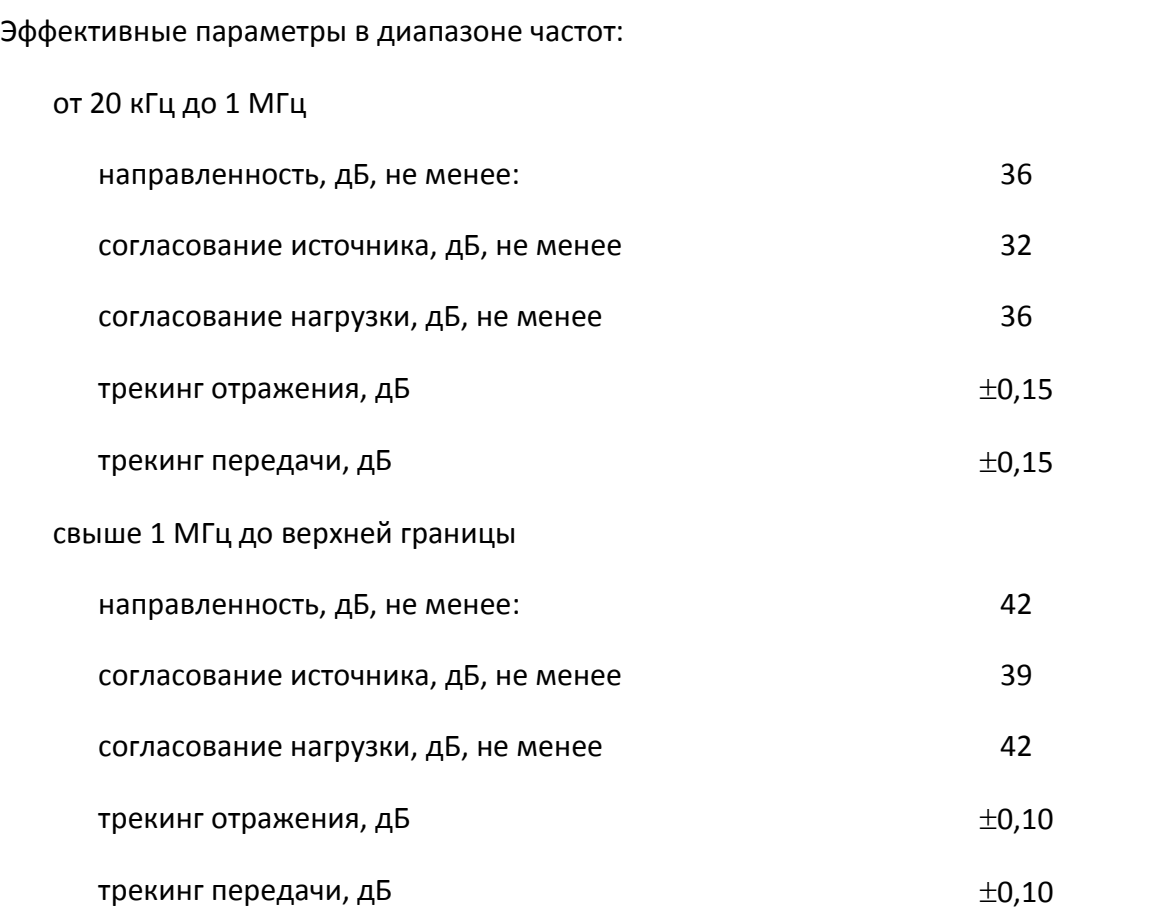

Таблица 2.20 Дополнительная форма представления обеспечиваемых ACM4520 эффективных (скорректированных) параметров анализатора

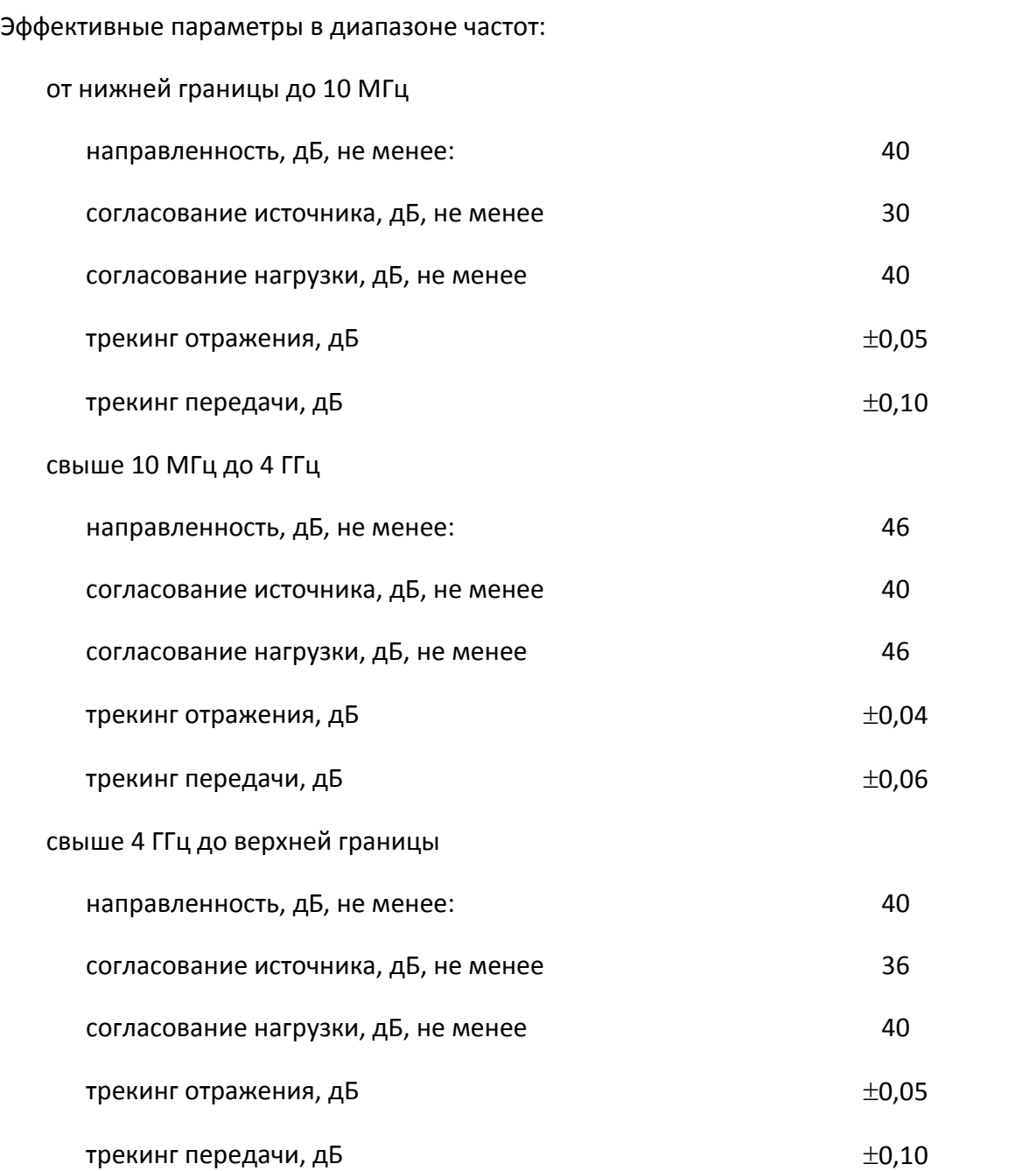

#### 2.4 Функциональные возможности модуля

<span id="page-23-0"></span>Программное обеспечение анализаторов, под управлением которого работают модули, имеет широкий набор функций. Ниже представлено их краткое описание. Более подробная информация приведена в руководстве по эксплуатации на анализатор.

Функциональные возможности разделены на следующие группы:

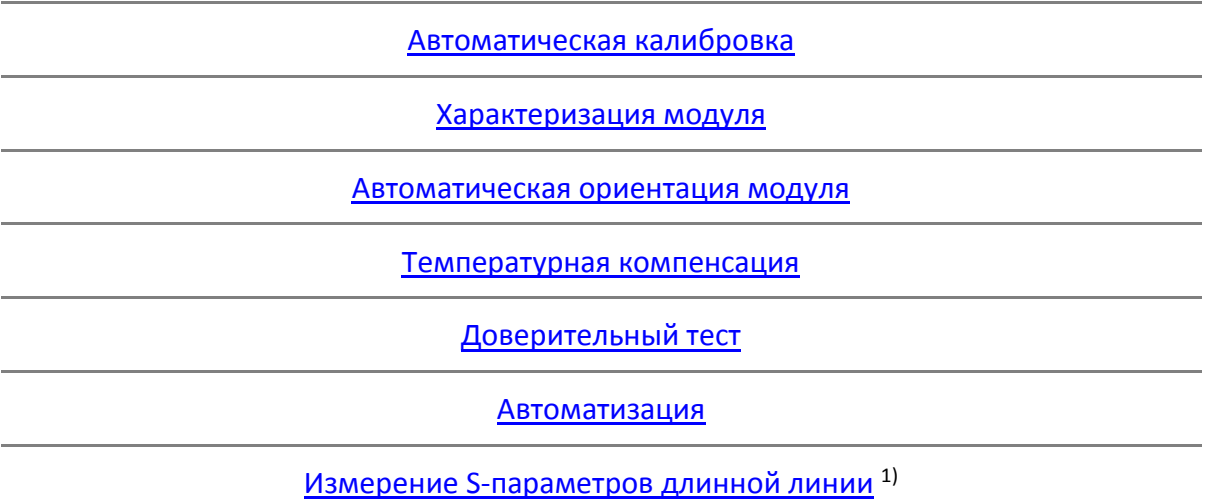

<span id="page-23-1"></span>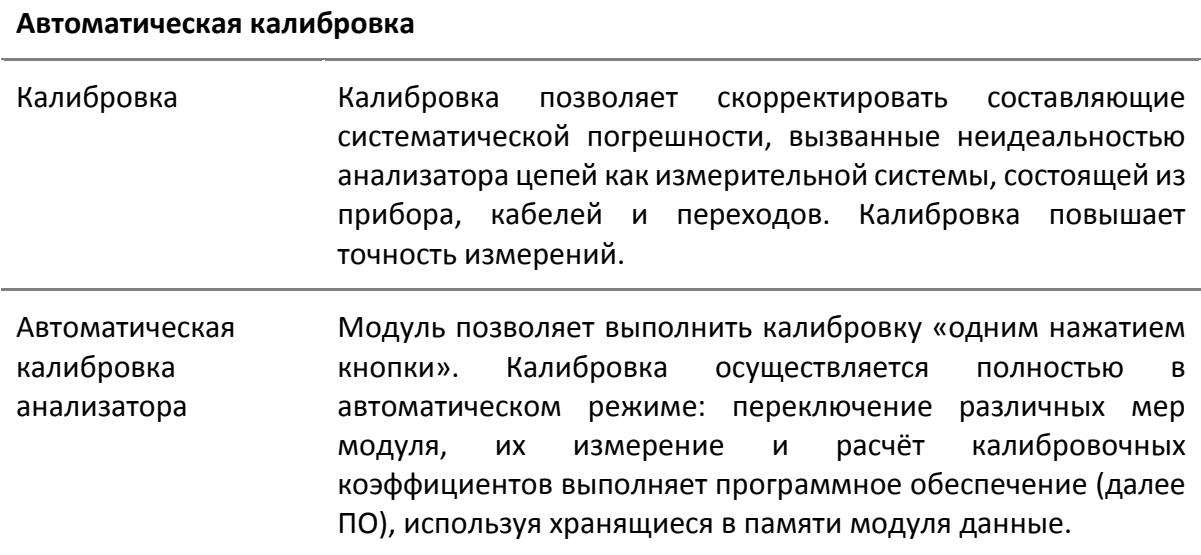

<sup>&</sup>lt;sup>1)</sup> Только для модулей со встроенным элементом питания ACMB2506.

<span id="page-24-0"></span>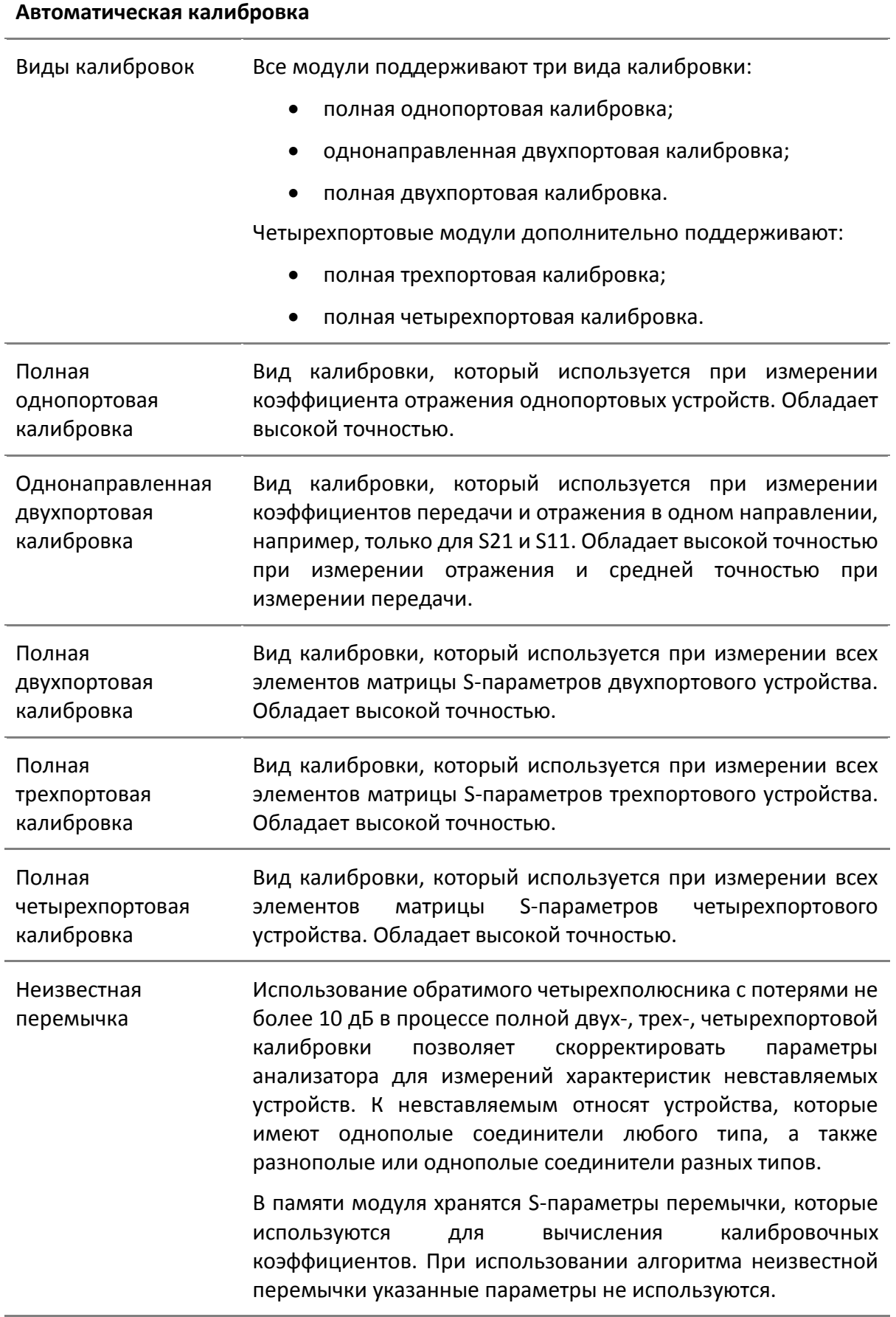

#### **Характеризация модуля**

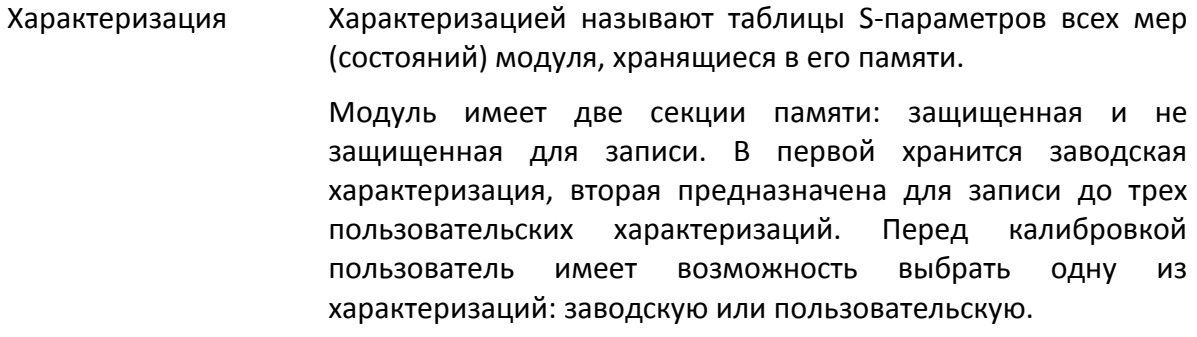

- Заводская характеризация Заводская характеризация выполняется при изготовлении модуля. Данные заводской характеризации хранятся в защищённом разделе памяти модуля.
- Пользовательская характеризация Пользовательская характеризация позволяет записать Sпараметры модуля с присоединенными переходами к его портам. Может быть создано до трёх различных характеризаций. Пользовательскую характеризацию можно провести при помощи программного обеспечения анализатора. Данные характеризаций хранятся в разделе памяти, доступном для перезаписи.

#### <span id="page-25-0"></span>**Автоматическая ориентация модуля**

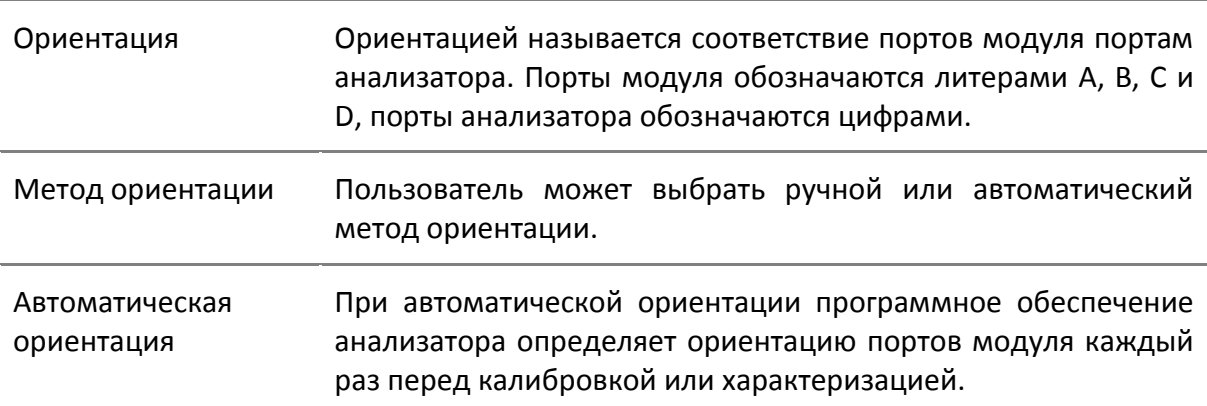

#### <span id="page-25-1"></span>**Температурная компенсация**

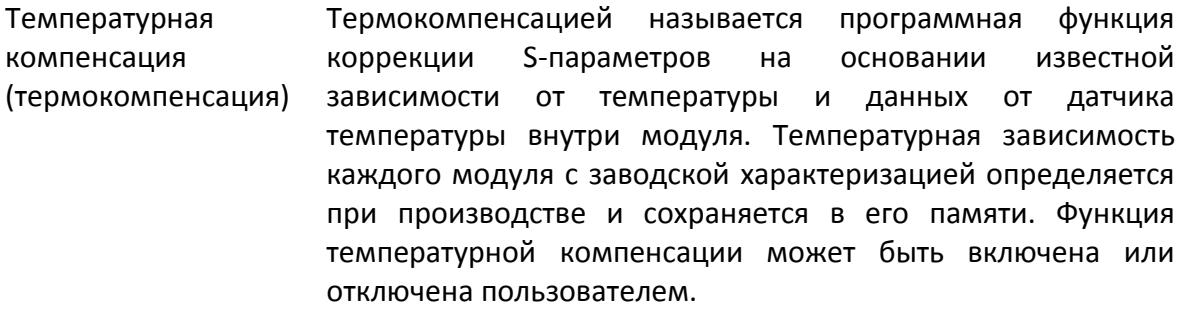

<span id="page-26-0"></span>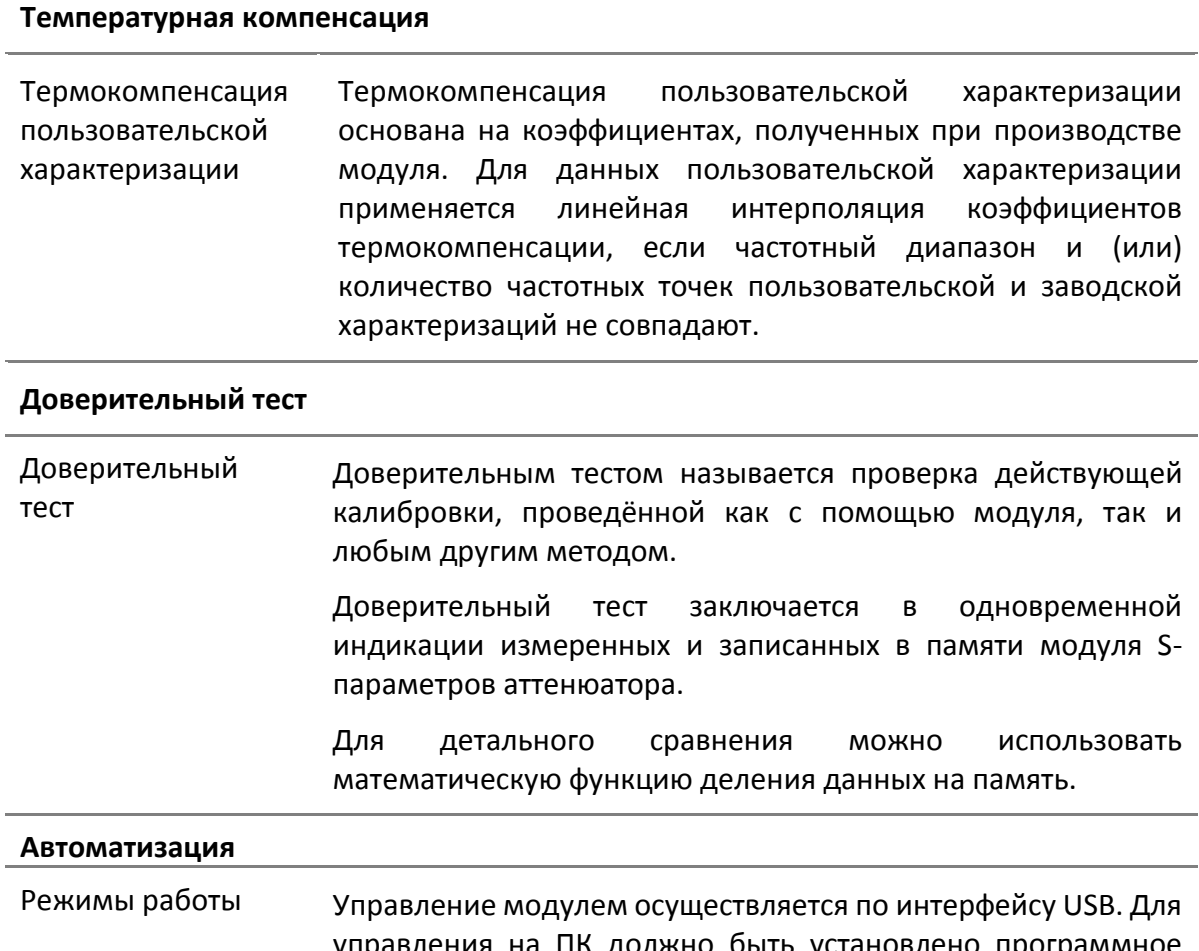

<span id="page-26-1"></span>управления на ПК должно быть установлено программное обеспечение анализатора производства ООО «ПЛАНАР» или библиотека VISA. Универсальная библиотека VISA позволяет управлять измерительным оборудованием практически из любых языков программирования: C/C++, Visual Basic, MATLAB, LabView и других. В модуле реализован протокол управления, основанный на стандарте USBTMC-USB488. Руководство программиста на модули содержит описание команд, предназначенных для управления.

<span id="page-26-2"></span>**Измерение S-параметров длинной линии 1**)

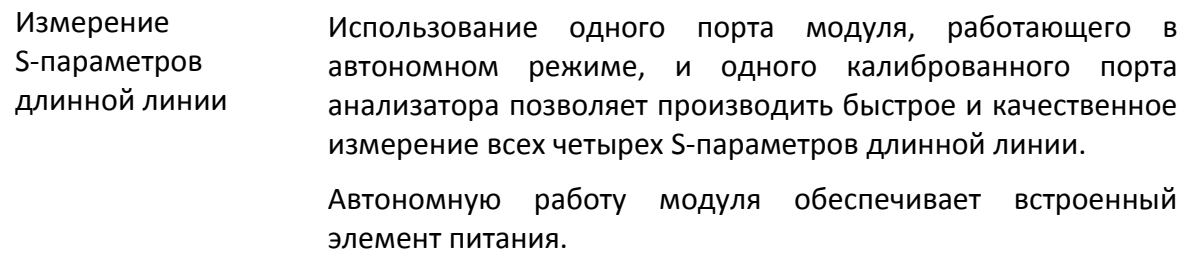

<sup>&</sup>lt;sup>1)</sup> Только для модулей со встроенным элементом питания ACMB2506.

## 2.5 Устройство и принцип работы

<span id="page-27-0"></span>Модуль состоит из различных мер отражения и передачи, электронных ключей для их коммутации, двух или четырех соединителей СВЧ и соединителя USB. Соединители СВЧ служат для подключения к портам анализатора, соединитель USB - для управления.

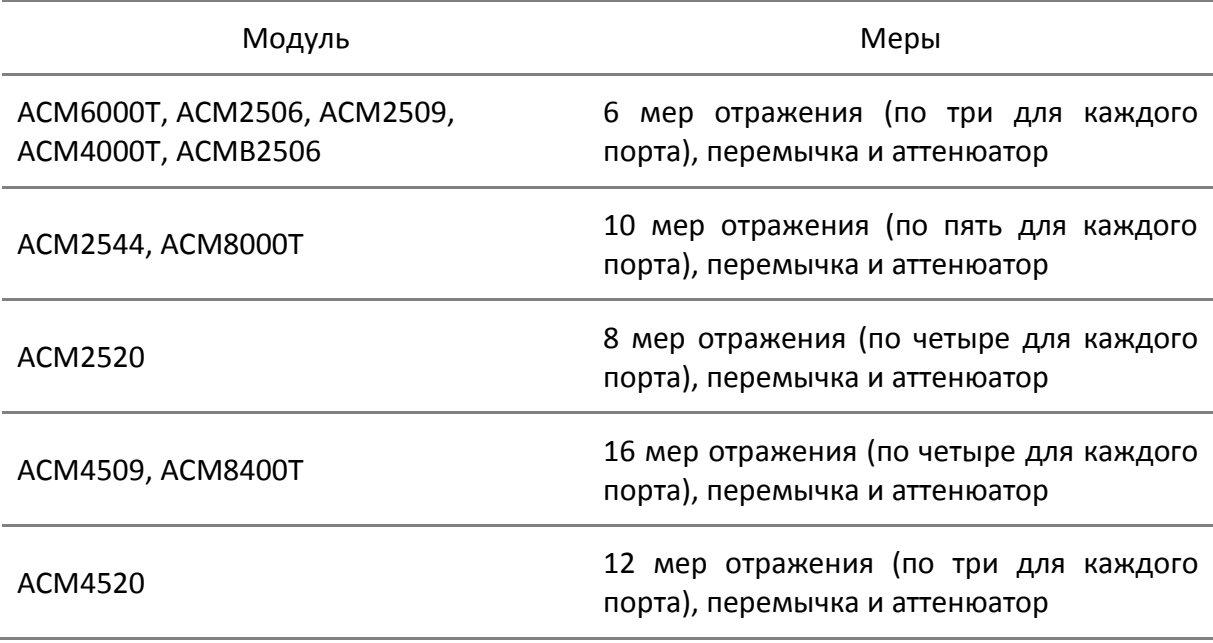

Калибровка осуществляется путем автоматического подключения к измерительным портам анализатора внутренних мер отражения и передачи.

В результате калибровки определяются комплексные оценки ошибок (составляющие систематической погрешности) в соответствии с моделью анализатора. Полученные данные используются для коррекции результатов измерений S-параметров с целью повышения точности.

Функциональные схемы модулей приведены на рисунках [2.2](#page-29-0) – [2.7.](#page-32-0)

Для модулей, поддерживающих измерение S-параметров длинной линии в автономном режиме, предварительно необходимо выполнить полную однопортовую калибровку анализатора с помощью модуля и запрограммировать время цикла измерений модуля согласно руководству по эксплуатации на анализатор <sup>1)</sup> (подробное описание порядка измерений приведено в п. [4.7](#page-56-1)). Далее для измерения S-параметров длинной линии один конец линии подключается к калиброванному порту анализатора, а другой – к модулю, работающему в автономном режиме.

<sup>&</sup>lt;sup>1)</sup> Режим измерения S-параметров длинной линии доступен только для программного обеспечения S2VNA и S4VNA

#### ПРИМЕЧАНИЕ Измерение длинной линии относится только к модулю со встроенным элементом питания ACMB2506.

При таком режиме, включенный модуль непрерывно повторяет цикл измерений (рисунок [2.1\)](#page-28-2). В начале каждого цикла измерений двумя мерами отражения формируется пачка импульсов синхронизации, далее происходит последовательная коммутация мер отражения и передачи (КЗ, ХХ и СН). Анализатор непрерывно измеряет сигнал отражения для поиска импульсов синхронизации, и, после обнаружения, начинает измерять меры. После чего вычисляются все четыре S-параметра длинной линии.

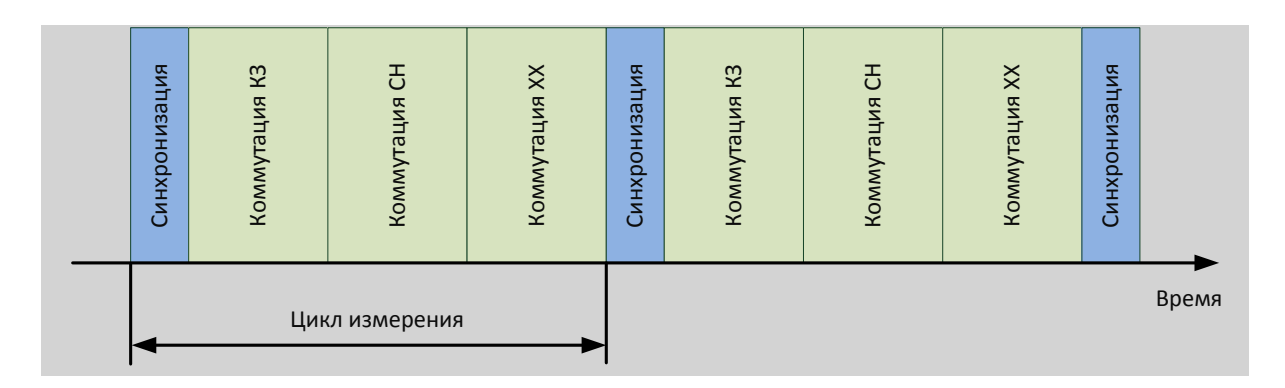

#### <span id="page-28-2"></span>Рисунок 2.1 Цикл измерения

## 2.6 Типы калибровочных мер

<span id="page-28-0"></span>Калибровочная мера – физическое устройство с известными параметрами, применяемое при калибровке анализатора с целью вычисления составляющих систематической погрешности для дальнейшей коррекции результатов измерений.

Холостой ход, короткое замыкание и согласованная нагрузка являются мерами отражения, перемычка – мерой передачи (соединение «на проход»).

Модуль включает в себя четыре типа калибровочных мер:

- нагрузка холостого хода (XX);
- нагрузка короткого замыкания (КЗ);
- согласованная нагрузка (СН);
- перемычка.

#### 2.7 Аттенюатор

<span id="page-28-1"></span>Модуль имеет дополнительное состояние - аттенюатор, которое не используется во время калибровки. Аттенюатор применяется для проверки качества калибровки с помощью специальной функции - доверительного теста, который позволяет сравнить измеряемые S-параметры аттенюатора со значениями, записанными в памяти модуля.

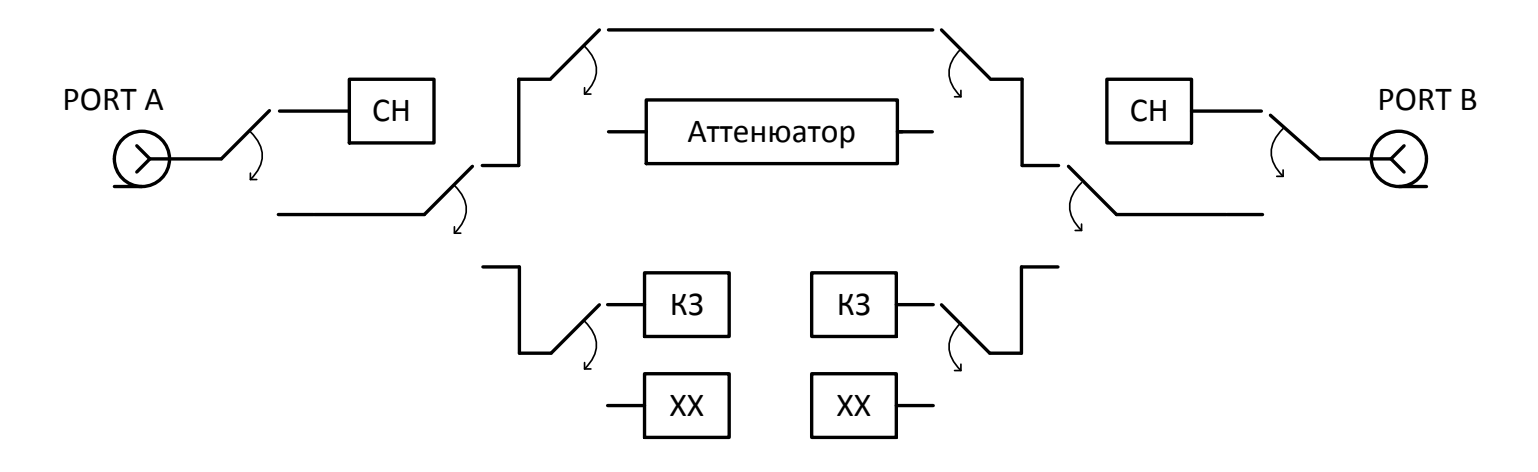

Рисунок 2.2 Функциональная схема ACM6000T, ACMB2506 и ACM4000T

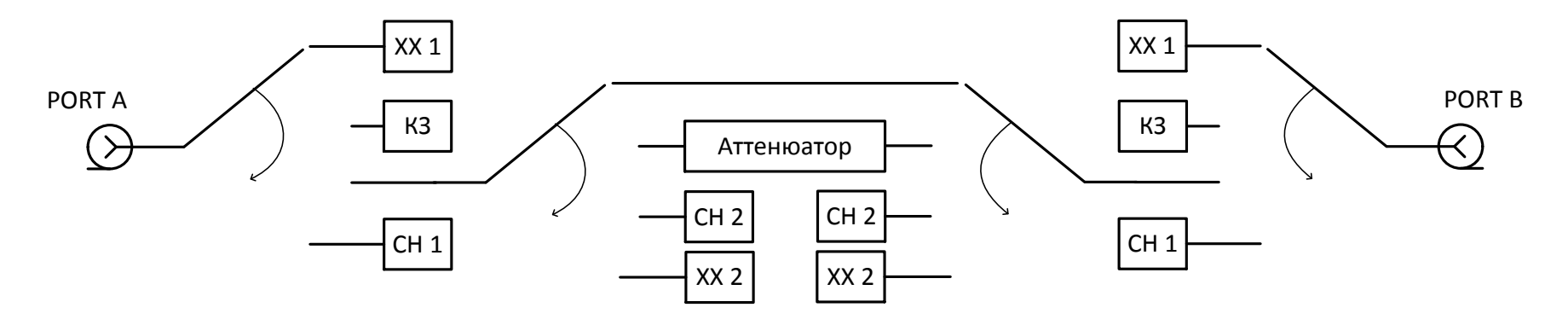

<span id="page-29-0"></span>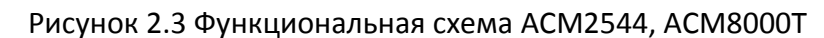

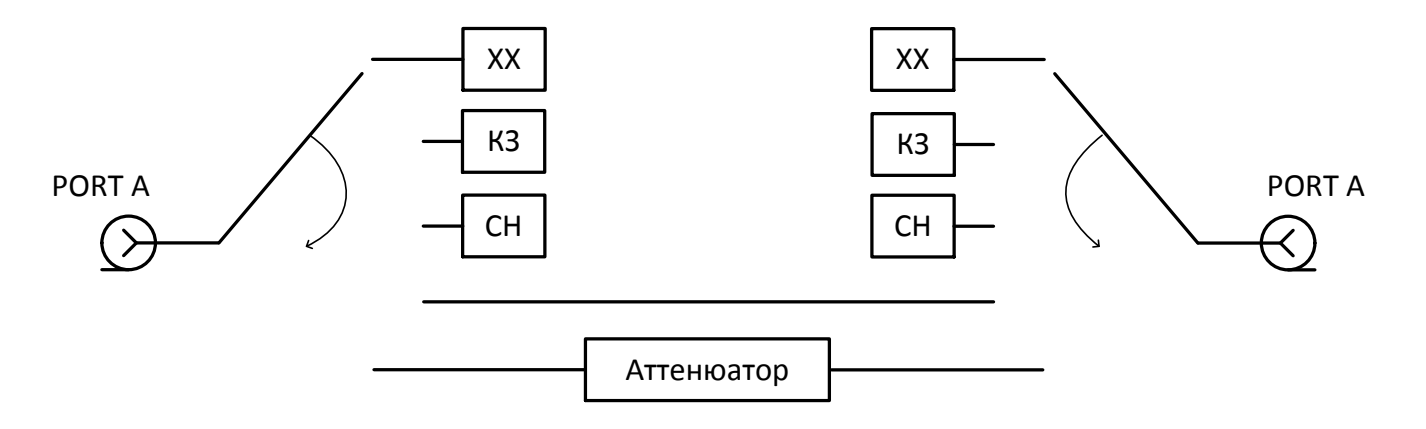

Рисунок 2.4 Функциональная схема ACM2506, ACM2509

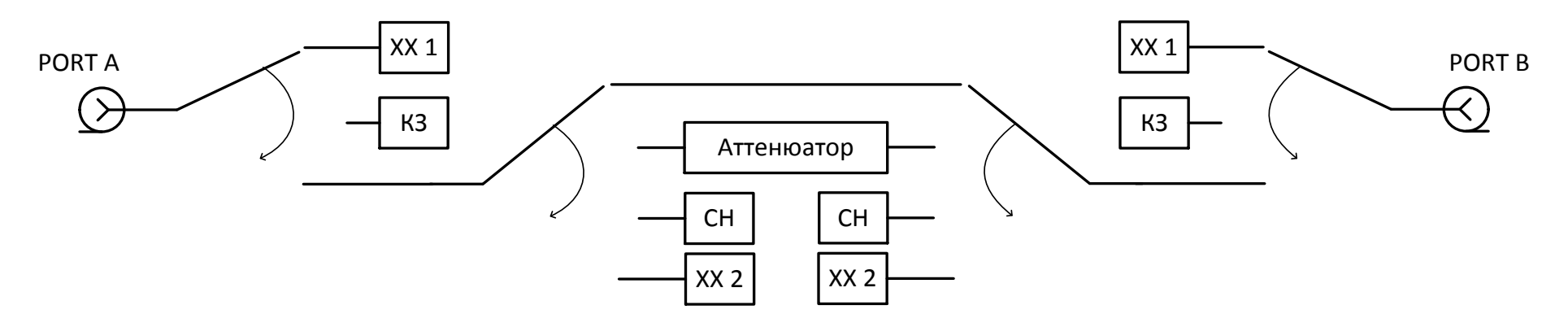

Рисунок 2.5 Функциональная схема ACM2520

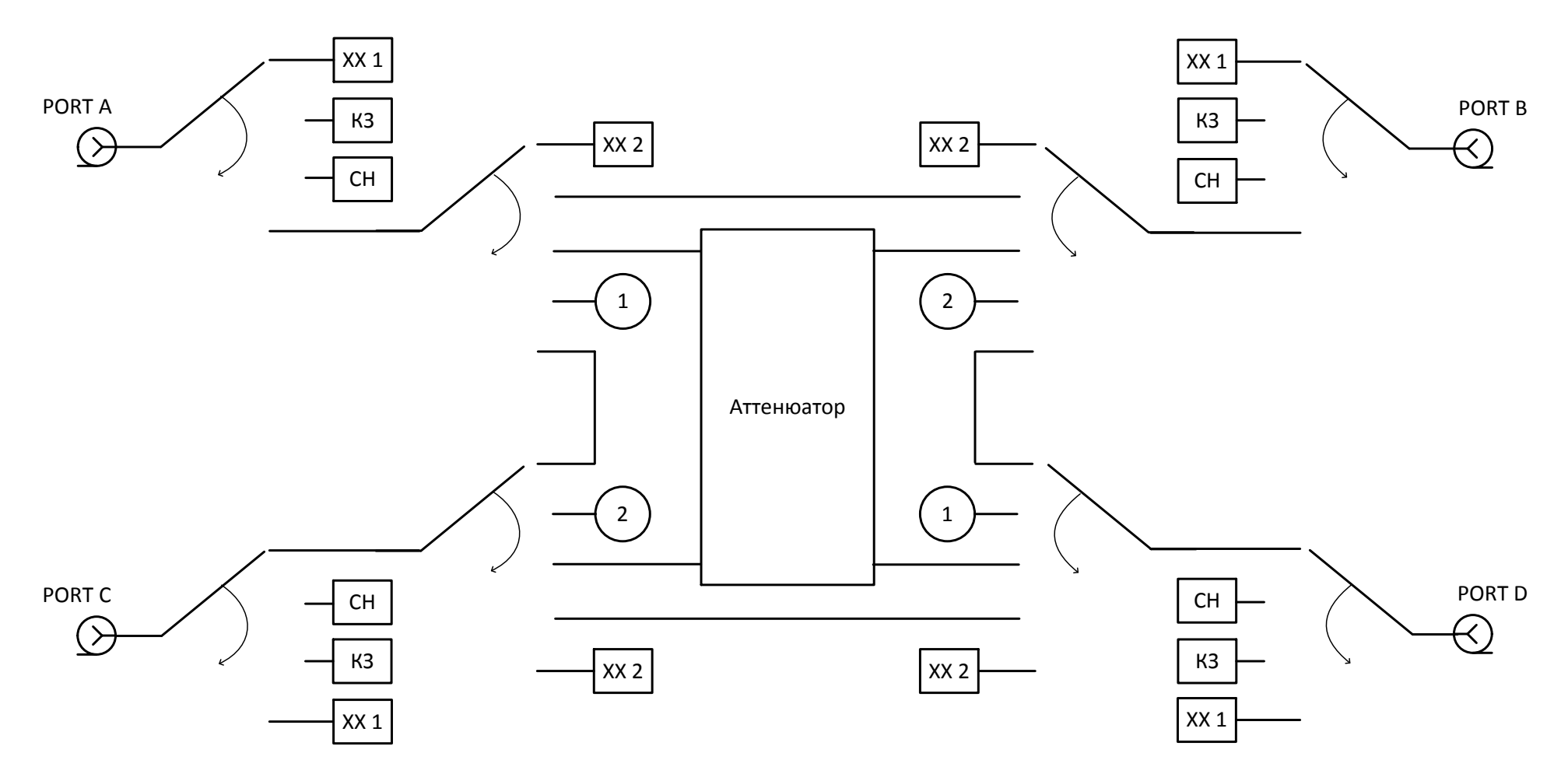

Рисунок 2.6 Функциональная схема ACM4509, ACM8400T

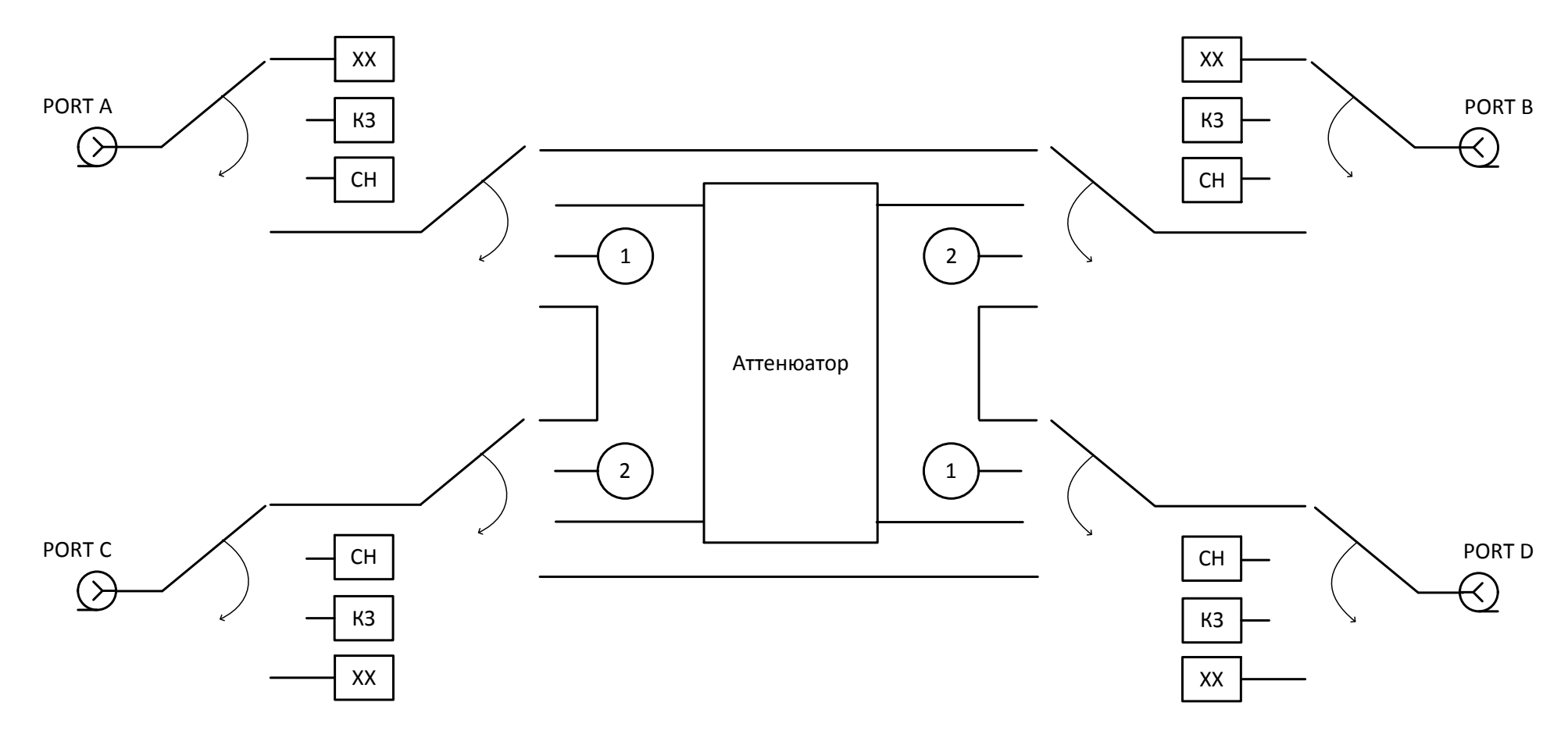

<span id="page-32-0"></span>Рисунок 2.7 Функциональная схема ACM4520

## <span id="page-33-0"></span>3 Подготовка к работе

### 3.1 Эксплуатационные ограничения

<span id="page-33-1"></span>Точность калибровки с помощью модуля во многом зависит от надлежащего обращения с ним при подготовке к работе. Чистота соединителей модуля, а также их целостность увеличивают срок службы. Загрязненный или поврежденный соединитель ухудшит точностные характеристики и существенно повлияет на результаты калибровки анализатора.

Перед началом работы рекомендуется выполнить комплекс мероприятий, направленный на предупреждение повреждений модуля:

• проведите визуальный контроль чистоты и целостности соединителей, корпуса модуля и кабеля USB из состава. При обнаружении посторонних частиц на соединителях выполните чистку по методике в п. [6.3.2](#page-69-0). При обнаружении механических повреждений соединителя использование модуля запрещается, модуль бракуют и изолируют с целью предотвращения его применения и повреждения годных соединителей других устройств;

• проведите визуальный контроль чистоты и целостности соединителей устройств, которые будут подключаться к модулю. При обнаружении посторонних частиц на соединителях выполните чистку по методике в п. [6.3.2;](#page-69-0)

• при необходимости, проведите проверку присоединительных размеров по методике [6.3.3](#page-70-0) для соединителей модуля и устройств, которые будут подключаться к нему.

Порядку подключения соединителей должно уделяться особое внимание. Правильное подключение гарантирует отсутствие механических повреждений внутреннего и внешнего проводников, обеспечивает повторяемость присоединений и исключает наиболее распространённую погрешность в измерениях при помощи анализатора – «плохое» соединение. Рекомендуемый порядок подключения приведён в п. [6.3.4.](#page-72-0)

Изменение условий окружающей среды в промежутке времени между калибровкой анализатора и выполнением измерений исследуемого устройства являются основной причиной ухудшения точности измерений. Контроль условий окружающей среды приведен в разделе в [6.3.5.](#page-73-0)

#### 3.2 Распаковывание и повторное упаковывание

<span id="page-34-0"></span>Упаковка модуля обеспечивает защиту от климатических и механических повреждений при погрузочно-разгрузочных работах, транспортировании и хранении.

Для упаковывания модуля используется потребительская тара. В качестве индивидуальной потребительской тары используется коробка из гофрированного картона с амортизационными вкладышами.

## <span id="page-34-1"></span>3.2.1 Распаковывание

Распаковывание необходимо проводить в указанной последовательности:

- расположите коробку в соответствии с манипуляционными знаками;
- откройте коробку и аккуратно извлечь модуль, кабель USB;
- проведите внешний осмотр:

– проверьте отсутствие глубоких царапин и вмятин на корпусе модуля, следов коррозии металлических деталей и следов воздействия жидкостей или агрессивных паров, целостность лакокрасочных покрытий, сохранность маркировки;

– проведите визуальный контроль целостности соединителей;

– проверьте отсутствие механических повреждений (вмятин, забоин, отслаивания покрытия и т. д.) на контактных и токонесущих поверхностях соединителей портов;

– проверьте целостность кабеля USB.

• после распаковывания рекомендуется сохранить картонную коробку совместно с амортизационным материалом для возможного дальнейшего использования (постановке на хранение или отправке на ремонт).

#### 3.2.2 Упаковывание

<span id="page-34-2"></span>Упаковывание должно производиться в закрытом помещении с температурой воздуха не ниже 15 С и относительной влажностью до 80 %.

Перед упаковыванием необходимо провести внешний осмотр:

• если упаковывание проводится перед хранением, проверьте отсутствие глубоких царапин и вмятин на корпусе модуля, следов коррозии металлических деталей и следов воздействия жидкостей или агрессивных паров, целостность лакокрасочных покрытий, сохранность маркировки;

• проведите визуальный контроль целостности соединителей;

• проверьте отсутствие механических повреждений (вмятин, забоин, отслаивания покрытия и т. д.) на контактных и токонесущих поверхностях соединителей;

#### [3](#page-33-0) [Подготовка к работе](#page-33-0)

• проверьте целостность кабеля USB.

Упаковывание необходимо проводить в следующей последовательности:

• вставьте модуль в коробку со специальными вкладышами, выполняющими амортизационную функцию;

ПРИМЕЧАНИЕ В качестве амортизационного материала, заполняющего пространство между стенками коробки и модуля, может быть использован другой материал, обеспечивающий фиксацию модуля в таре и не вызывающий коррозию.

• вложите кабель;

• закройте коробку, убедитесь, что крышка коробки свободно открывается и закрывается.
#### 3.3 Порядок установки

На рабочем месте должны быть приняты меры по обеспечению защиты от воздействия статического электричества.

Распакуйте и разместите модуль на рабочем месте.

Если модуль находился в условиях, отличных от условий эксплуатации, выдержите его в условиях эксплуатации не менее двух часов.

Подключите модуль с помощью кабеля USB. Прогрейте модуль не менее 15 минут. Подключение модуля для прогрева показано на рисунках [3.1](#page-36-0) – [3.2.](#page-36-1)

Типичные схемы подключения модуля при выполнении калибровки анализатора представлены в разделе [0.](#page-50-0)

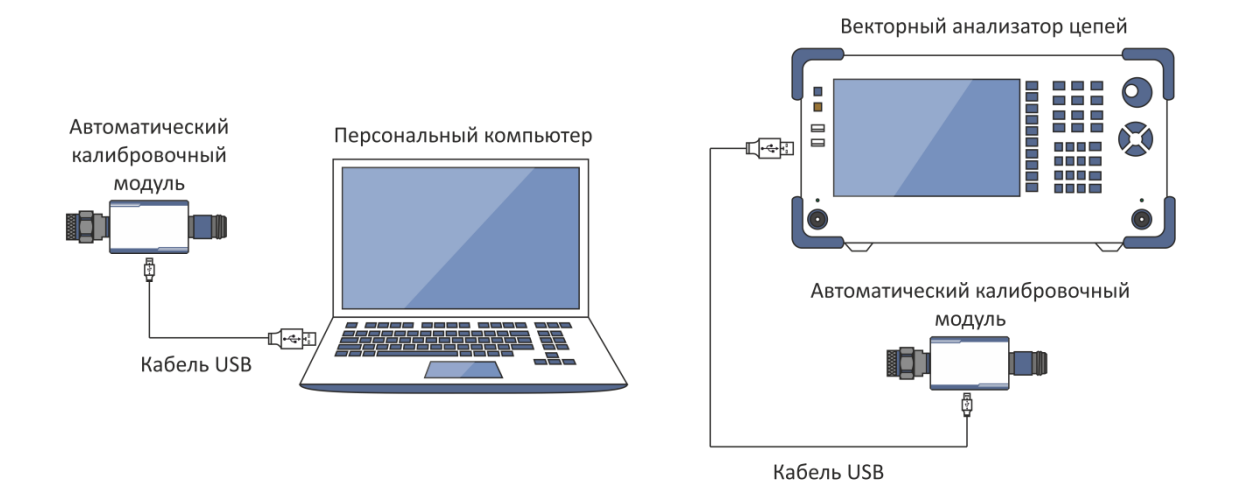

<span id="page-36-1"></span>

<span id="page-36-0"></span>Рисунок 3.1 Подключение модуля к ПК Рисунок 3.2 Подключение модуля непосредственно к анализатору

### 3.4 Программное обеспечение

Управление модулем производится через программное обеспечение анализатора производства ООО «ПЛАНАР». Минимальные технические требования к ПК, а также описание установки программного обеспечения описаны в руководстве по эксплуатации на анализатор.

ПО анализатора автоматически определяет подключённый модуль и делает доступным меню «Автокалибровка». Обычно, специального выбора модуля не требуется.

Если меню не активно, рекомендуется следующее:

• выключите все запущенные экземпляры ПО анализатора;

• на короткое время отключите модуль от кабеля USB, через минуту восстановите подключение кабеля USB;

• вновь запустите ПО анализатора, убедитесь, что ПО анализатора функционирует корректно. Проверку работоспособности ПО анализатора проводить согласно РЭ на него;

• повторите подключение к модулю, убедитесь, что модель и серийный номер соответствуют подключённому модулю.

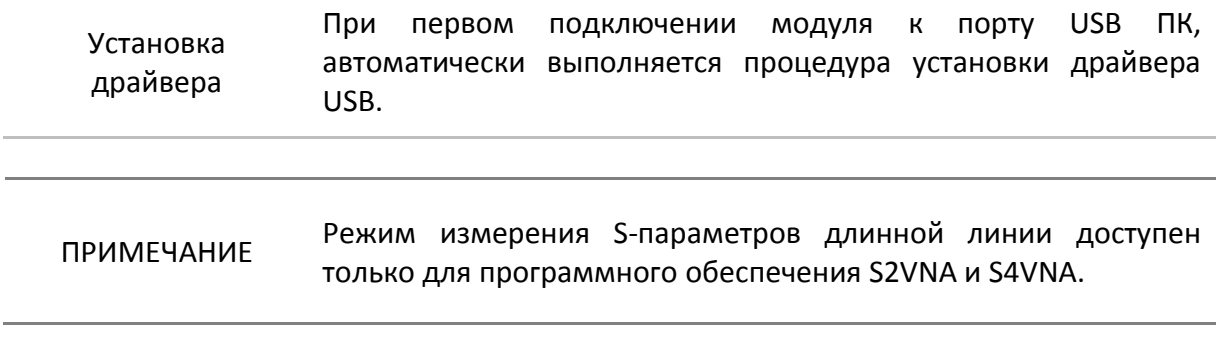

# <span id="page-38-1"></span>4 Порядок работы

# 4.1 Лицевая сторона

Лицевые стороны с обозначением мест расположения основных частей разных модификаций изображены на рисунках [4.1](#page-38-0) - [4.9.](#page-43-0)

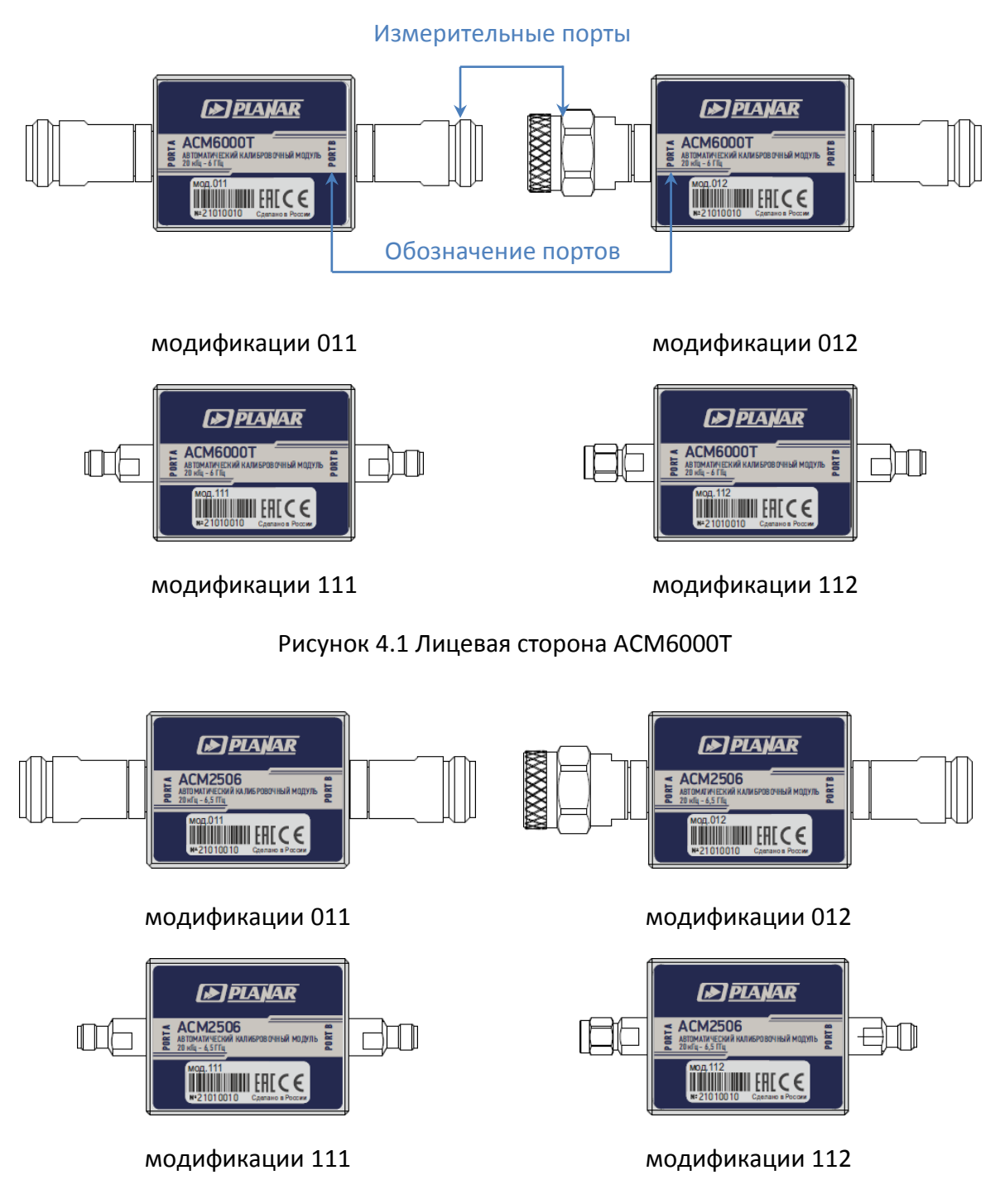

<span id="page-38-0"></span>Рисунок 4.2 Лицевая сторона ACM2506

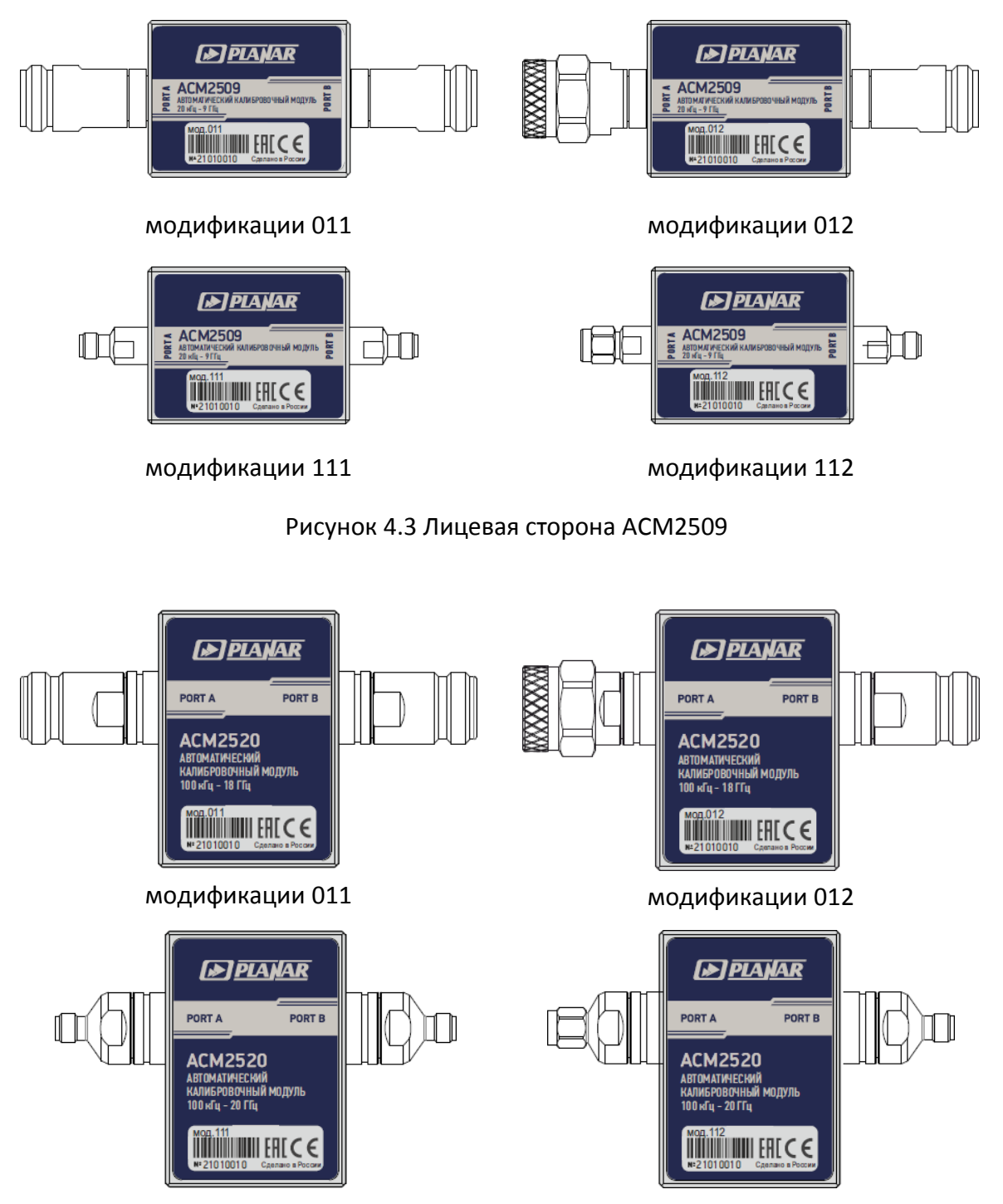

модификации 111 модификации 112

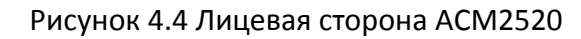

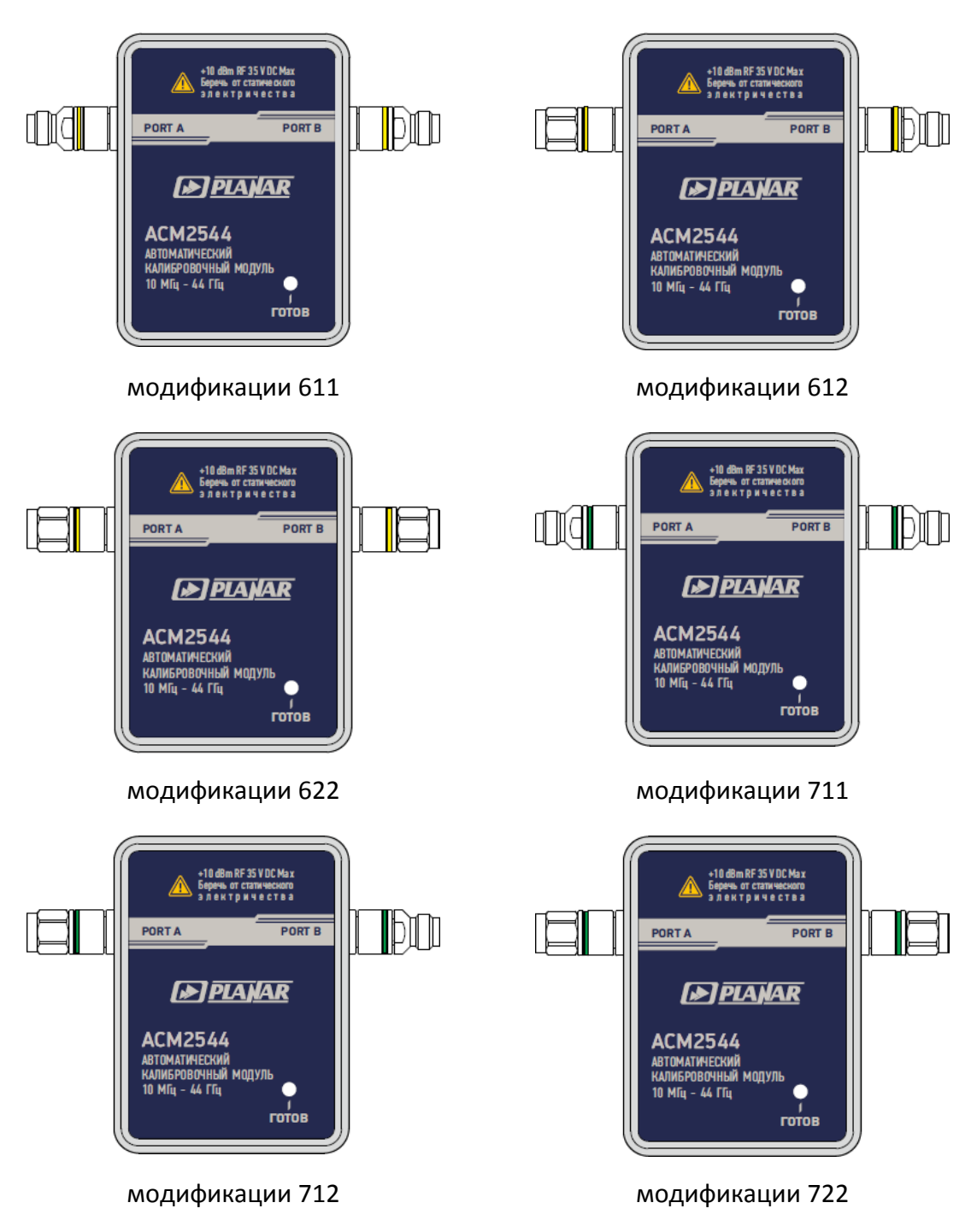

Рисунок 4.5 Лицевая сторона ACM2544

#### [4](#page-38-1) [Порядок работы](#page-38-1)

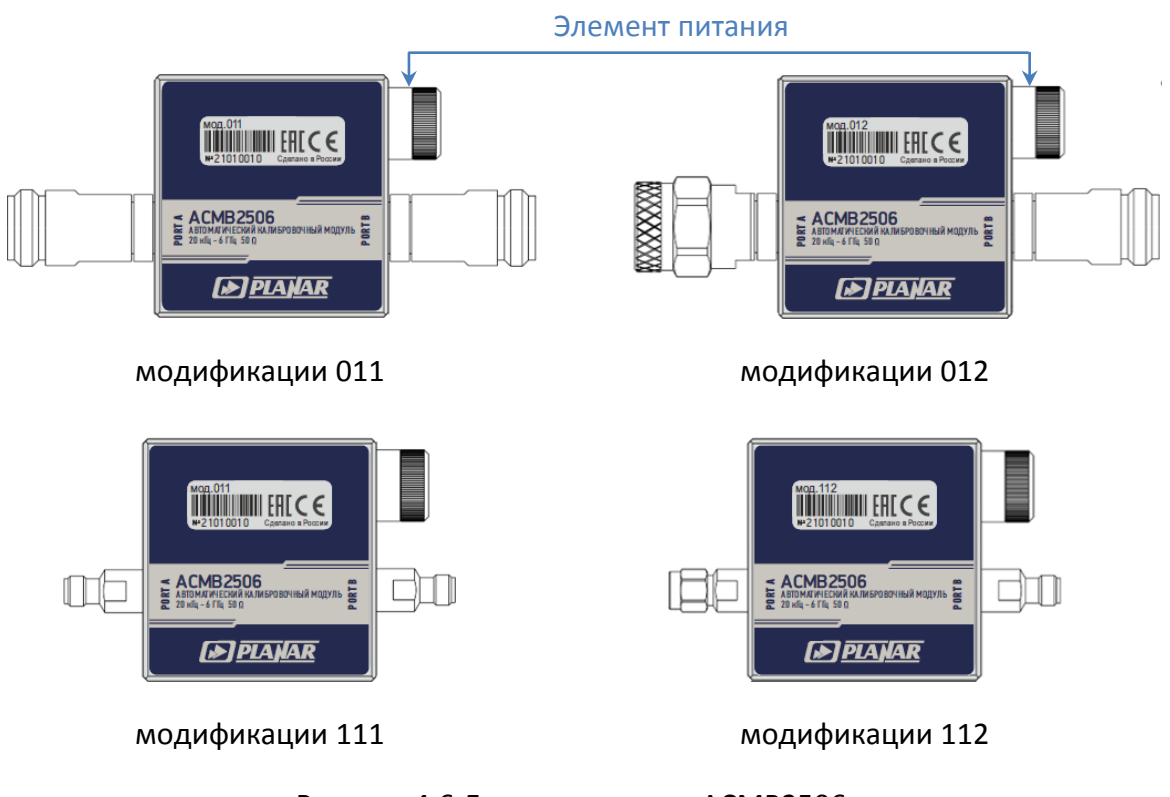

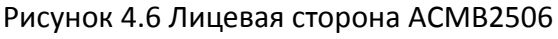

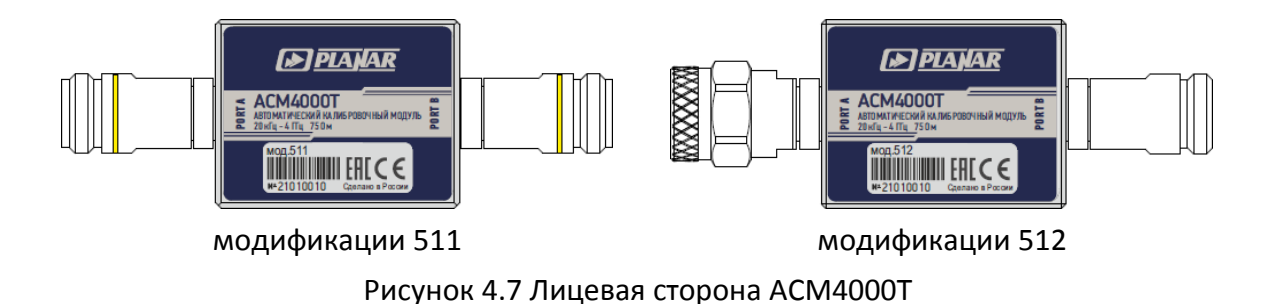

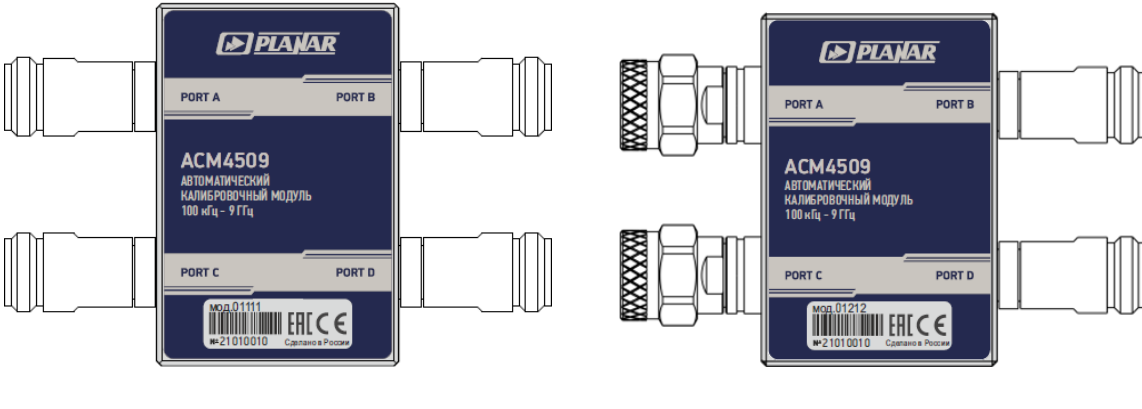

модификации 01111 модификации 01212

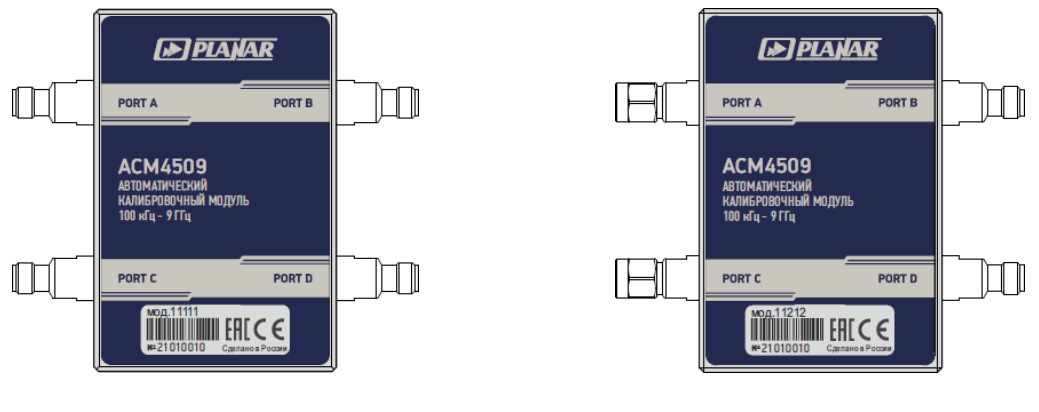

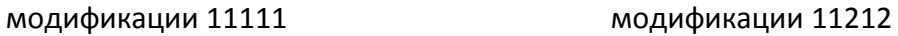

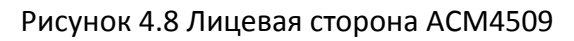

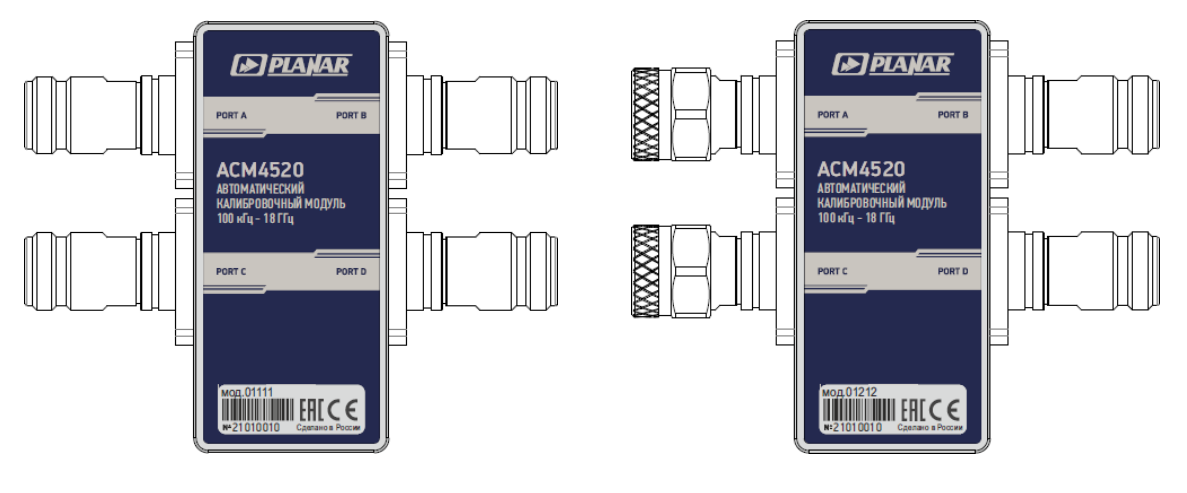

модификации 01111 модификации 01212

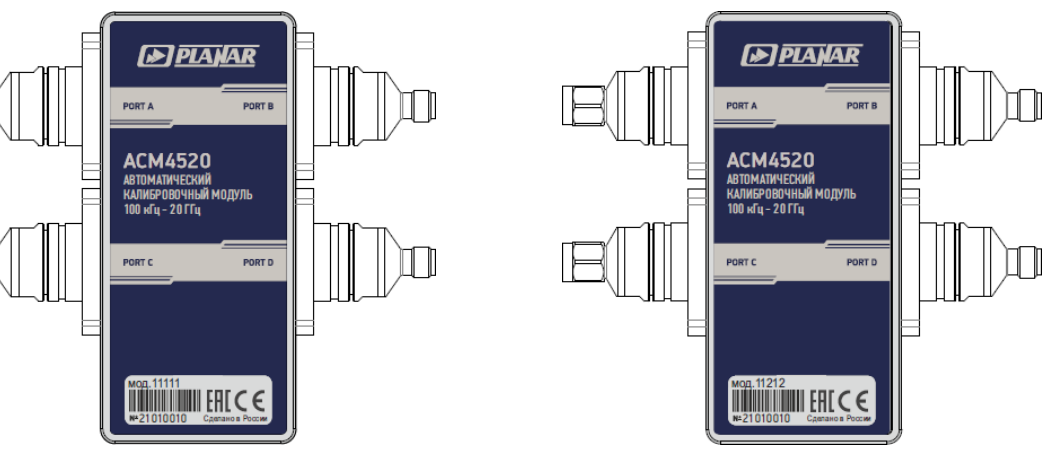

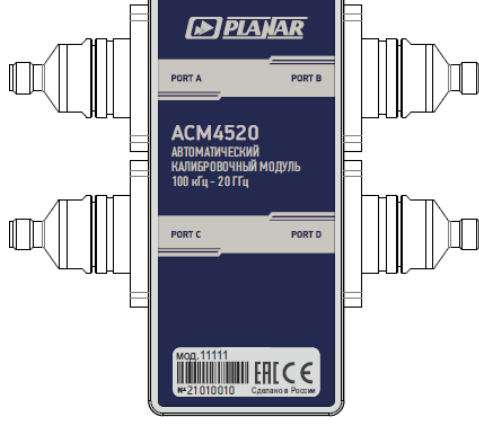

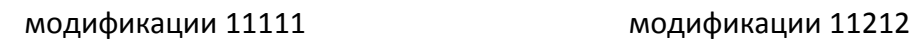

<span id="page-43-0"></span>Рисунок 4.9 Лицевая сторона ACM4520

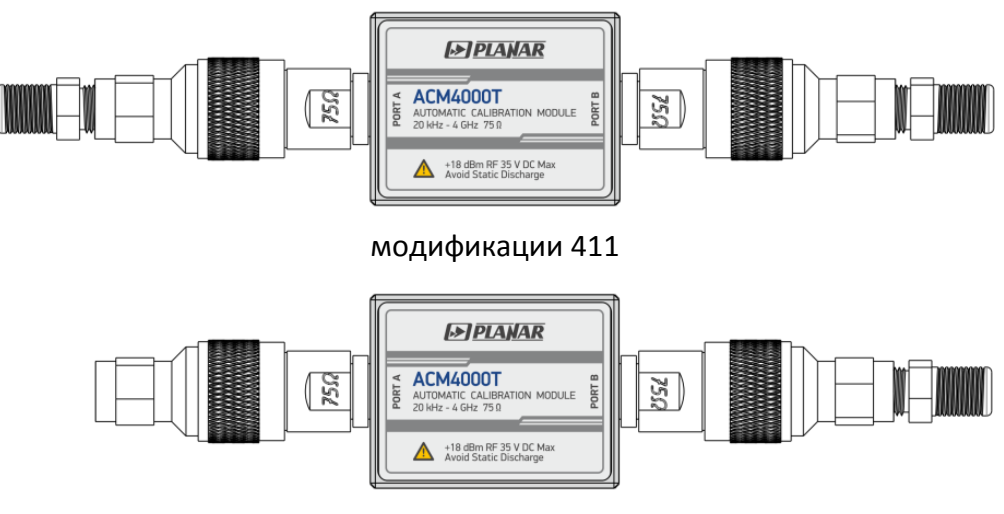

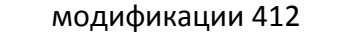

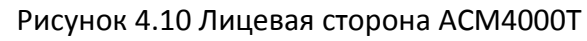

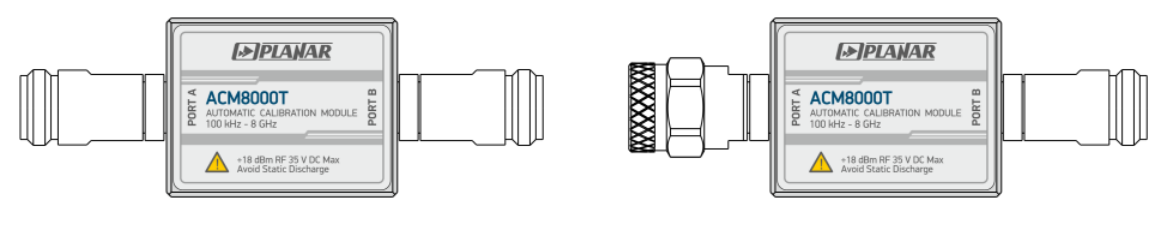

модификации 011 модификации 012

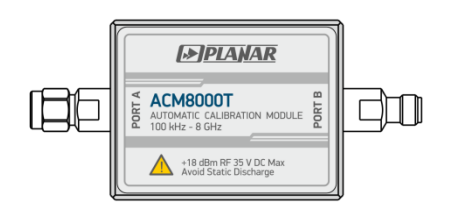

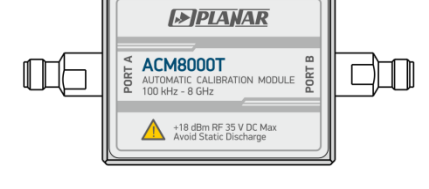

модификации 111 июль так модификации 112

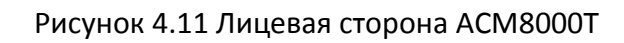

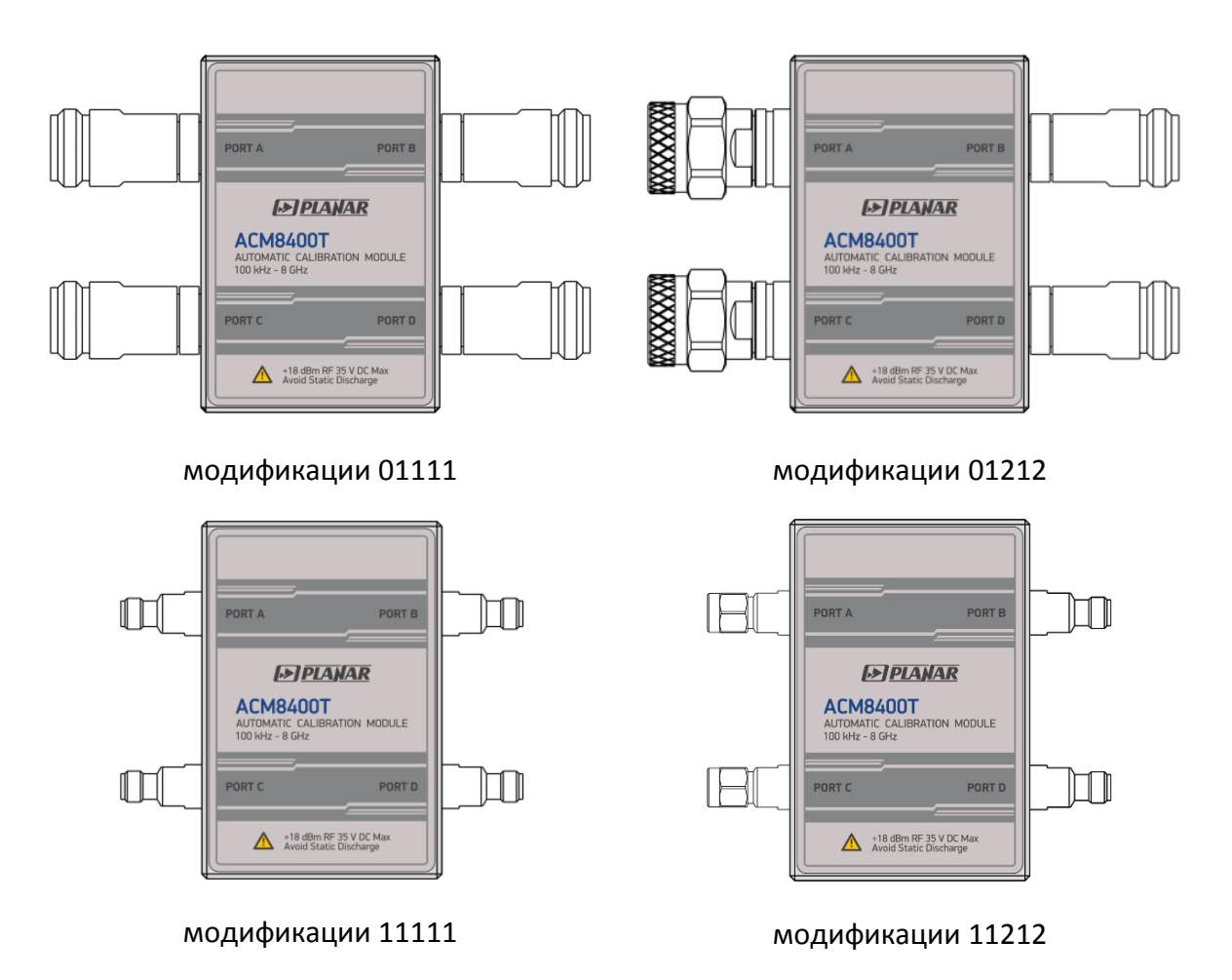

Рисунок 4.12 Лицевая сторона ACM8400T

# 4.1.1 Измерительные порты

Измерительные порты предназначены для подключения к калибруемому анализатору. Соединители анализатора, в сечении которых проводилась калибровка, считаются его измерительными портами.

Соединители модулей представлены на рисунках [4.13](#page-46-0) – [4.20.](#page-46-1)

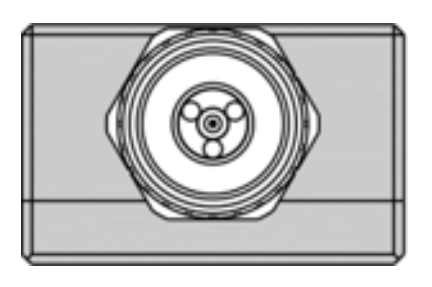

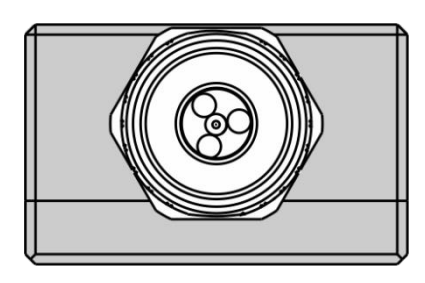

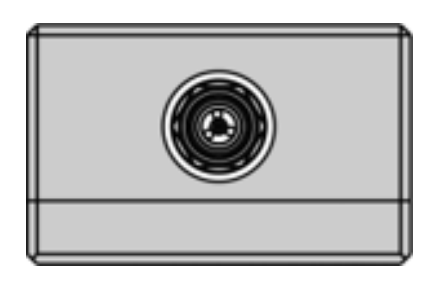

Рисунок 4.17 2,4 мм, 2,92 мм, 3,5 мм, вилка

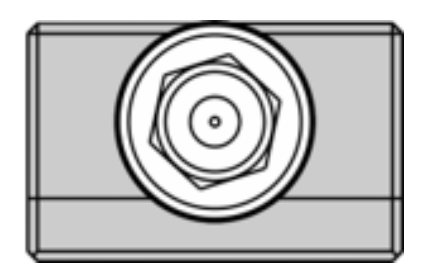

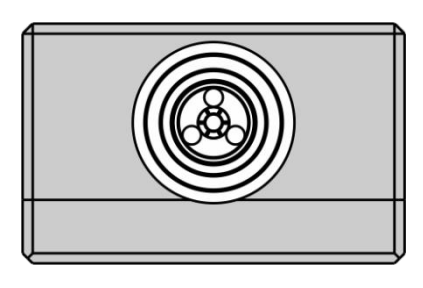

Рисунок 4.13 N, вилка Рисунок 4.14 N, розетка

<span id="page-46-0"></span>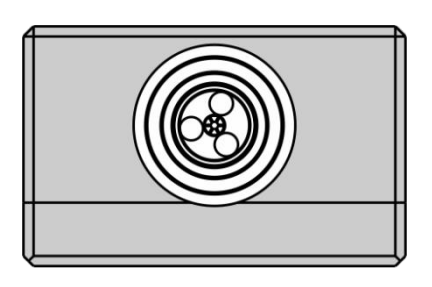

Рисунок 4.15 N (75 Ом), вилка Рисунок 4.16 N (75 Ом), розетка

<span id="page-46-1"></span>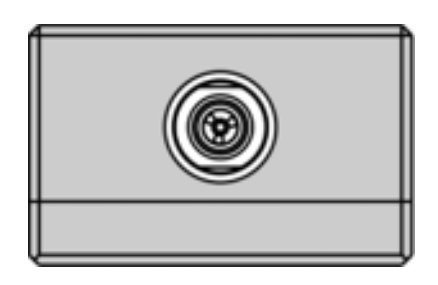

Рисунок 4.18 2,4 мм, 2,92 мм, 3,5 мм, розетка

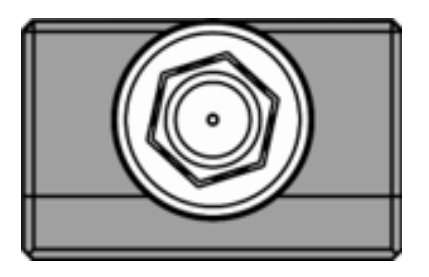

Рисунок 4.19 F, вилка Рисунок 4.20 F, розетка

#### 4.1.2 Светодиодный индикатор состояния

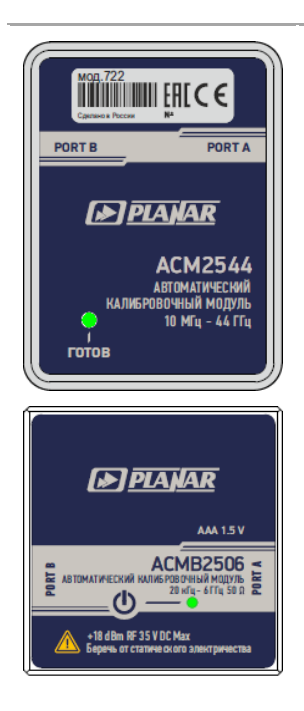

Световой индикатор на ACM2520, ACM4509, ACM4520 и ACM2544, ACM8400T индицирует следующие состояния:

• попеременное мигание зеленым и красным – проверка светодиодной индикации и наличие напряжения питания;

• свечение красным – модуль находится в режиме прогрева. При подключении модуля по USB автоматически начитается отсчет времени, требуемого на установление рабочего режима. Если в этот момент отключить и снова включить модуль, то отсчет начнется заново;

Дополнительно красное свечение может означать потерю связи модуля с ПК. В этом случае следует проверить подключен ли модуль к программному обеспечению (активна ли кнопка «Автокалибровка»), если нет – отсоединить кабель USB от модуля и повторить подключение.

• свечение зеленым– модуль готов к работе;

Световой индикатор на ACMB2506 индицирует следующие состояния:

• попеременное мигание зеленым и красным – ккратковременный режим загрузки микропрограммы модуля при работе в автономном режиме;

• непрерывное свечение зеленым – модуль подключен по USB к управляющему компьютеру или анализатору;

• непрерывное свечение красным – модуль не запрограммирован на автономную работу или допущена ошибка в процессе программирования модуля. В этом случае следует подключить модуль к программному обеспечению и перепрограммировать;

• мигание зеленым или красным– индикация работы модуля в автономном режиме. При достаточном уровне заряда батареи индикатор модуля мигает зеленым цветом, если элемент питания разряжен и требует замены – красным.

ПРИМЕЧАНИЕ Световой индикатор присутствует на ACM2520, ACM2544, ACM4509, ACM4520 и ACMB2506, ACM8400T. Световой индикатор на ACM2544 и ACMB2506 расположен на оборотной стороне модуля.

### 4.1.3 Выключатель питания

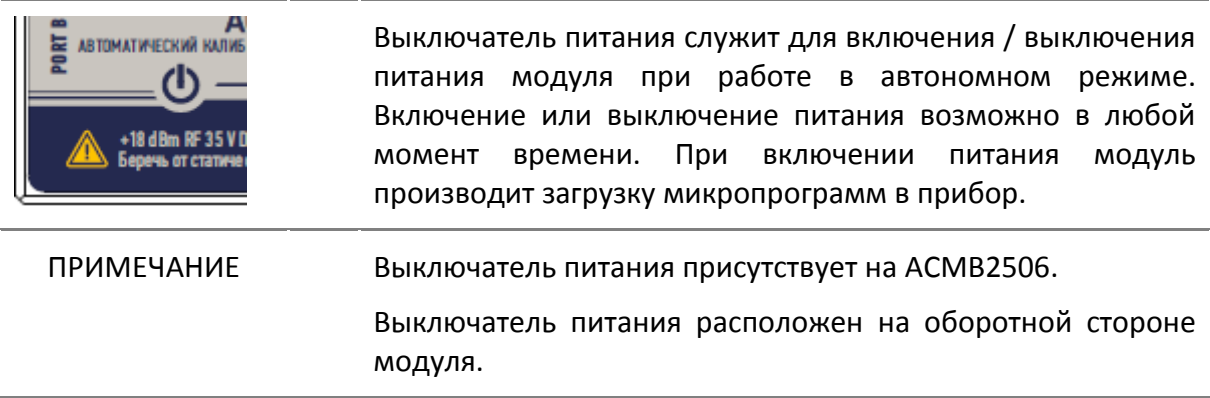

#### 4.1.4 Элемент питания

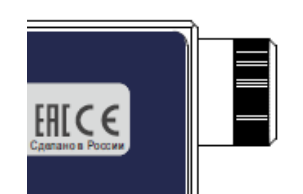

Элемент питания служит для автономного питания модуля без подключения кабеля питания. Тип элемента питания и время работы от элемента представлены в таблице [2.14.](#page-12-0)

ПРИМЕЧАНИЕ Элемент питания присутствует в ACMB2506.

# 4.2 Торцевая сторона

# 4.2.1 Соединитель mini USB

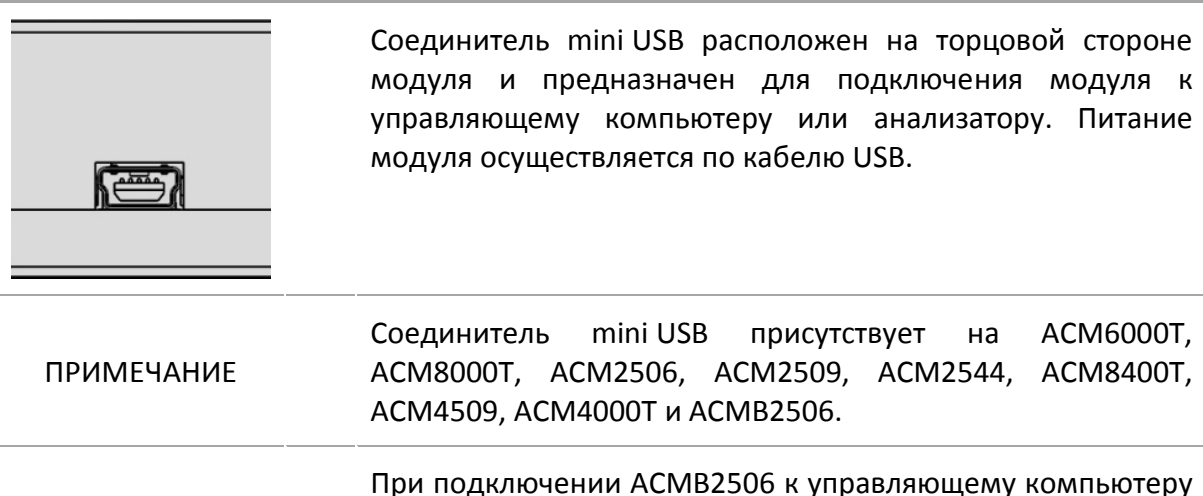

ПРИМЕЧАНИЕ через кабель mini USB, удаленная работа ACMB2506 не возможна. При таком подключении ACMB2506 выполняет все функции ACM6000T.

# 4.2.2 Соединитель USB B

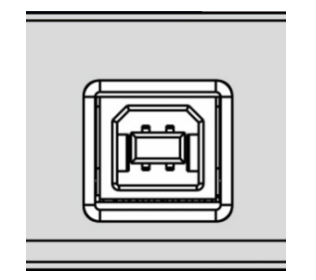

Соединитель USB B расположен на торцовой стороне модуля и предназначен для подключения модуля к управляющему компьютеру или анализатору. Питание модуля осуществляется по кабелю USB.

ПРИМЕЧАНИЕ Соединитель USB B присутствует на ACM2520 и ACM4520.

#### 4.3 Кожух защитный

Кожух предназначен для защиты измерительных портов и соединителя USB АКМ от механических воздействий.

Кожух является съемным. Сборно-разборная конструкция позволяет произвести быстрый монтаж кожуха (см. приложение Б).

Кожух является невосстанавливаемым.

Внешний вид кожуха определяется модификацией модуля (см. рисунке [4.21\)](#page-50-1)

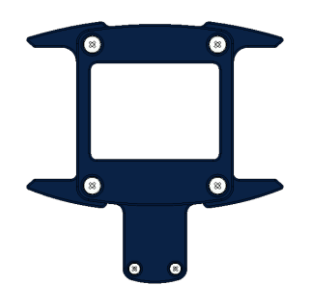

АСМ2509 (для ACM2506-111, ACM2506-112, ACM2509-111, ACM2509-112, АCM6000T-111, АCM6000T-112, ACM8000T-111, ACM8000T-112)

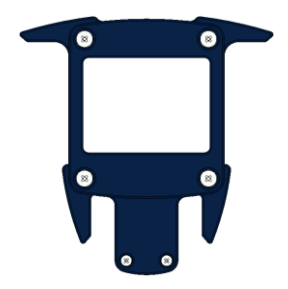

АСМ2509 (для ACM2506-011, ACM2506-012, ACM2509-011, ACM2509-012, АCM6000T-011, АCM6000T-012, ACM8000T-011, ACM8000T-012, ACM4000T)

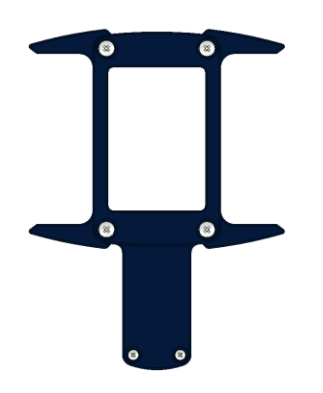

 $\overline{a}$ 

 $\bullet$ 

ā

 $\bullet$ 

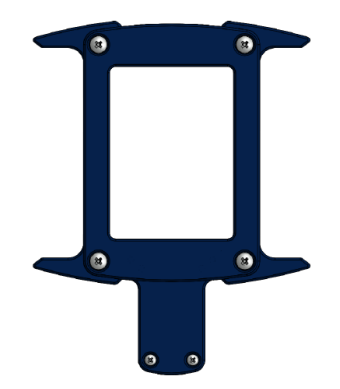

ACM2520 (для АСМ2520) ACM2544 (для АСМ2544-611, АСМ2544-612 АСМ2544-622, АСМ2544-711, АСМ2544-712 АСМ2544-722)

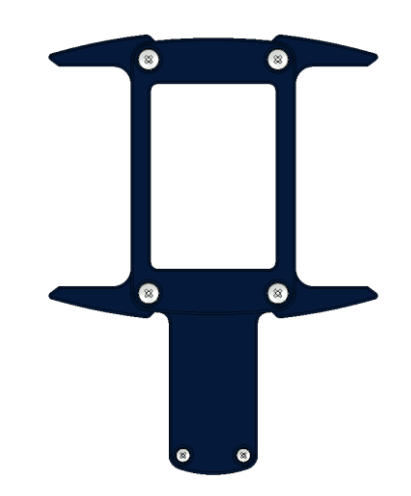

ACM4509 (для ACM8400T, ACM4509) ACM4520 (для АСМ4520)

<span id="page-50-1"></span>Рисунок 4.21 Кожух защитный

<span id="page-50-0"></span>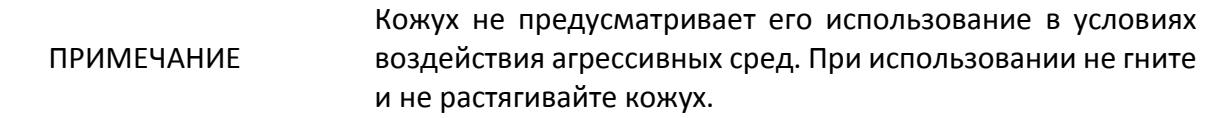

# 4.4 Схемы подключения

### 4.4.1 Полная однопортовая калибровка

При выполнении калибровки к свободному порту модуля рекомендуется присоединить согласованную нагрузку. Согласованная нагрузка не входит в комплект поставки.

Типичные схемы подключения для полной однопортовой калибровки показаны на рисунках [4.22](#page-51-0) – [4.23.](#page-52-0)

Для предотвращения поломки кабеля и улучшения стабильности рекомендуется использовать дополнительные защитные переходы измерительного класса (переходы не показаны на рисунках).

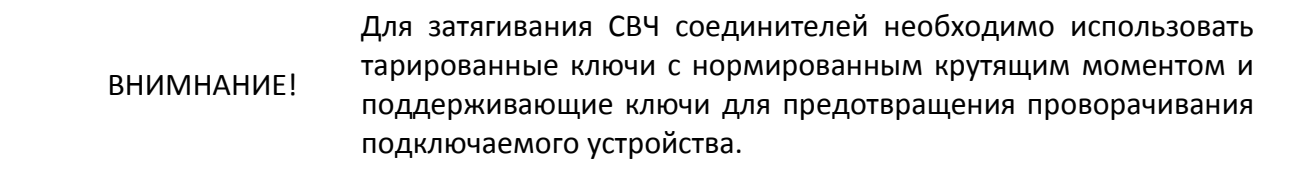

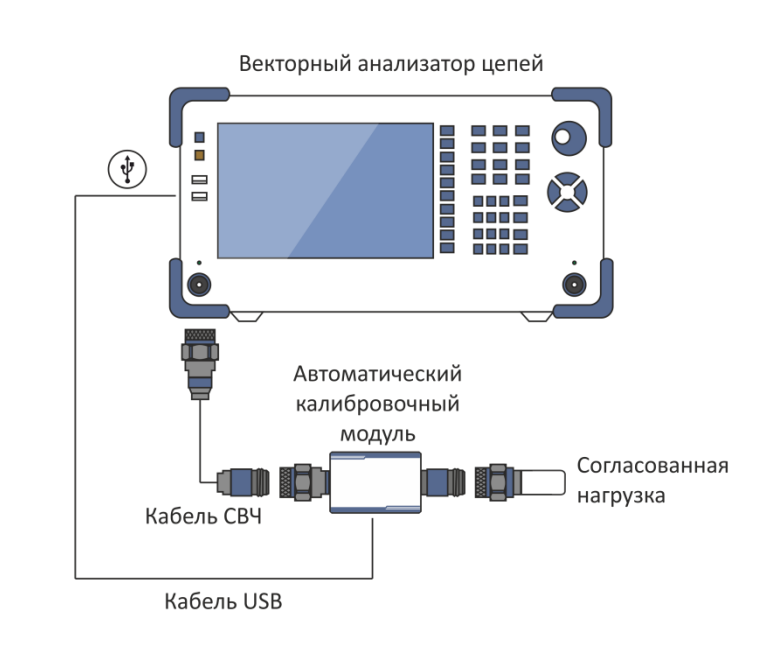

<span id="page-51-0"></span>Рисунок 4.22 Схема включения модуля для выполнения полной однопортовой калибровки

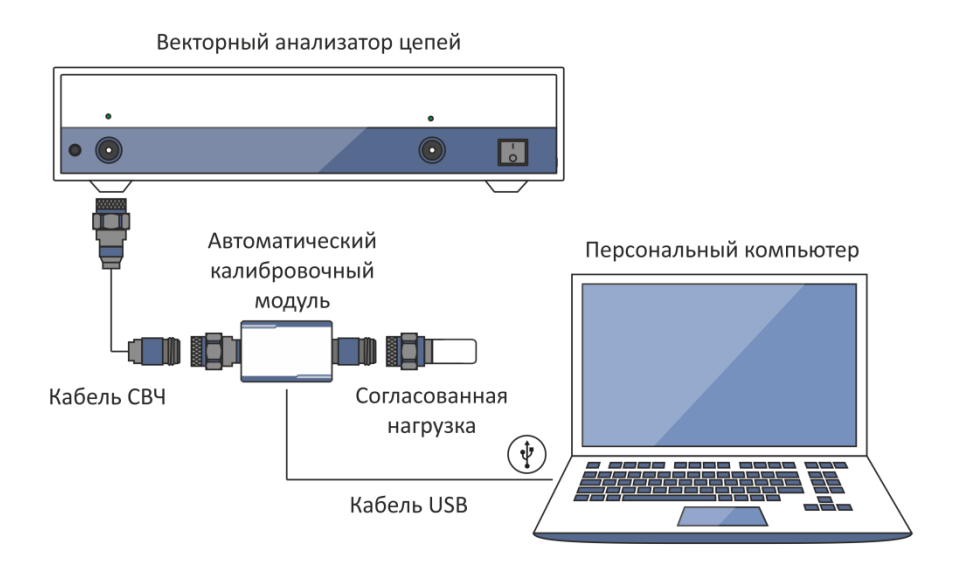

<span id="page-52-0"></span>Рисунок 4.23 Схема включения модуля для выполнения полной однопортовой калибровки

4.4.2 Однонаправленная двухпортовая и полная двухпортовая калибровки

Типичные схемы подключения для однонаправленной двухпортовой и полной двухпортовой калибровок показаны на рисунках [4.24](#page-52-1) – [4.25.](#page-53-0)

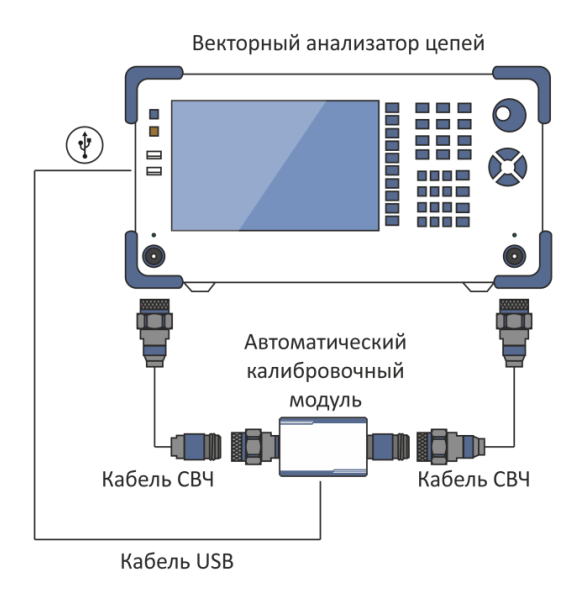

<span id="page-52-1"></span>Рисунок 4.24 Схема включения модуля для выполнения однонаправленной двухпортовой и полной двухпортовой калибровок

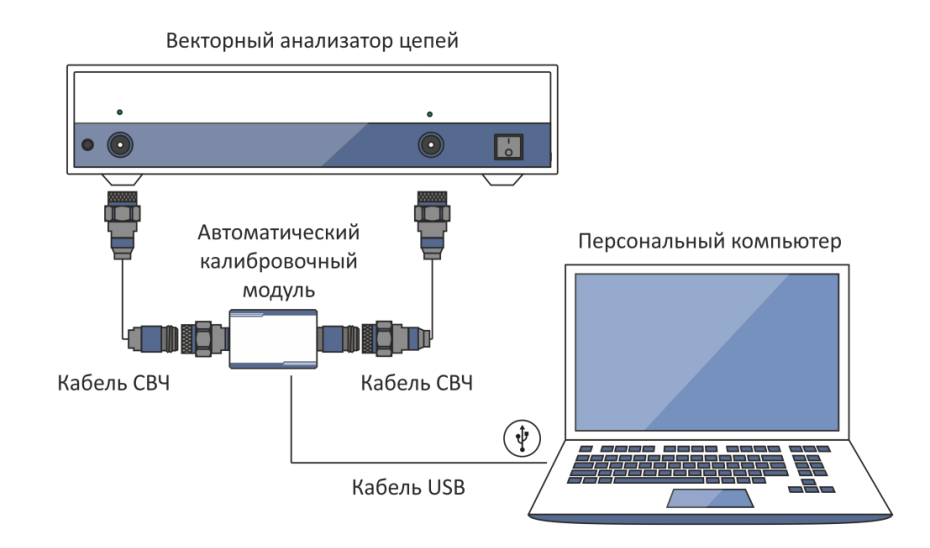

<span id="page-53-0"></span>Рисунок 4.25 Схема включения модуля для выполнения однонаправленной двухпортовой и полной двухпортовой калибровок

# 4.4.3 Полная трехпортовая калибровка

При выполнении калибровки к свободному порту модуля рекомендуется присоединить согласованную нагрузку.

Типичные схемы подключения для полной трехпортовой калибровки показаны на рисунках [4.26](#page-53-1) – [4.27.](#page-54-0)

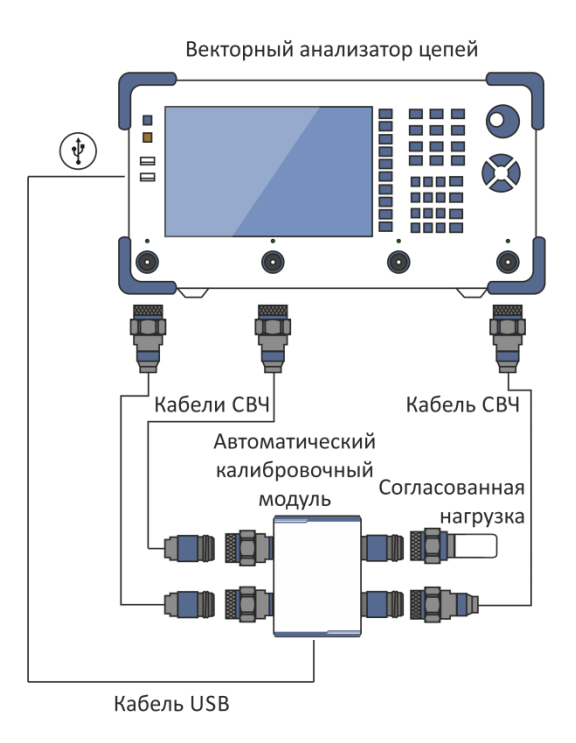

<span id="page-53-1"></span>Рисунок 4.26 Схема включения модуля для выполнения полной трехпортовой калибровки на примере портов 1, 2 и 4

#### [4](#page-38-1) [Порядок работы](#page-38-1)

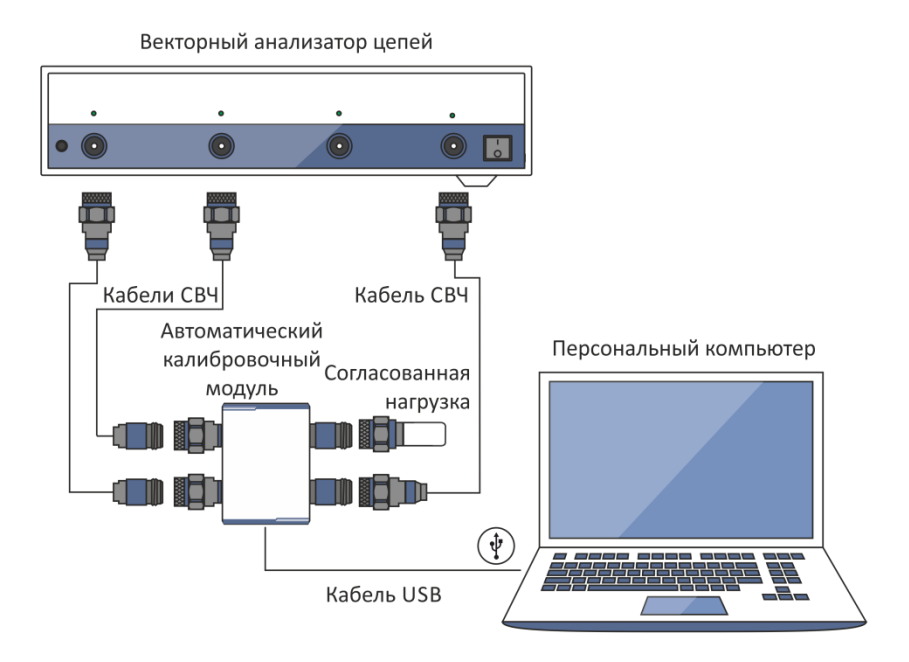

<span id="page-54-0"></span>Рисунок 4.27 Схема включения модуля для выполнения полной трехпортовой калибровки на примере портов 1, 2 и 4

# 4.4.4 Полная четырехпортовая калибровка

Типичные схемы подключения для полной четырехпортовой калибровки показаны на рисунках [4.28](#page-54-1) – [4.29.](#page-55-0)

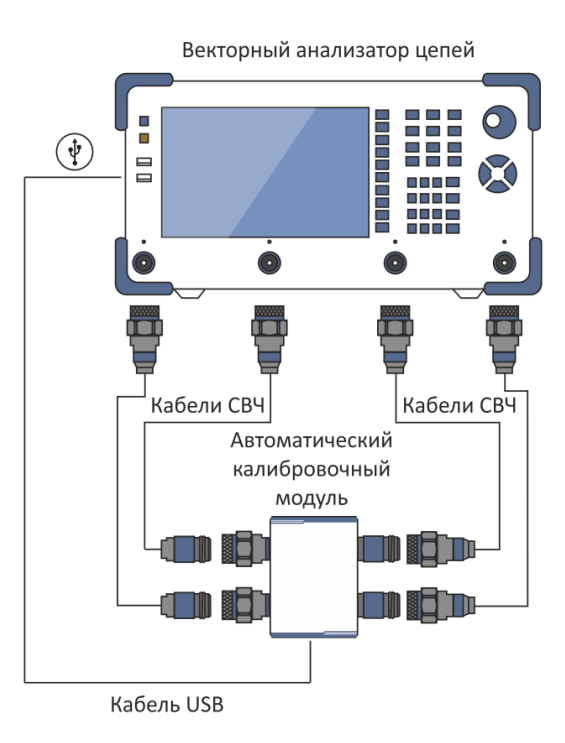

<span id="page-54-1"></span>Рисунок 4.28 Схема включения модуля для выполнения полной четырехпортовой калибровки

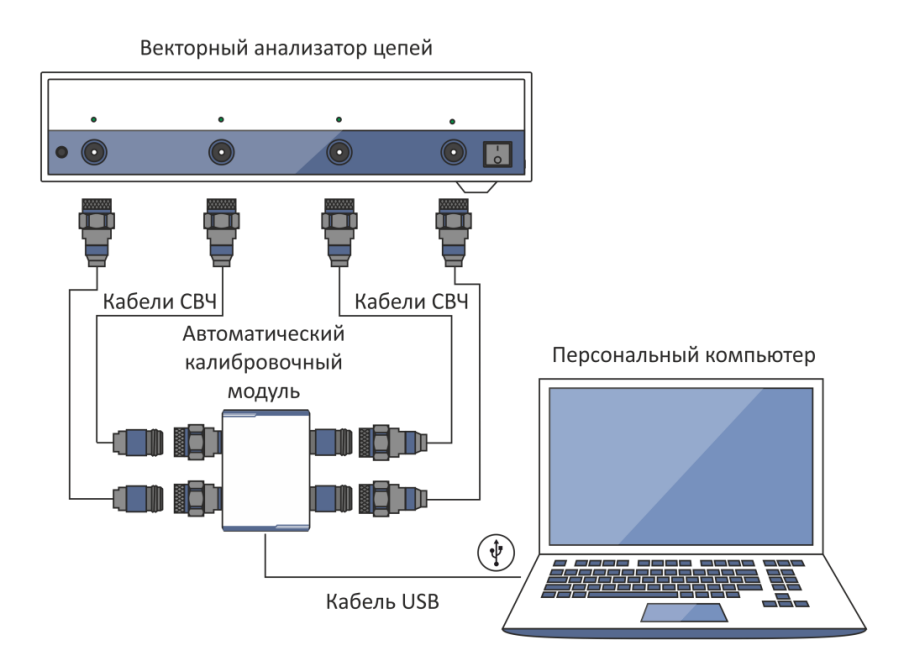

<span id="page-55-0"></span>Рисунок 4.29 Схема включения модуля для выполнения полной четырехпортовой калибровки

# 4.5 Сеанс работы с модулем

В данном разделе приведён пример сеанса работы с модулем. Для калибровки всех видов анализатора необходимо произвести следующие действия:

• разместите модуль на рабочем месте и прогрейте его не менее 15 минут;

• установите параметры анализатора, при которых будет проводиться калибровка и измерение параметров исследуемых устройств;

- соберите схемы измерений;
- присоедините модуль (типичные схемы включения представлены в разделе [0\)](#page-50-0);
- выполните калибровку необходимого вида;
- отсоедините модуль и присоедините вместо него исследуемое устройство.

#### 4.5.1 Подготовка модуля к проведению калибровки

Разместите модуль на рабочем месте, включите и прогрейте не менее времени, указанного в технических характеристиках.

ВНИМАНИЕ! Технические характеристики модуля будут соответствовать заявленным только по окончании времени установления рабочего режима.

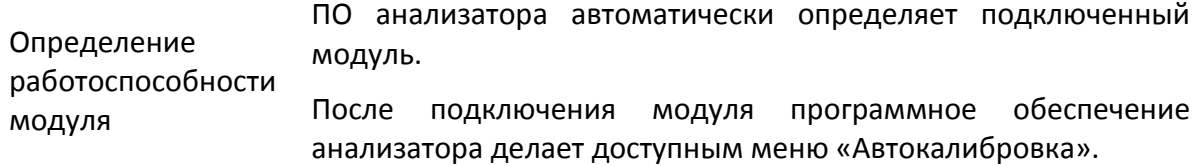

#### 4.6 Установка параметров

Перед проведением калибровки и измерений в ПО анализатора:

- установите параметры по умолчанию;
- выберите трассы и назначить им измеряемые S-параметры;
- установите требуемый диапазон частот и количество точек по частоте;
- установите уровень выходной мощности не более минус 5 дБм;
- выберите фильтр промежуточной частоты.

Установка параметров детально описана в РЭ на анализатор.

#### 4.7 Измерение S-параметров длинной линии

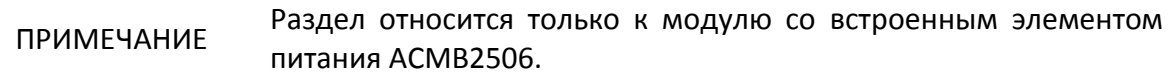

Используя векторный анализатор цепей и модуль ACMB2506, можно производить измерение

S-параметров длинной линии.

Для измерения S-параметров длинной линии нужно произвести следующие действия:

• проведите полную однопортовую калибровку анализатора с помощью модуля (см. п. [5.5\)](#page-62-0)

• настройте время цикла измерений и запрограммируйте модуль согласно руководству по эксплуатации на анализатор  $1$ );

• подключите один соединитель длинной линии к калиброванному порту анализатора; второй, удаленный, - к порту модуля (см. рисунки [4.30](#page-57-0) и [4.31\)](#page-57-1);

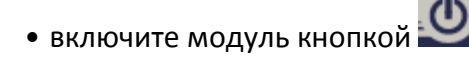

<sup>&</sup>lt;sup>1)</sup> Режим измерения S-параметров длинной линии доступен только для программного обеспечения S2VNA и S4VNA

• измерьте S-параметры длинной линии согласно руководству по эксплуатации на анализатор.

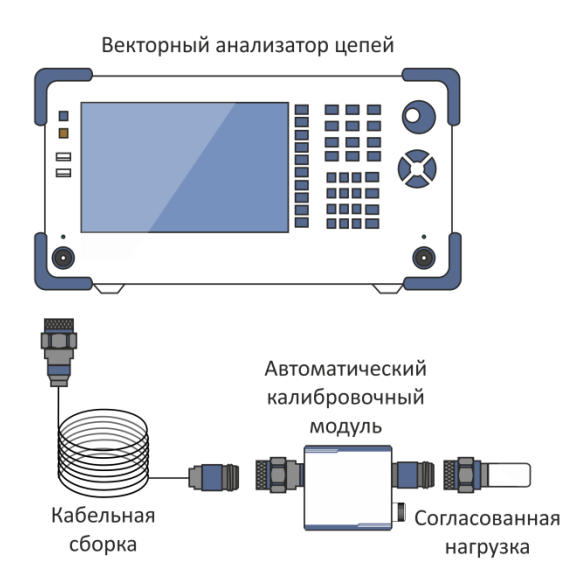

<span id="page-57-0"></span>Рисунок 4.30 Схема включения модуля для измерения S-параметров длинной линии

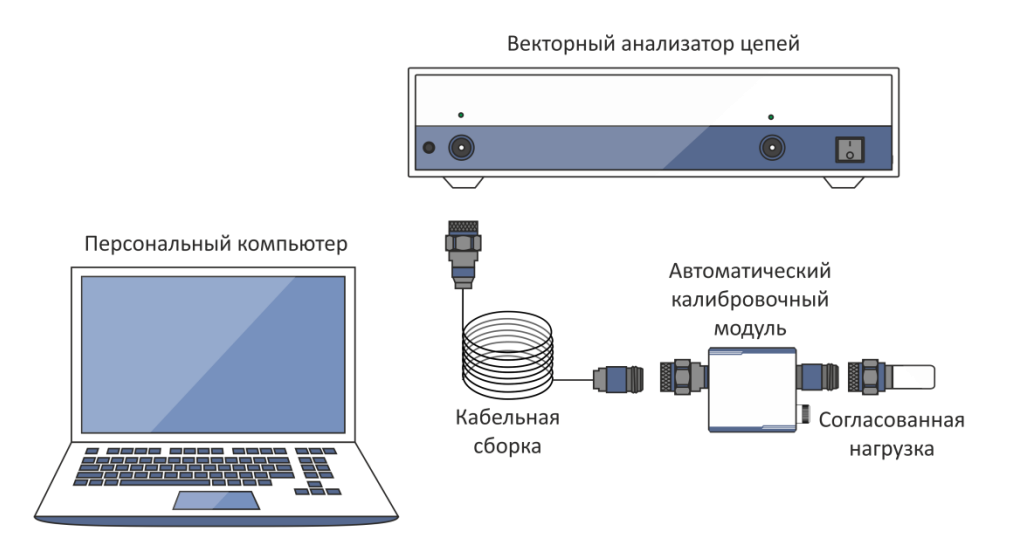

<span id="page-57-1"></span>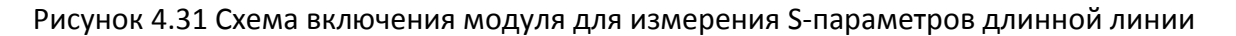

ПРИМЕЧАНИЕ При подключении ACMB2506 к управляющему компьютеру через кабель mini USB, удаленная работа ACMB2506 не возможна. При таком подключении ACMB2506 выполняет все функции ACM6000T.

# <span id="page-58-0"></span>5 Калибровка

#### 5.1 Погрешности измерения

При определении S-параметров с помощью анализатора на результаты влияют различные погрешности измерения. Погрешности можно разделить на две категории:

- систематические;
- случайные.

Случайные погрешности измерения — это шумовые флуктуации и температурные дрейфы в электронных компонентах, изменение механических размеров соединителей при изменении температуры, погрешности повторяемости при повторном их соединении. Случайные погрешности, в силу своей непредсказуемости, не могут быть заранее измерены и учтены. Для уменьшения случайных погрешностей можно принимать определённые меры:

- правильный выбор мощности источника;
- сужение полосы промежуточной частоты;
- поддержание постоянной температуры окружающей среды;
- соблюдение времени прогрева модуля;
- осторожное обращение с соединителями;
- уменьшение изгибов кабелей после калибровки;

• использование тарированного ключа с нормированным крутящим моментом при затягивании коаксиальных соединителей.

Систематические погрешности измерения — это погрешности, вызванные неидеальностью компонентов измерительной системы. Они повторяемы, их характеристики не изменяются со временем. Систематические погрешности можно вычислить, а затем уменьшить их величину путём введения поправок в результаты измерений математическим способом.

# 5.2 Виды калибровок

Модули осуществляют три вида калибровки:

- полная однонаправленная;
- однонаправленная двухпортовая;
- полная двухпортовая.

Четырехпортовые модули дополнительно осуществляют два вида калибровки:

- полная трехпортовая;
- полная четырехпортовая.

Выполнение калибровки описано в разделе [5.5.](#page-62-0)

#### 5.2.1 Полная однопортовая калибровка

Полная однопортовая калибровка требует подключения, как минимум, трёх калибровочных мер к одному порту:

- КЗ,
- ХХ,
- Нагрузка.

Полная однопортовая калибровка обладает высокой точностью.

# 5.2.2 Однонаправленная двухпортовая калибровка

Однонаправленная двухпортовая калибровка совмещает полную однопортовую калибровку и расширенную нормализацию передачи. Метод позволяет более точно оценить погрешность частотной неравномерности передачи, чем нормализация передачи.

Однонаправленная двухпортовая калибровка требует подключения трех мер к порту источника, как однопортовая калибровка, плюс подключение меры – перемычка между калиброванным портом источника и портом приёмника.

# 5.2.3 Полная двухпортовая калибровка

Полная двухпортовая калибровка требует семь подключений калибровочных мер: по две однопортовые меры ХХ, КЗ, согласованной нагрузки и двухпортовую меру перемычки. Такой вид калибровки совмещает две полные однопортовые калибровки для каждого порта, плюс одно подключение меры перемычка, при котором делаются два измерения передачи для каждого порта - источника сигнала.

Полная двухпортовая калибровка обладает высокой точностью.

#### 5.2.4 Полная трехпортовая калибровка

Полная трехпортовая калибровка требует двенадцать подключений калибровочных мер. Она совмещает полные однопортовые калибровки для каждого порта, плюс подключение к каждой паре портов меры перемычки, при котором делаются два измерения передачи для каждого порта – источника сигнала.

Полная трехпортовая калибровка обладает высокой точностью при измерениях трехпортовых устройств.

#### 5.2.5 Полная четырехпортовая калибровка

Полная четырехпортовая калибровка требует восемнадцать подключений калибровочных мер. Она совмещает полные однопортовые калибровки для каждого порта, плюс подключение к каждой паре портов меры перемычки, при котором делаются два измерения передачи для каждого порта – источника сигнала.

Полная четырехпортовая калибровка обладает высокой точностью при измерениях четырехпортовых устройств.

#### 5.2.6 Неизвестная перемычка

Неизвестная перемычка используется в процессе полной двух-, трех-, четырехпортовой калибровки. Метод калибровки с неизвестной перемычкой называют SOLR от английского: Short, Open, Load, Reciprocal.

В качестве неизвестной перемычки может выступать произвольный четырехполюсник с неизвестными параметрами.

К неизвестной перемычке предъявляют два основных требования:

• перемычка должна обладать свойством обратимости (S21 = S12), что легко выполняется практически для любых пассивных цепей. Кроме того, не рекомендуется применять перемычки с потерями более 10 дБ, из-за увеличения погрешности калибровки.

• необходимо знать примерную электрическую длину "неизвестной перемычки", с точностью до 1/4 длины волны на максимальной частоте калибровки. Данное требование может быть опущено, если выбран шаг по частоте:

$$
\Delta F < \frac{1}{4 \cdot \tau_0},
$$

где  $^{\,\tau_{\mathrm{0}}}\,$ – задержка четырёхполюсника.

В этом случае программа анализатора автоматически определяет электрическую длину (задержку) четырехполюсника.

Перемычка, реализуемая внутри модуля с помощью электронных ключей, обладает потерями. Поэтому для обеспечения заданной точности калибровки необходимо или точно знать параметры перемычки, или использовать алгоритм неизвестной перемычки.

Модуль позволяет использовать обе эти возможности. В его памяти хранятся S-параметры перемычки, которые используются для вычисления калибровочных коэффициентов. Если же используется алгоритм неизвестной перемычки, то указанные параметры не используются.

#### 5.3 Преимущества модуля

Калибровка с использованием модуля имеет ряд преимуществ по сравнению с традиционной калибровкой с использованием механического набора мер:

- сокращение количества подключений до одного;
- уменьшение времени калибровки;
- уменьшение вероятности ошибок оператора;
- снижение износа соединителей измерительных портов анализатора.

#### 5.4 Температурная компенсация

Температурная компенсация (термокомпенсация) — это программная функция коррекции параметров модуля, использующая данные датчика внутренней температуры и данные о температурной зависимости.

Данные о температурной зависимости модуля — это коэффициенты термокомпенсации амплитуды и фазы коэффициентов отражения или передачи различных состояний модуля, хранящиеся в его памяти.

Значение компенсированной амплитуды *M<sup>c</sup>* , дБ, определяется по формуле:

$$
M_c = M \times k_m \times (T_{char} - T)
$$

где:

*M* – амплитуда до компенсации, дБ;

*m k* – коэффициент термокомпенсации амплитуды, дБ/°С;

*<sup>T</sup>char* – температура, при которой выполнялась характеризация модуля, °С;

*T* – текущая температура внутри корпуса модуля, °С.

Значение компенсированной фазы, <sup>Р</sup>с°, определяется по формуле:

$$
P_c = P \times k_p \times (T_{char} - T)
$$

где:

*P* – фаза до компенсации, °;

*p k* – коэффициент термокомпенсации амплитуды, °/°С;

*<sup>T</sup>char* – температура, при которой выполнялась характеризация модуля, °С;

*T* – текущая температура внутри корпуса модуля, °С.

Температурная зависимость S-параметров каждого модуля снимается в заводских условиях и сохраняется в его памяти.

Термокомпенсация может применяться к данным как заводской, так и пользовательской характеризаций.

Пользователь имеет возможность включить или отключить функцию термокомпенсации.

#### <span id="page-62-0"></span>5.5 Выполнение калибровки

Калибровка осуществляется полностью в автоматическом режиме. Для ее выполнения необходимо произвести следующие действия:

1) в главном меню ПО анализатора нажмите кнопку калибровки;

2) в появившемся меню выберите автоматическую калибровку. Кнопка автокалибровки становится активной при подключении модуля (типичные схемы подключения представлены в разделе [0\)](#page-50-0);

3) нажмите кнопку характеризации;

4) в меню характеризации выберите характеризацию: заводскую или одну из трех пользовательских (выполнение пользовательской характеризации описано в разделе [5.6\)](#page-65-0);

5) выберите способ ориентации модуля, нажав на кнопку ориентации;

6) выберите состояние алгоритма неизвестной перемычки. Алгоритм неизвестной перемычки может быть либо включен, либо выключен;

7) выберите состояние функции термокомпенсации. Функция термокомпенсации может быть либо включена, либо выключена;

8) при необходимости, выведите на экран подробную информацию о характеризации. Вывод информации на экран осуществляется нажатием соответствующей кнопки в меню автокалибровки;

9) выберите вид калибровки: однопортовая, двухпортовая, трехпортовая или четырехпортовая;

10) укажите порт для полной однопортовой калибровки, два порта – для полной двухпортовой, три порта – для полной трехпортовой.

11) дождитесь окончания калибровки.

#### [5](#page-58-0) [Калибровка](#page-58-0)

Калибровка выполнится автоматически: меры из состава модуля под управлением ПО анализатора по очереди подключатся к анализатору, после чего рассчитывается таблица калибровочных коэффициентов и сохраняется в памяти анализатора.

Показателем того, что калибровка была выполнена, являются значки в строках состояния графиков коэффициентов отражения и передачи в ПО анализатора:

- [F1] полная однопортовая калибровка;
- [OP] однонаправленная двухпортовая калибровка;
- [F2] полная двухпортовая калибровка;
- [F3] полная трехпортовая калибровка;
- [F4] полная четырехпортовая калибровка.

Алгоритм выполнения автоматичной калибровки представлен на рисунке [5.1.](#page-64-0)

Подробное выполнение калибровки с помощью модуля и название всех кнопок для каждого анализатора описано в РЭ анализатора.

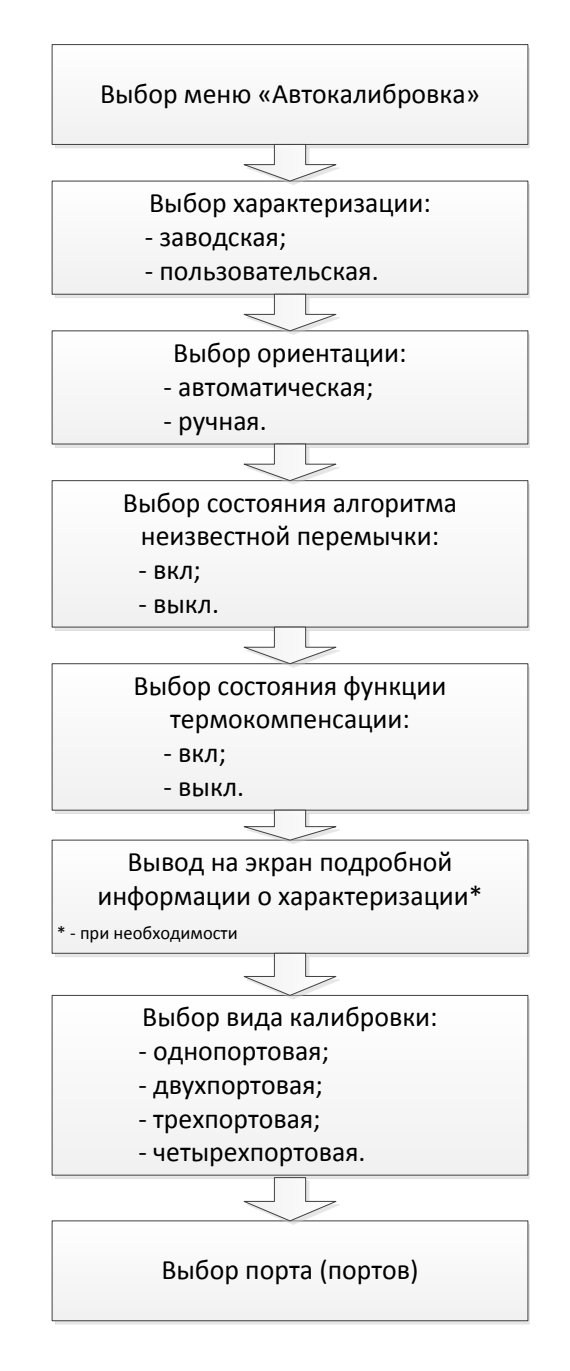

<span id="page-64-0"></span>Рисунок 5.1 Алгоритм выполнения автокалибровки

#### 5.6 Проведение пользовательской характеризации

<span id="page-65-0"></span>Характеризацией называют процесс определения таблицы S-параметров всех состояний модуля.

Пользовательская характеризация модуля требуется при изменении соединителей модуля с помощью переходов. Характеризуется новое устройство – модуль плюс переходы.

Перед пользовательской характеризацией двухпортового модуля необходимо выполнить двухпортовую калибровку анализатора с конфигурацией портов, совместимой с конфигурацией портов модуля.

Перед пользовательской характеризацией четырехпортового модуля необходимо выполнить четырехпортовую калибровку анализатора с конфигурацией портов, совместимой с конфигурацией портов модуля.

Характеризуется модуль совместно с переходами. Для сохранения характеризации не следует отсоединять и заново присоединять переходы, с которыми характеризация была проведена. После отсоединения переходов - характеризацию нужно проводить заново.

Для выполнения пользовательской характеризации следует выполнить в ПО анализатора следующие действия:

1) нажмите кнопку калибровки в главном меню ПО анализатора;

2) выберите автоматическую калибровку в появившемся меню;

3) нажмите кнопку выбора характеризации в меню автокалибровки;

4) выберите одну из трех пользовательских характеризаций в меню характеризации;

5) выберите способ ориентации модуля в меню автокалибровки, нажав на кнопку ориентации. Рекомендуется использовать автоматическую ориентацию;

6) проведите характеризацию модуля путем нажатия на соответствующую кнопку в меню Автокалибровки;

7) в появившемся диалоговом окне укажите:

- имя оператора;
- наименование анализатора;
- место проведения характеризации;
- типы соединителей;
- типы соединителей переходов.

8) нажмите кнопку записи для завершения пользовательской характеризации модуля.

Порядок выполнения пользовательской характеризации показан на рисунке [5.2.](#page-66-0)

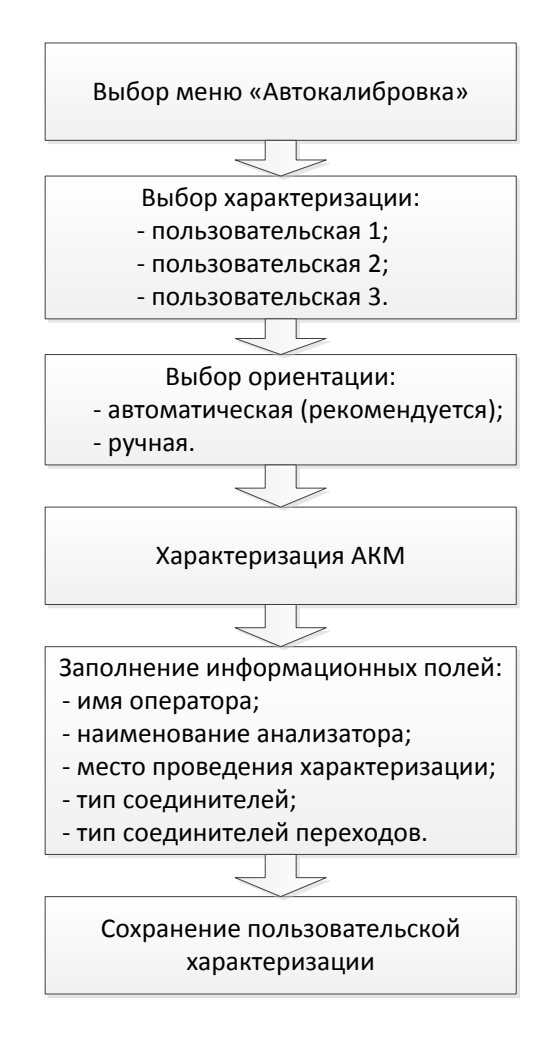

<span id="page-66-0"></span>Рисунок 5.2 Порядок выполнения пользовательской характеризации

Подробное выполнение пользовательской характеризации модуля и название всех кнопок для каждого анализатора описано в РЭ анализатора.

# 5.7 Доверительный тест

Доверительный тест – это проверка действующей калибровки, проведённой как с помощью модуля, так и любым другим методом.

Модуль имеет дополнительное состояние - аттенюатор, который не используется во время калибровки. Аттенюатор предназначен для проверки калибровки с помощью специальной функции ПО, которая позволяет сравнить измеряемые S-параметры аттенюатора со значениями, записанными в памяти модуля.

Для выполнения доверительного теста необходимо произвести следующие действия:

- 1) нажмите кнопку калибровки в главном меню ПО анализатора;
- 2) выберите автоматическую калибровку в появившемся меню;
- 3) нажмите кнопку характеризации в меню автокалибровки;

4) выберите характеризацию в меню характеризации: заводскую или одну из трех пользовательских;

5) выберите способ ориентации модуля в меню автокалибровки, нажав на кнопку ориентации. Рекомендуется использовать автоматическую ориентацию;

6) нажмите кнопку доверительного теста в меню автокалибровки;

7) дождитесь завершения доверительного теста.

Доверительный тест выполнится автоматически. На экран, после измерения, будут выведены два графика для каждого S-параметра. Измеренные параметры индицируются на графике данных, а считанные из модуля - на графике памяти.

Сравнивая графики данных и памяти, делается вывод о пригодности калибровки. Для более тонкого сравнения графиков можно задействовать функции математических операций с памятью.

Алгоритм проведения доверительного теста представлен на рисунке [5.3.](#page-67-0)

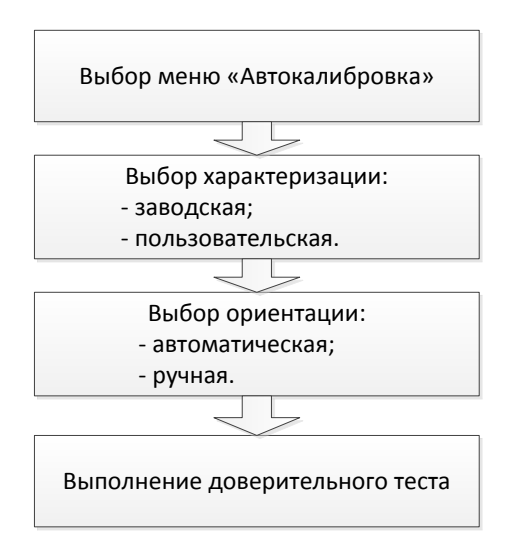

<span id="page-67-0"></span>Рисунок 5.3 Алгоритм проведения доверительного теста с помощью модуля

Подробное выполнение доверительного теста с помощью модуля и название всех кнопок для каждого анализатора описано в РЭ анализатора.

# 5.8 Автоматизация

Модуль поддерживает дистанционное управление с применением стороннего программного обеспечения. Управление осуществляется по интерфейсу USB. Для взаимодействия на ПК должна быть установлена библиотека VISA, позволяющая управлять измерительным оборудованием практически из любых языков программирования: C/C++, Visual Basic, MATLAB, LabView и других. Библиотека VISA поддерживает множество интерфейсов и протоколов, в том числе реализованный в модуле протокол, основанный на стандарте USBTMC-USB488.

Более детальная информация об управлении приведена в руководстве программиста на модуль.

#### <span id="page-68-0"></span>6 Техническое обслуживание

#### 6.1 Введение

Настоящий раздел устанавливает порядок и правила технического обслуживания, выполнение которых обеспечивает постоянную готовность модуля к работе.

### 6.2 Общие указания

Техническое обслуживание модуля предназначено для поддержания его технических характеристик и обеспечения долговечности его работы.

#### 6.3 Порядок проведения технического обслуживания

#### 6.3.1 Виды работ по техническому обслуживанию

Техническое обслуживание модуля предусматривает следующие виды работ:

- контрольный осмотр;
- проверка работоспособности.

Контрольный осмотр рекомендуется выполнять каждый раз до и после использования модуля по назначению.

При контрольном осмотре осуществляются:

• проверка комплектности;

• удаление пыли и загрязнений с наружных поверхностей модуля. Для чистки внешних поверхностей модуля нужно использовать сухую или немного увлажнённую материю. Не следует очищать модуль изнутри;

• чистка соединителей по методике в п. [6.3.2.](#page-69-0)

Проверку работоспособности рекомендуется выполнять один раз за 100 присоединений.

При проверке работоспособности осуществляются:

• контрольный осмотр;

• проверка присоединительных размеров соединителей модуля по методике в п. [6.3.3;](#page-70-0)

• выполнение доверительного теста.

#### 6.3.2 Чистка соединителей

<span id="page-69-0"></span>Чистку соединителей рекомендуется проводить до и после использования модуля по назначению.

Чистку соединителей необходимо проводить по следующей методике:

• протрите поверхности соединителей, указанные стрелками на рисунке [6.1](#page-69-1) или [6.2](#page-69-2), палочкой с ватным тампоном, смоченным в спирте;

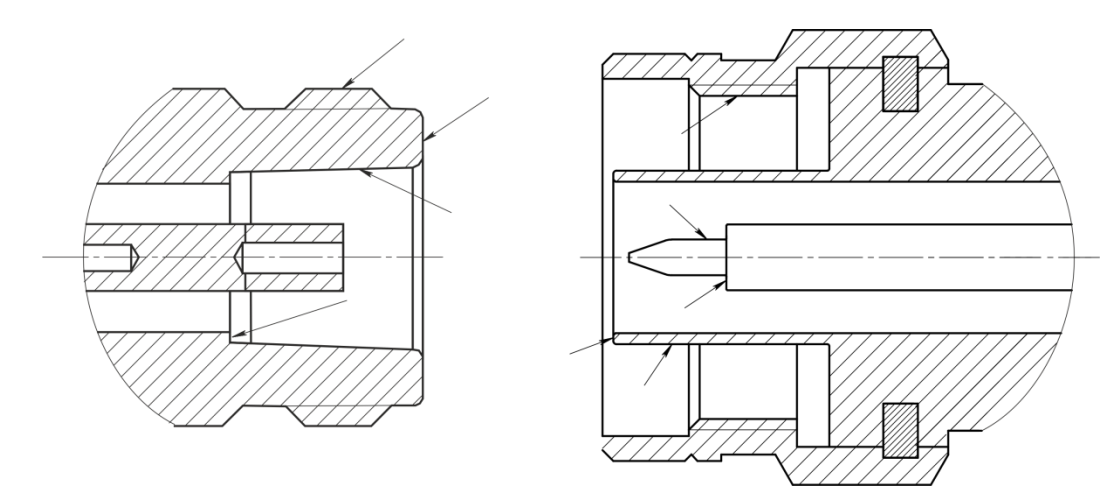

<span id="page-69-1"></span>Рисунок 6.1 Соединители N

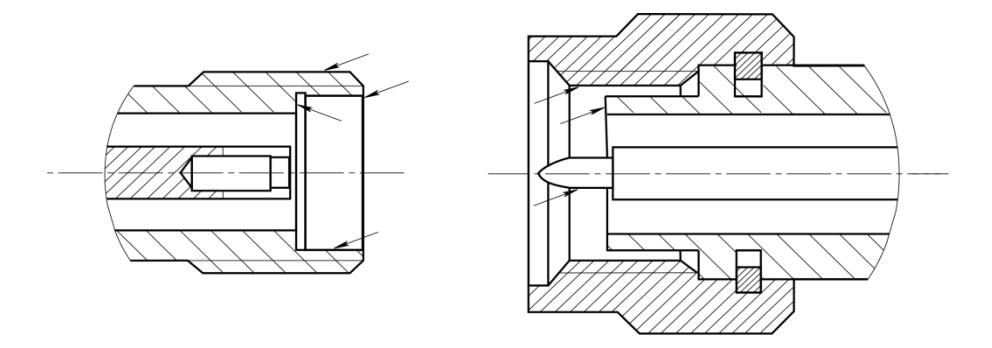

<span id="page-69-2"></span>Рисунок 6.2 Соединители 2,4 мм, 2,92 мм, 3,5 мм

• проведите чистку остальных внутренних поверхностей соединителей, продув их воздухом;

• просушите соединители, убедитесь в отсутствии остатков спирта внутри соединителей;

• проведите визуальный контроль чистоты соединителей, убедитесь в отсутствии посторонних частиц;

• при необходимости повторите чистку.

#### ВНИМАНИЕ! ЗАПРЕЩАЕТСЯ применять металлические предметы для чистки соединителей. ЗАПРЕЩАЕТСЯ протирать центральный проводник соединителей «розетка». Чистку проводить продувкой воздухом.

#### <span id="page-70-0"></span>6.3.3 Проверка присоединительных размеров

Присоединительные размеры соединителей рекомендуется проверить при первом использовании модуля и, в дальнейшем, проверять регулярно.

Первая проверка соединителей позволит получить значения присоединительных размеров, которые могут быть использованы при эксплуатации модуля для оценивания изменений размеров.

Повторная проверка соединителей рекомендуются, если:

• по результатам визуального осмотра или по результатам выполненной с помощью модуля калибровки возникает предположение о поломке или повреждении соединителя;

• обнаружено, что соединители устройств, использовавшихся с модулем, повреждены или их присоединительные размеры не соответствуют нормам, установленным для данного типа соединителей;

• с момента предыдущей проверки проведено более 100 присоединений к любому из соединителей модуля.

Проверка присоединительных размеров выполняется с применением комплекта для измерений соединителей коаксиальных в соответствии с указаниями эксплуатационной документации на него или универсальным инструментом для измерений линейных размеров (например, микрометром, индикатором часового типа и др.).

Проверке подлежат присоединительные размеры соединителей «PORT A», «PORT B» и, при наличии, «PORT C» и «PORT D». При проверке измеряется только размер «А» соединителей типов N (рисунок [6.3](#page-71-0)) и 3,5 мм (рисунок [6.4\)](#page-71-1).

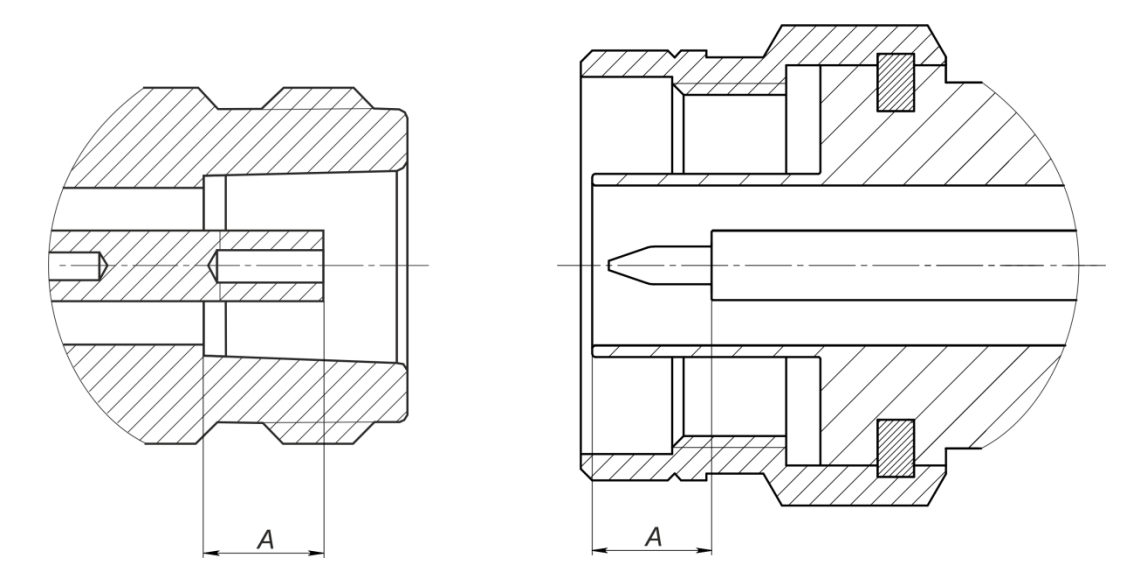

<span id="page-71-0"></span>Рисунок 6.3 Соединители N (розетка и вилка)

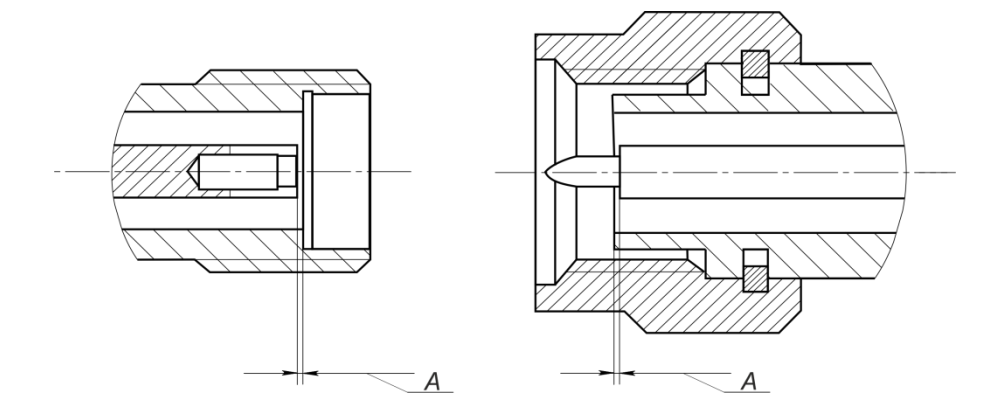

<span id="page-71-1"></span>Рисунок 6.4 Соединители 2,4 мм, 2,92 мм, 3,5 мм (розетка и вилка)

Присоединительный размер «А» соединителей портов модуля должен находиться в пределах:

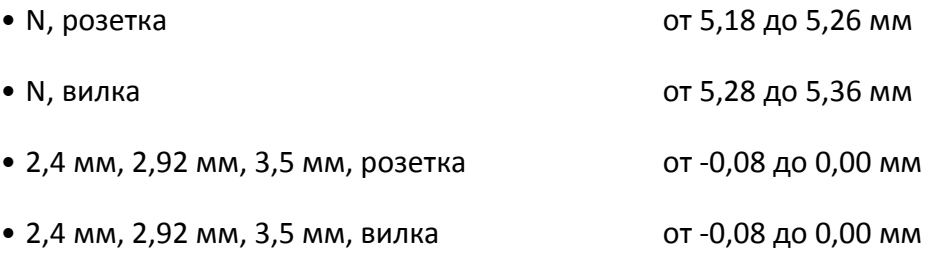

Норма на присоединительный размер «А» соединителей других устройств должна быть указана в эксплуатационной документации на них.

ВНИМАНИЕ! При обнаружении несоответствий размеров проверяемого соединителя установленным нормам необходимо выполнить ремонт (см. п. [7\)](#page-75-0). Устройство с такими соединителями бракуют.
### 6.3.4 Подключение и отключение устройств

Подключение соединителей модуля рекомендуется выполнять в последовательности:

• зафиксируйте корпус одного из подключаемых устройств. Это необходимо для исключения его смещения при подключении. Фиксация корпуса может достигаться несколькими способами:

а) фиксация устройства с помощью зажимов или ключей гаечных;

- б) фиксация может обеспечиваться массой и конструкцией самого устройства;
- в) фиксацию положения можно обеспечить, удерживая устройство руками;

• аккуратно совместите соединители подключаемых устройств;

• удерживая подключаемое устройство, руками накрутите гайку соединителя «вилка». При этом рабочие поверхности центральных проводников и опорные плоскости внешних проводников должны соприкасаться, как показано на рисунке [6.5](#page-72-0) (для соединителей N) и рисунке [6.6](#page-73-0) (для соединителей 3,5 мм);

• затяните с помощью тарированного ключа (усилие затягивания зависит от типа соединителя) гайку соединителя «вилка», при этом удерживайте подключаемое устройство пальцами или с помощью ключа гаечного, предохраняя его от проворачивания. Окончательное затягивание гайки соединителя «вилка» проводите, удерживая ключ за конец ручки. Затягивание нужно прекратить в момент излома ручки ключа.

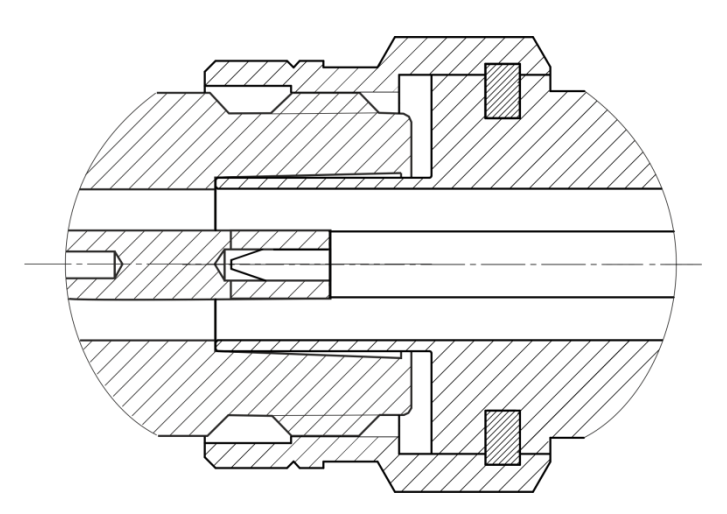

<span id="page-72-0"></span>Рисунок 6.5 Соединители N (розетка слева, вилка справа)

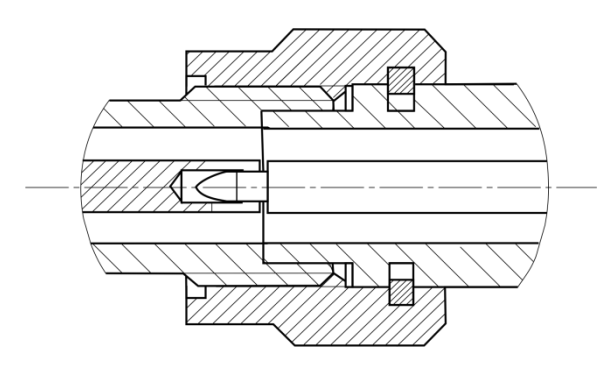

<span id="page-73-0"></span>Рисунок 6.6 Соединители 2,4 мм, 2,92 мм, 3,5 мм (розетка слева, вилка справа)

Отключение соединителей должно выполняться в последовательности:

• с помощью ключа, которым проводилось затягивание, ослабьте крепление гайки соединителя «вилка», при этом удерживайте отключаемое устройство пальцами или с помощью ключа гаечного, предохраняя его корпус от проворачивания;

• удерживая отключаемое устройство в таком положении, чтобы центральный проводник его соединителя находился на той же прямой, что и в подключённом состоянии, раскрутите гайку соединителя «вилка».

### 6.3.5 Замена элемента питания

Замена элемента питания АКМ должна выполняться в последовательности:

- отверните крышку батарейного отсека и вынуть батарейку;
- вставьте новую батарейку, соблюдая правильную полярность (см. рисунок [6.7\)](#page-73-1);
- установите на место крышку батарейного отсека и заверните ее до упора.

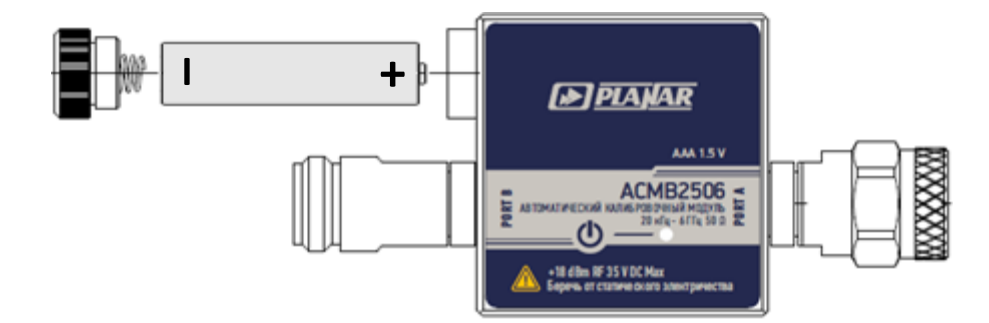

<span id="page-73-1"></span>Рисунок 6.7 Замена элемента питания

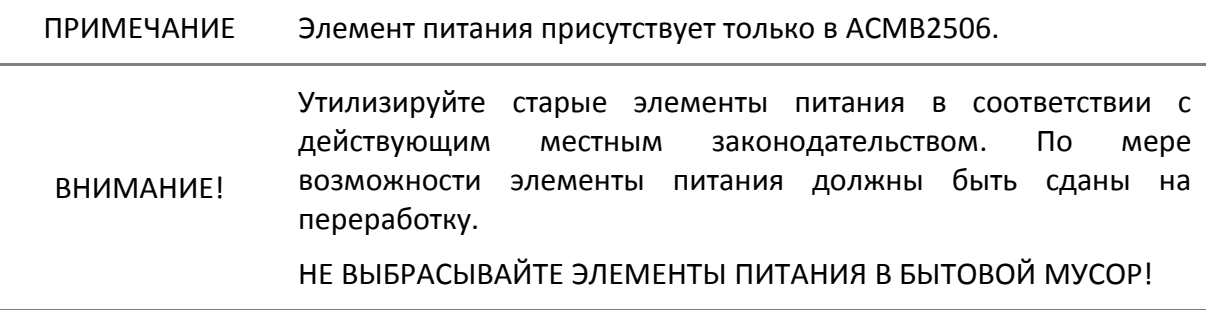

#### 6.3.6 Очистка кожуха защитного

Очистку кожуха производите с помощью безворсовой салфетки слегка смоченной водой. Не используйте для очистки спирты, щелочи, кислоты. Очистку кожуха производить в разобранном виде.

ВНИМАНИЕ! Не используйте для очистки спирты, щелочи, кислоты!

### 6.3.7 Контроль условий окружающей среды

Изменения условий окружающей среды (особенно температуры) в промежутке времени между калибровкой анализатора и выполнением измерений исследуемого устройства являются основной причиной ухудшения точности измерений.

Рекомендуется проводить измерения при отклонении температуры не более чем на ±1 °С от температуры, при которой была выполнена калибровка анализатора.

### 6.4 Заводская калибровка

Заводская калибровка – это регулярная процедура, которая выполняется на прецизионном оборудовании по специализированной методике. Результаты заводской калибровки обеспечивают достоверную информацию о пригодности модуля к использованию по назначению.

Рекомендуется проводить калибровку модуля один раз в год. Пользователь может уменьшать интервал между калибровками с учётом интенсивности использования модуля.

## 7 Текущий ремонт

При поломке модуля допускается только текущий фирменный ремонт, либо ремонт, который осуществляют предприятия, имеющие соответствующую лицензию. Метод ремонта – обезличенный.

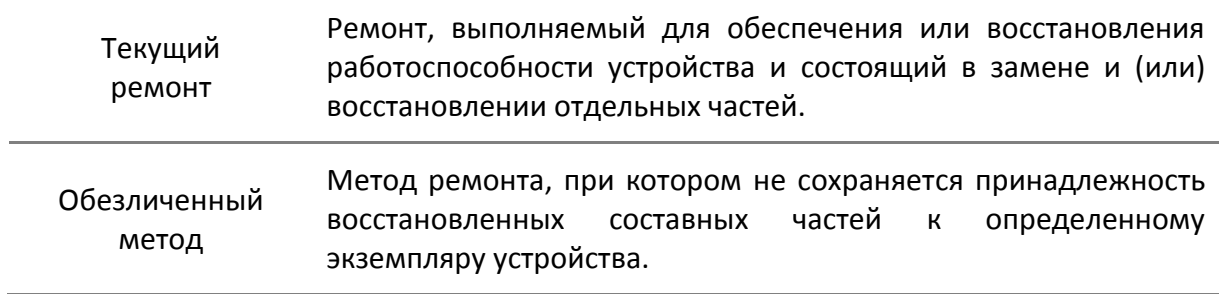

### 8 Правила хранения

Модули до введения в эксплуатацию должны храниться в упаковке предприятия - изготовителя при температуре окружающего воздуха от 0 до плюс 40 °С и относительной влажности до 80 % (при температуре плюс 25 °С).

Хранение модулей без упаковки следует производить при температуре окружающего воздуха от плюс 10 до плюс 35 °С и относительной влажности до 80 % (при температуре плюс 25 °С).

В помещениях для хранения содержание пыли, паров кислот и щелочей, агрессивных газов и других вредных примесей, вызывающих коррозию, не должно превышать содержание коррозионно - активных агентов для атмосферы типа 1 по ГОСТ 15150.

### 9 Транспортирование

Погрузка и выгрузка упакованных модулей должны проводиться аккуратно, исключая удары и повреждения упаковки. При транспортировании модули следует устанавливать согласно нанесенным на упаковке знакам.

Транспортировка модулей осуществляется в закрытых транспортных средствах любого вида в следующих условиях:

- температура окружающего воздуха от минус 50 °С до 70 °С;
- относительная влажность воздуха при температуре 30 °С не более 95 %;
- атмосферное давление от 70,0 до 106,7 кПа (от 537 до 800 мм рт. ст.).

Модули разрешается транспортировать в упакованном виде в условиях, исключающих внешние воздействия, способные вызвать механические повреждения или нарушить целостность упаковки в пути следования.

Трюмы судов, кузова автомобилей, используемые для перевозки, не должны содержать паров кислот и щелочей, агрессивных газов и других вредных примесей, вызывающих коррозию.

При транспортировании самолётом модули должны быть размещены в отапливаемых герметизированных отсеках.

# Приложение А (справочное) Обзор модулей

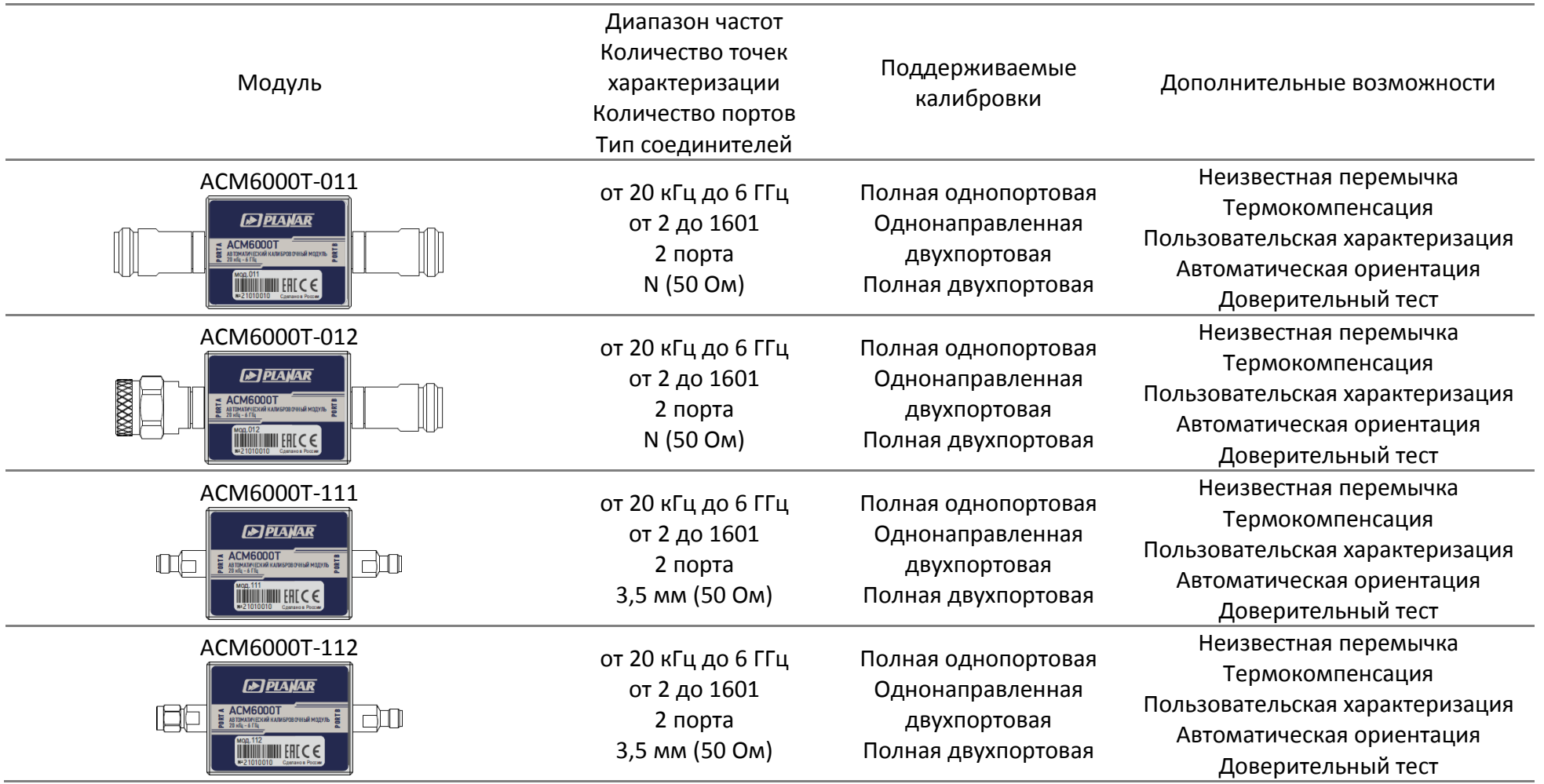

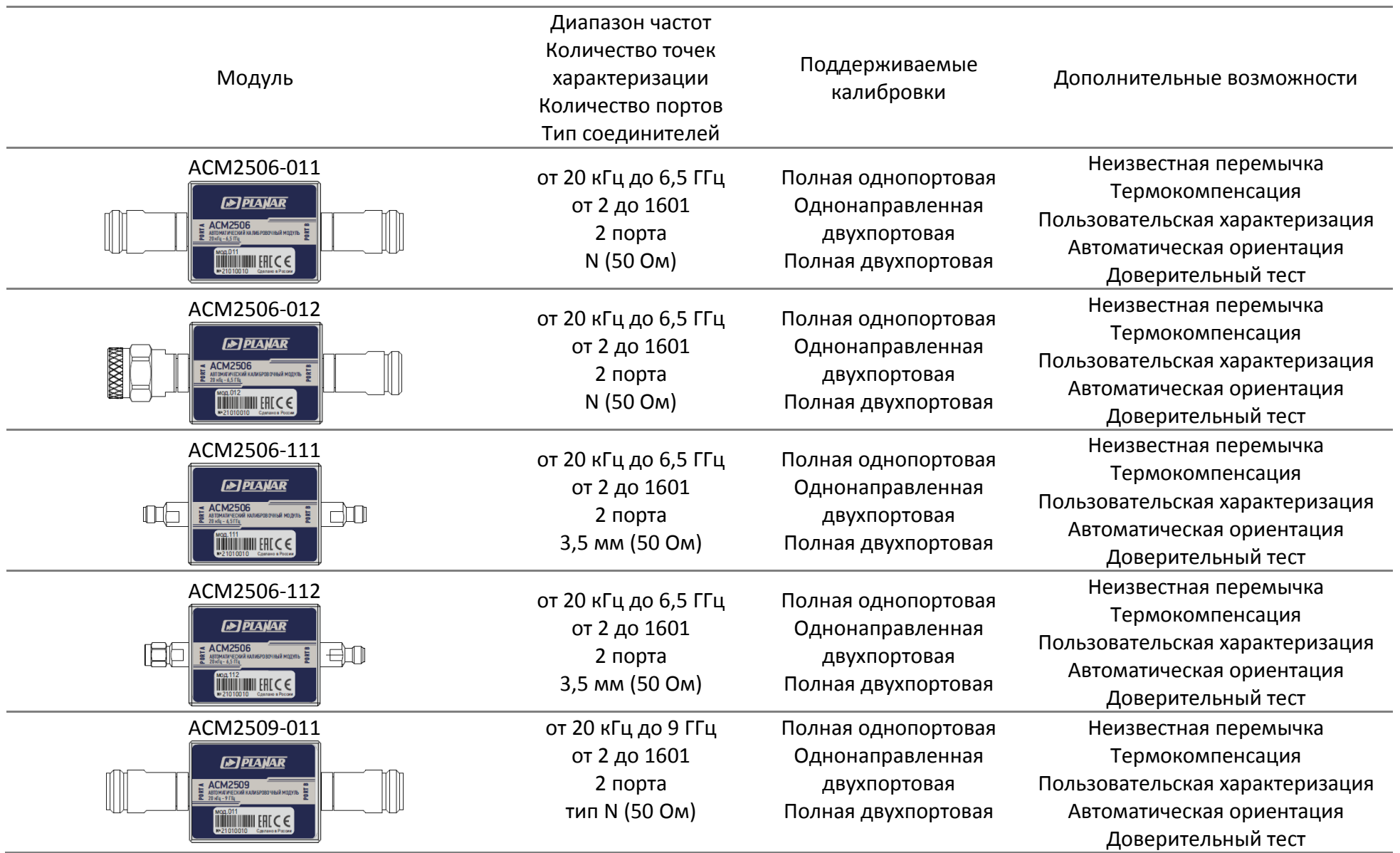

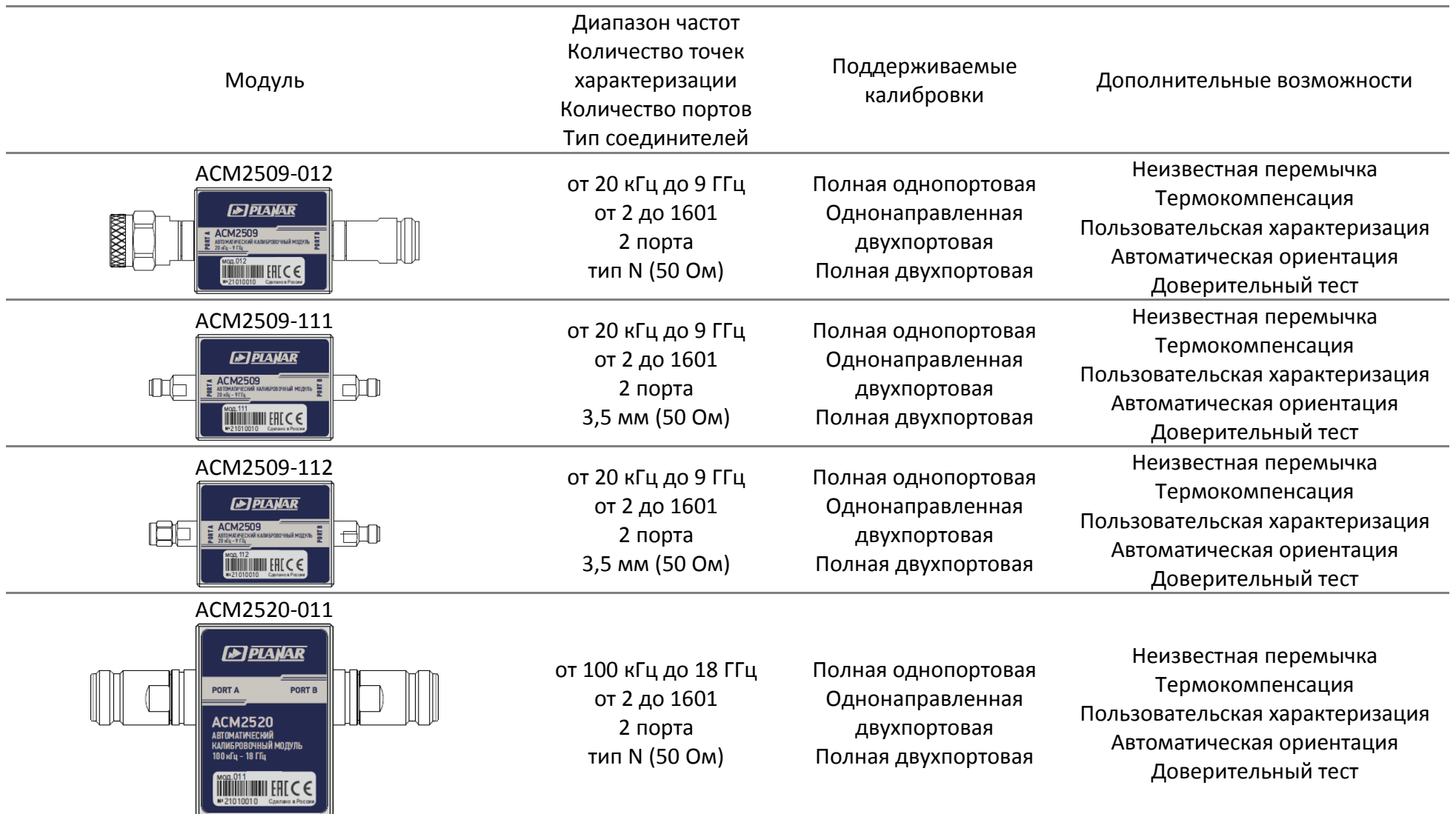

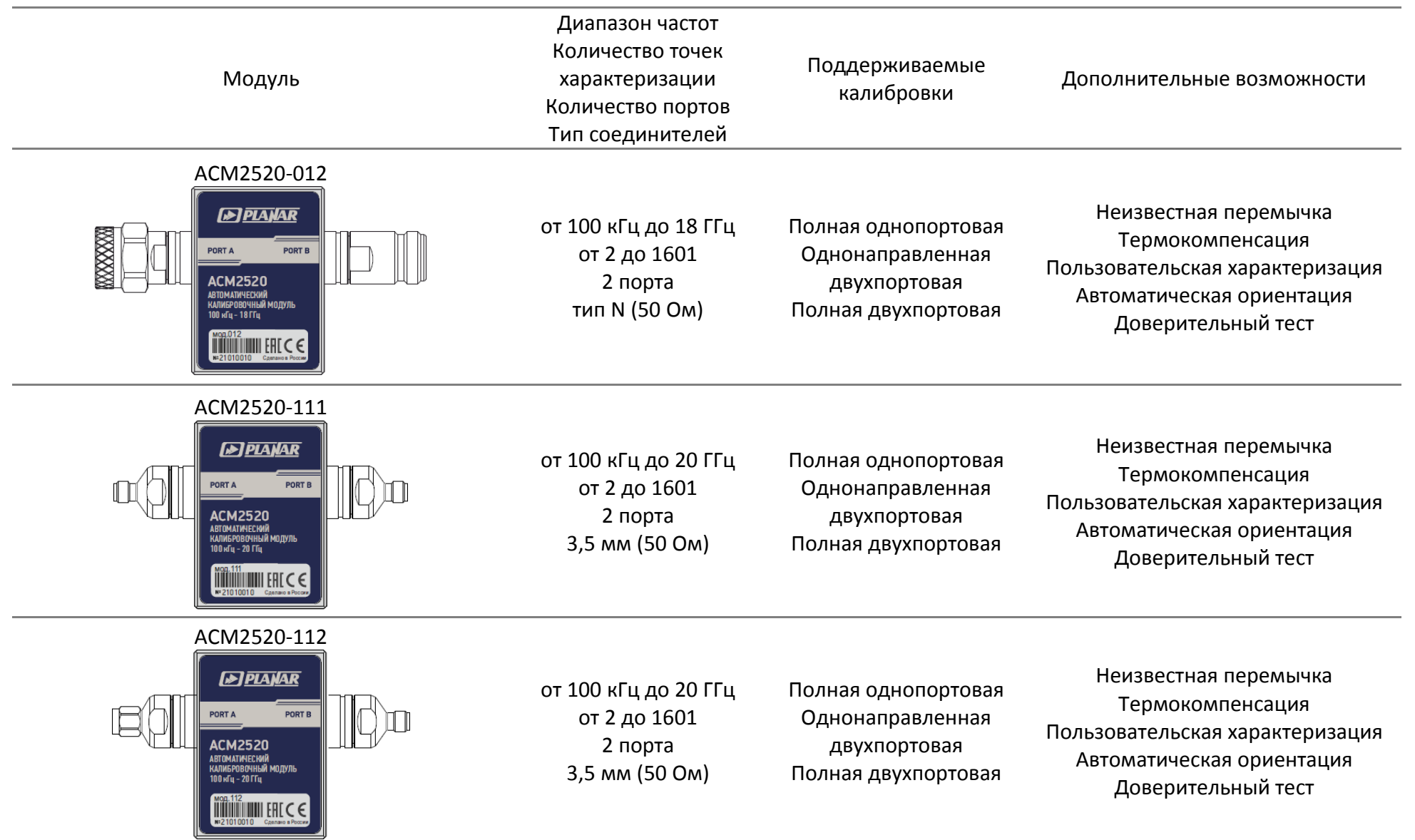

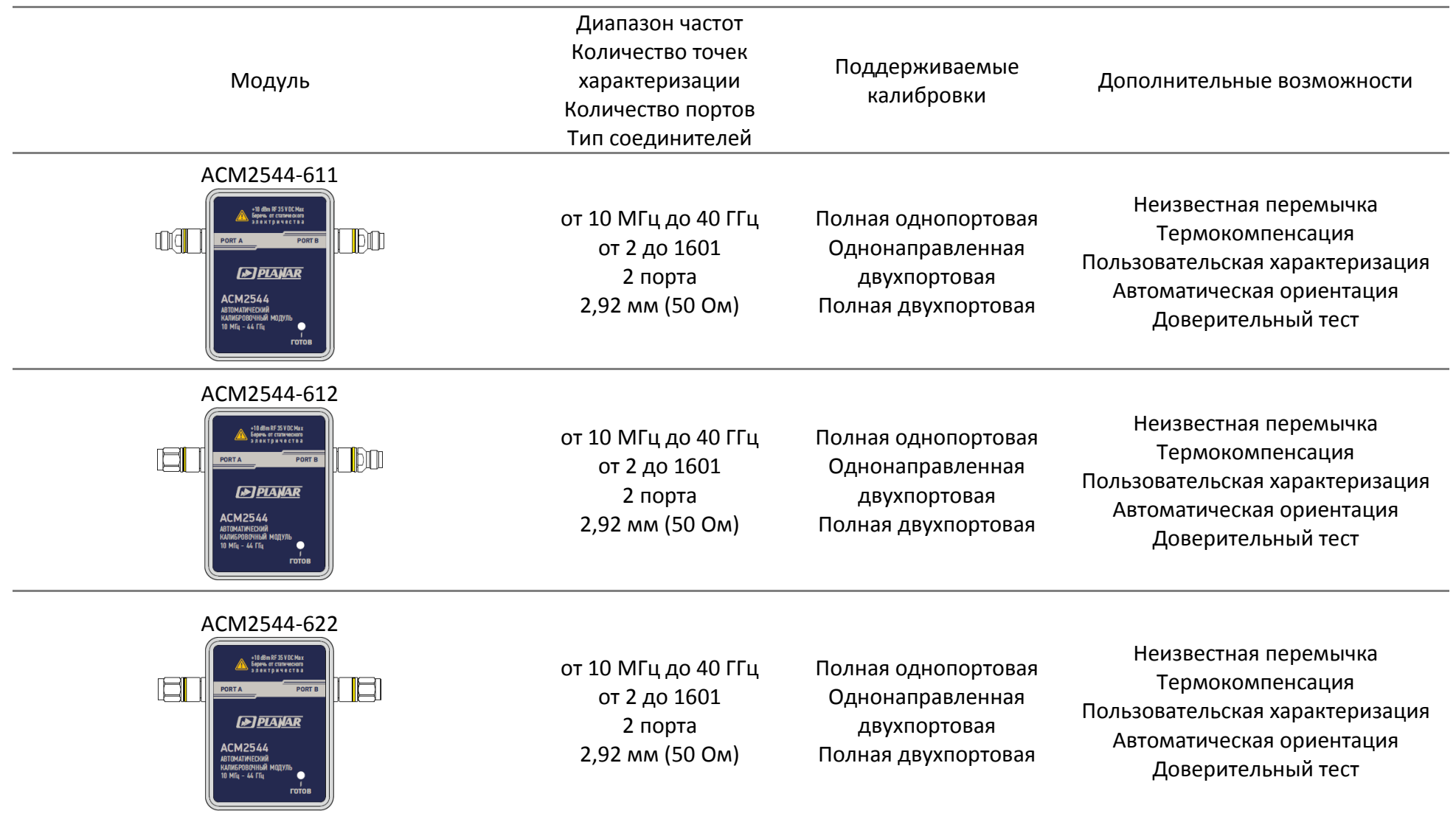

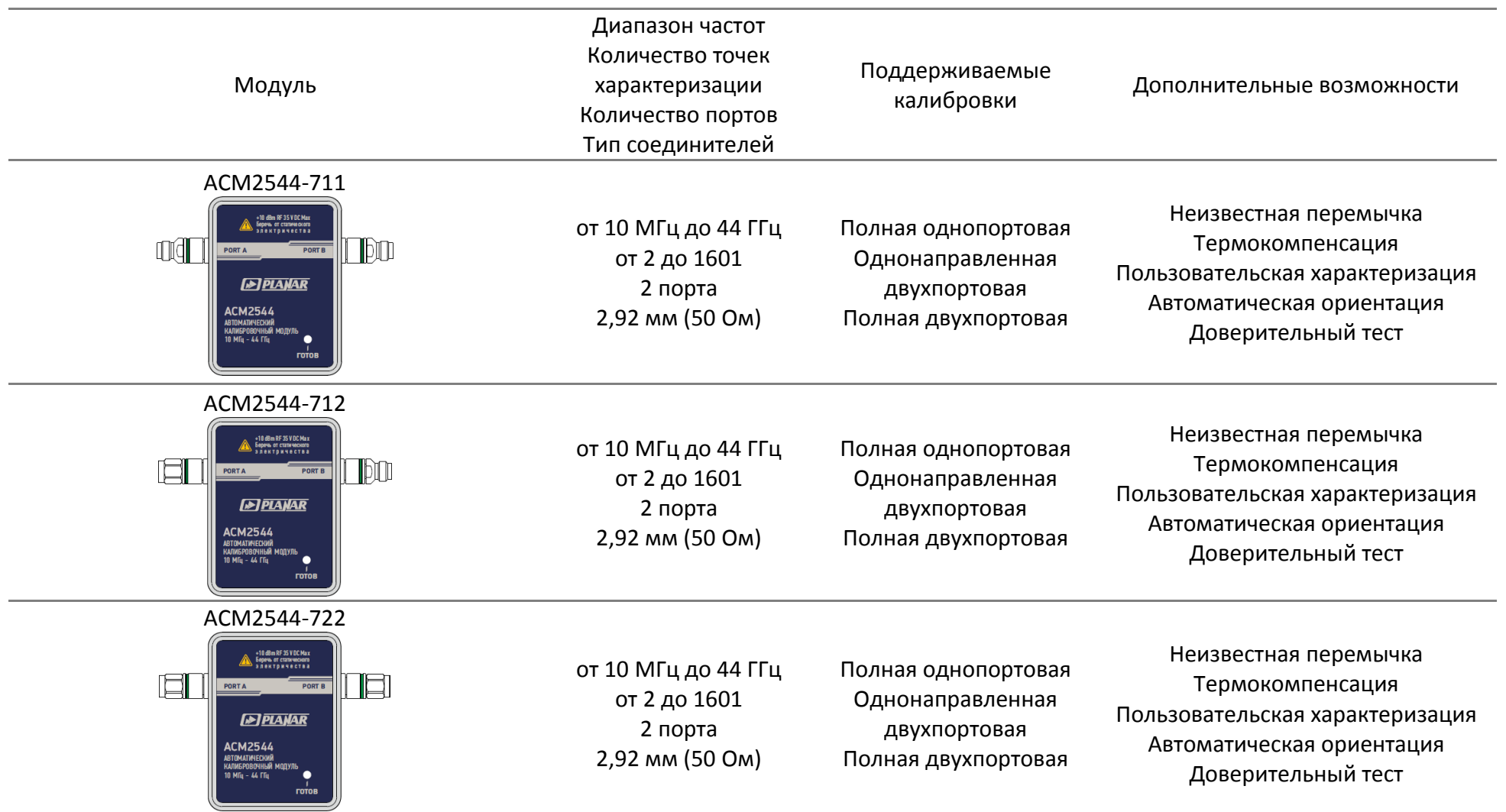

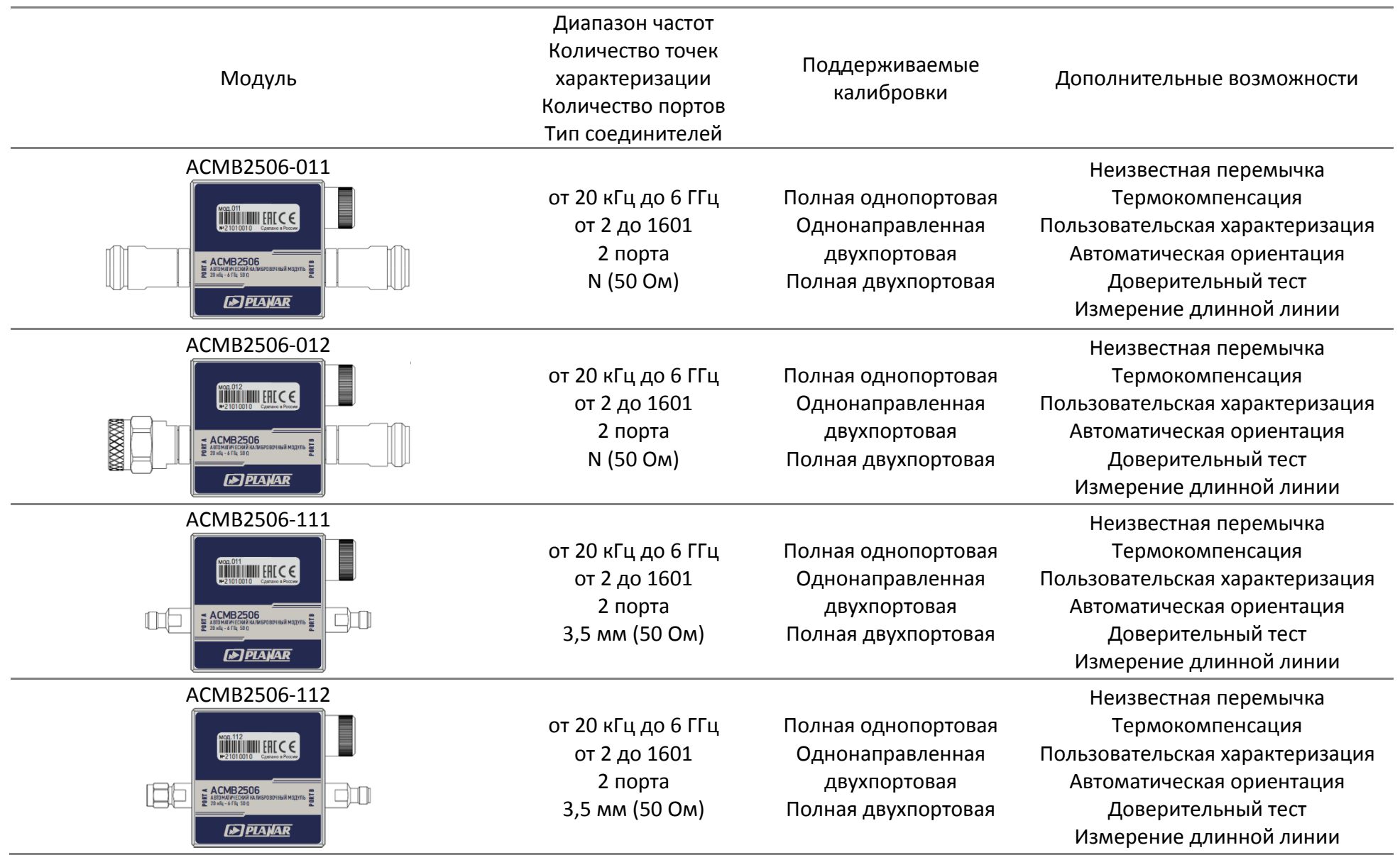

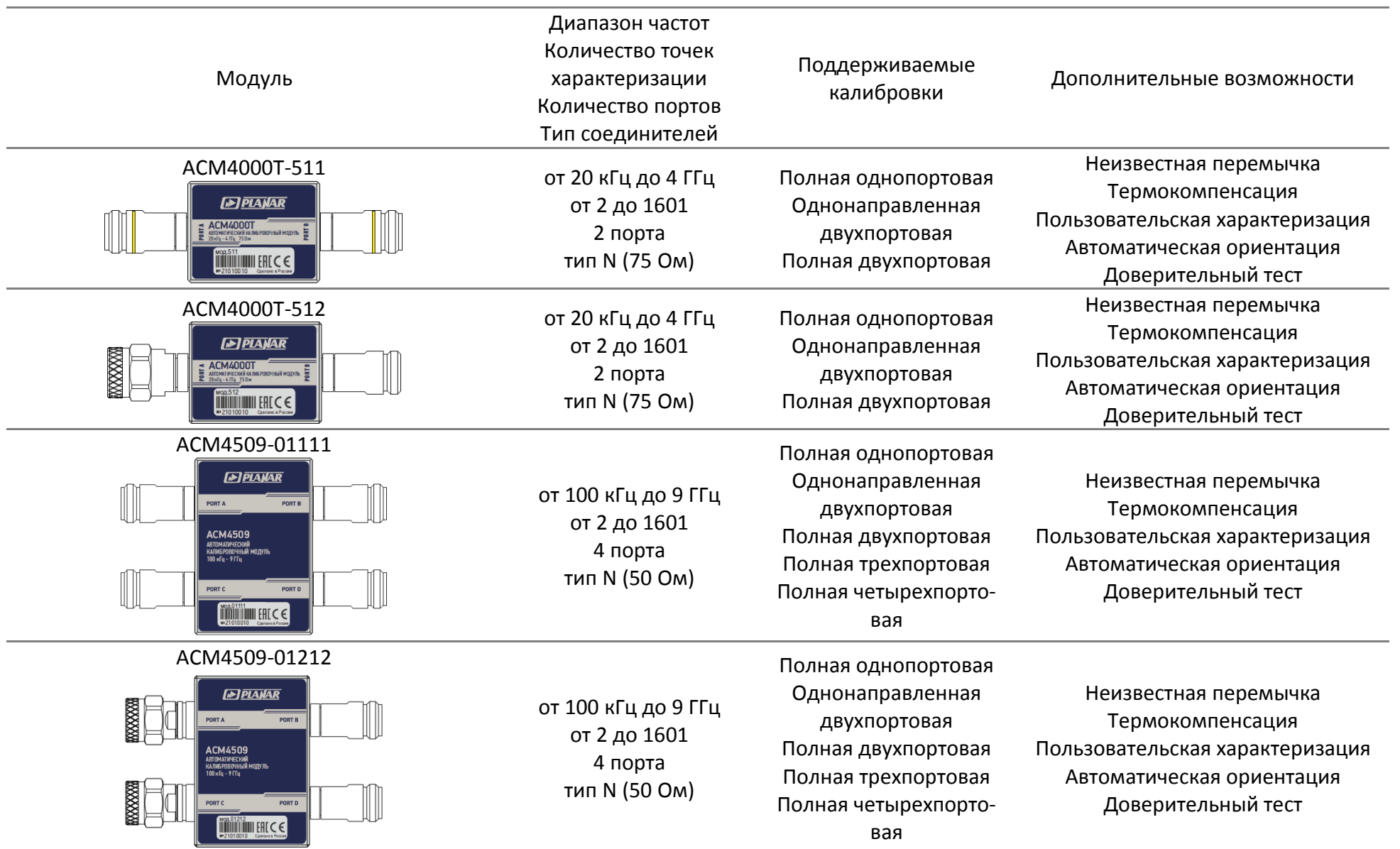

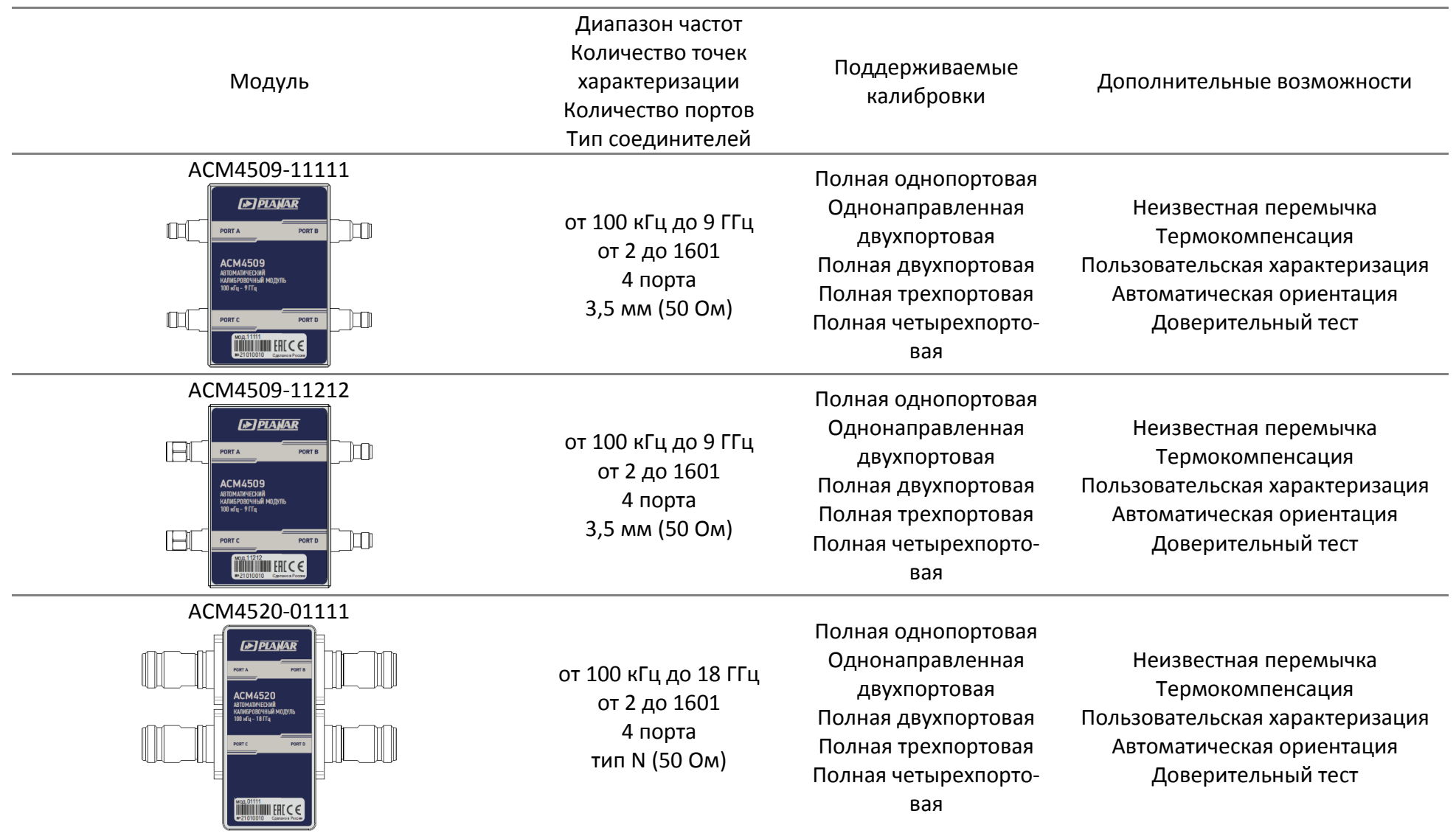

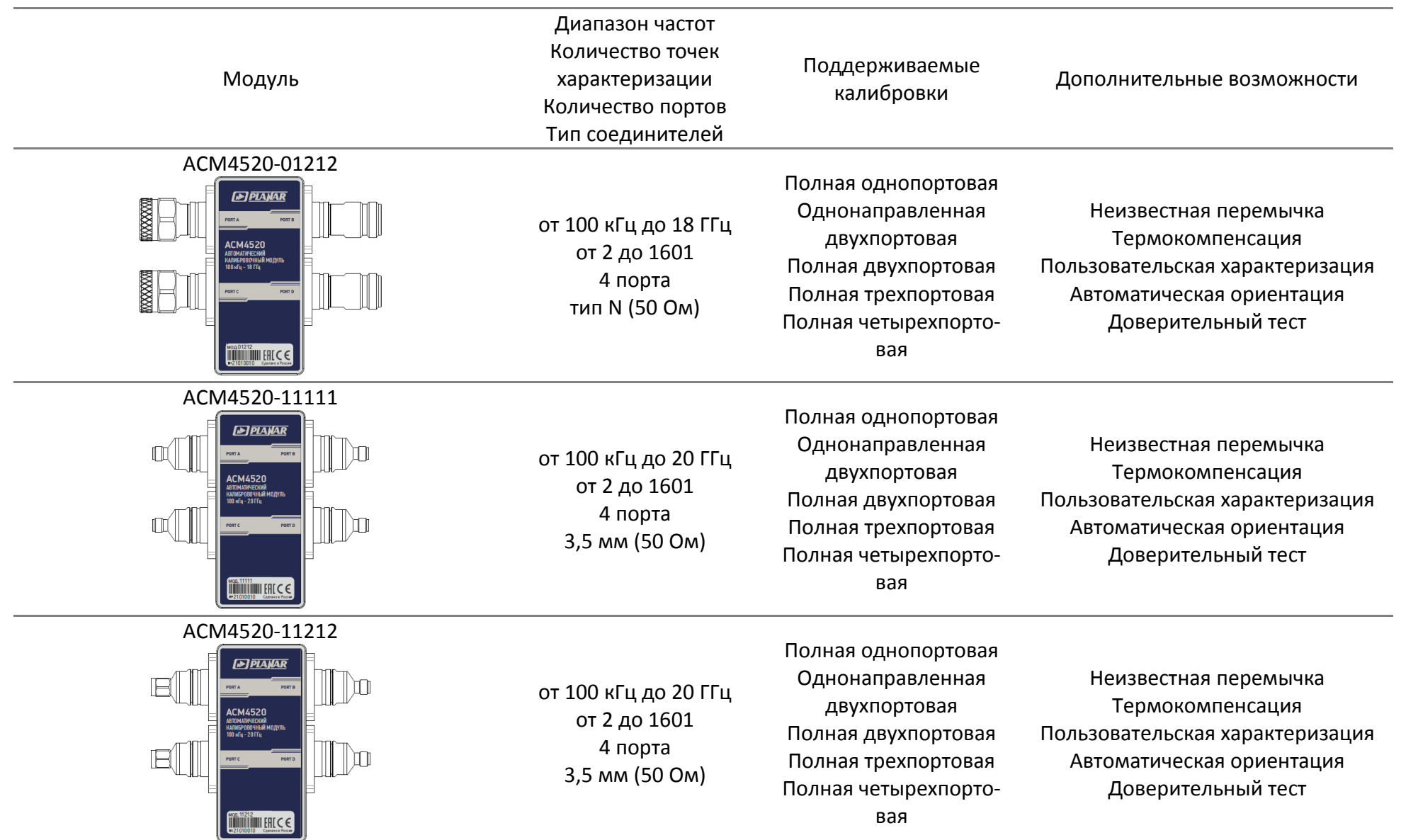

## Приложение Б (обязательное) Инструкция по применению кожуха

Порядок действий для установки (снятия) кожуха:

- 1) открутите с помощью отвертки PH1(PZ1):
	- 4 шт. винтов М3×22 на крышке кожуха. Снимите крышку (см. рисунок Б.1);
	- 2 шт. винтов М2 $\times$ 18 и 2 шт. винтов М2 $\times$ 10 на крышке хвостовика. Снимите хвостовик;
- 2) установите (извлеките) АКМ со вставленным кабелем USB. Кабель USB должен быть отключен от персонального компьютера.

Ориентация прибора и лапок кожуха должны соответствовать рисункам Б.1;

ПРИМЕЧАНИЕ Для кожуха защитного ACM2509 рекомендуем для удобного доступа ключа к разъемам Type N развернуть лапки.

3) установите крышку хвостовика, затем крышку кожуха, используя те же винты.

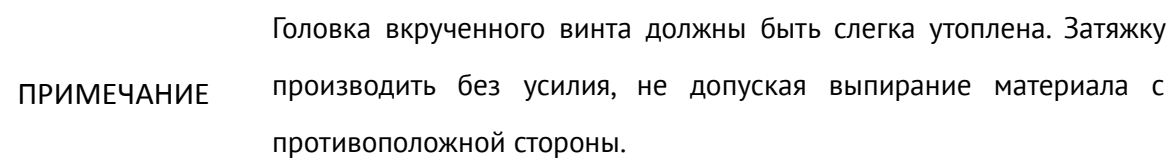

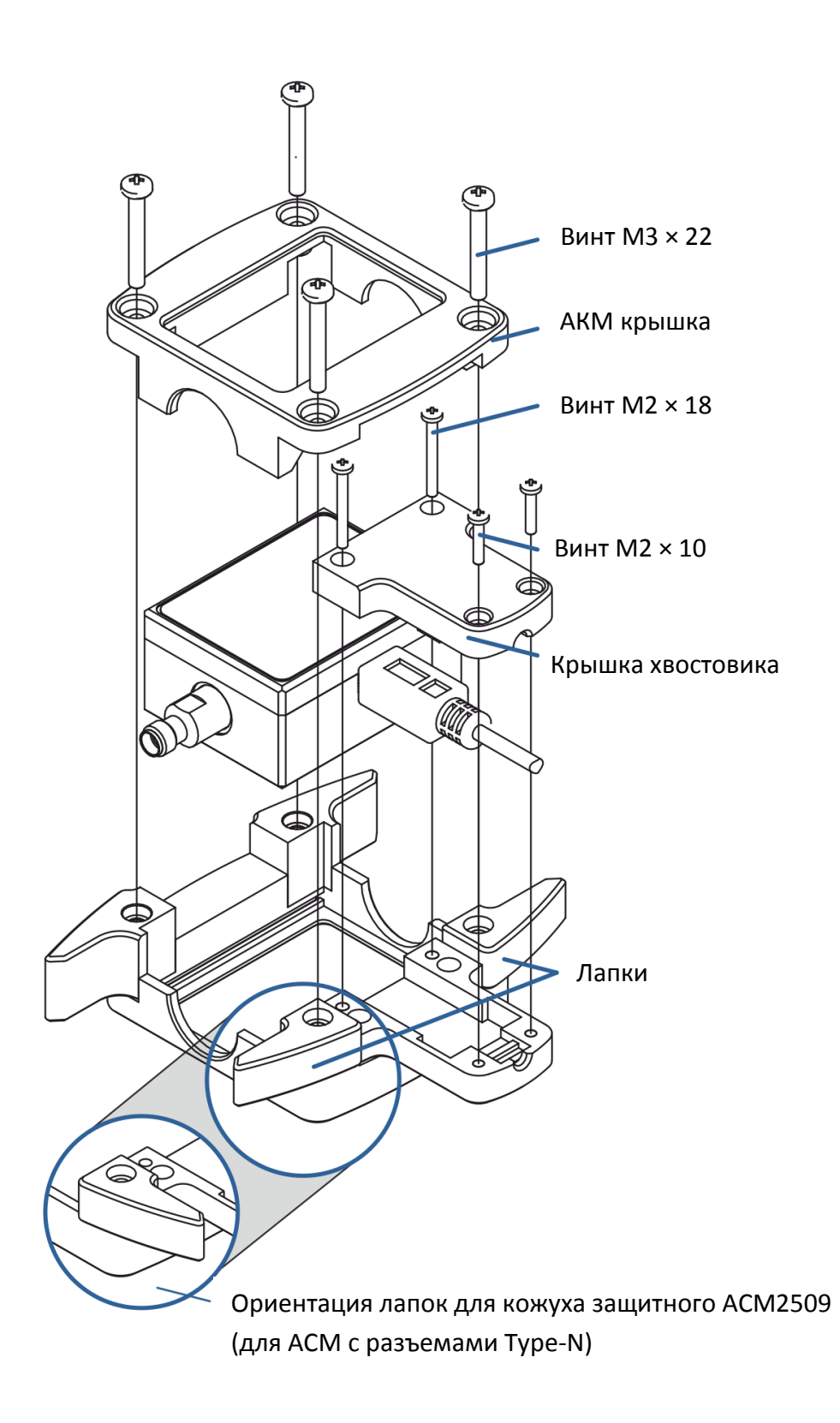

Рисунок Б.1 Пример установки кожуха